#### КАЗАКСТАН РЕСПУБЛИКАСЫ БІЛІМ ЖӘНЕ ҒЫЛЫМ МИНИСТРЛІГІ «АЛМАТЫ ЭНЕРГЕТИКА ЖӘНЕ БАЙЛАНЫС УНИВЕРСИТЕТІ» коммерциялық емес акционерлік қоғамы

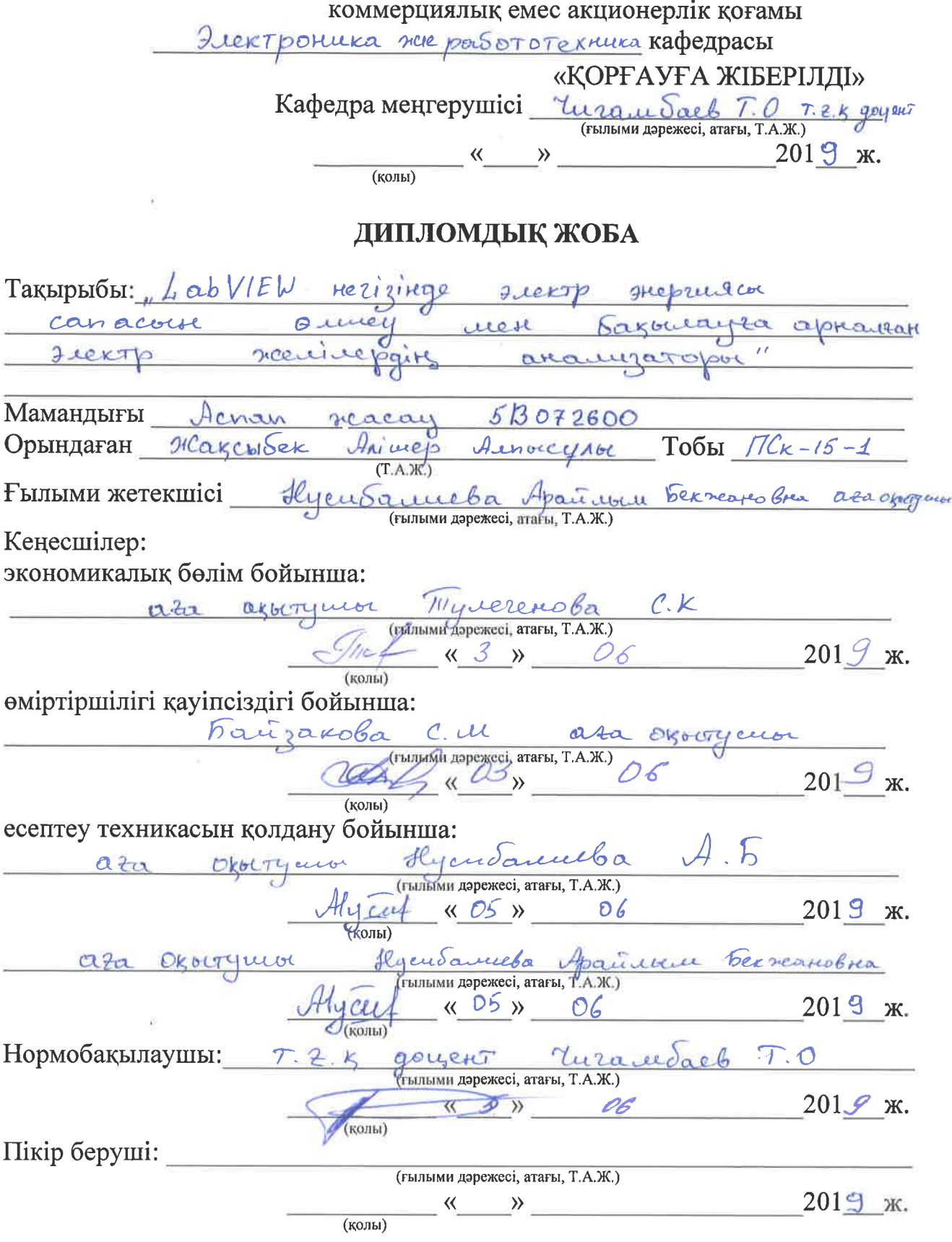

Алматы 2019

#### ҚАЗАҚСТАН РЕСПУБЛИКАСЫ БІЛІМ ЖӘНЕ ҒЫЛЫМ МИНИСТРЛІГІ «АЛМАТЫ ЭНЕРГЕТИКА ЖӘНЕ БАЙЛАНЫС УНИВЕРСИТЕТІ» коммерциялық емес акционерлік қоғамы

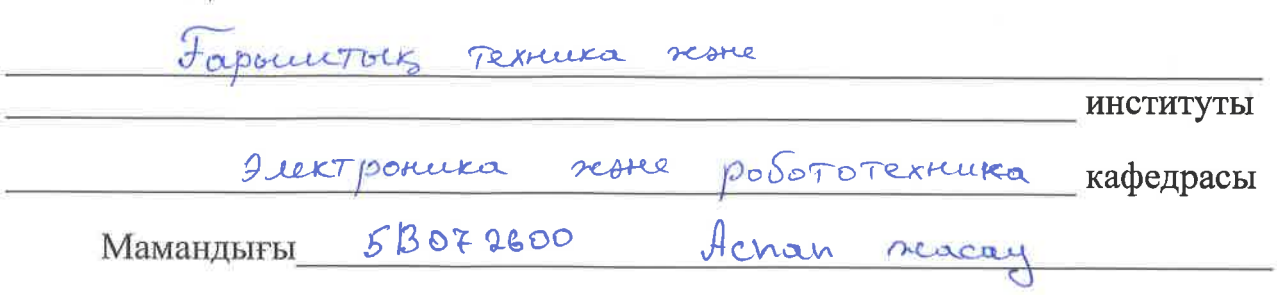

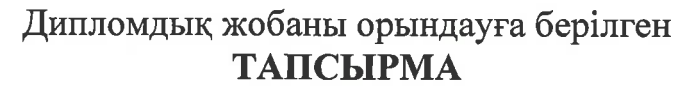

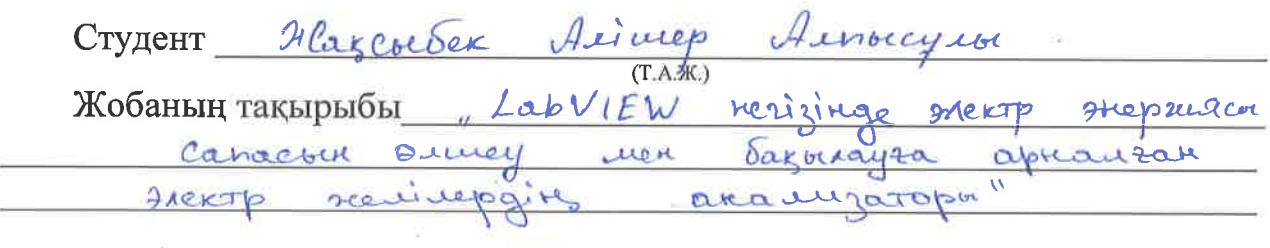

201 8 ж. «10» 26 № 124 университет бұйрығымен бекітілді.

 $201$  9 ж.

Жобаға алғашқы деректер (талап етілетін зерттеу (жоба) нәтижелерінің параметрлері және зерттеу нысанының алғашқы деректері):

LabVIEW  $\perp$ . menteci LabVIEW Herizinge  $\overline{2}$ Freeto PHepsenacont seie Carrocour Brucen OHUR negetacepioning arco  $44200 -$ Freit Roysocia

Диплом жобасындағы әзірленуі тиіс мәселелер тізімі немесе диплом жобасының қысқаша мазмұны:

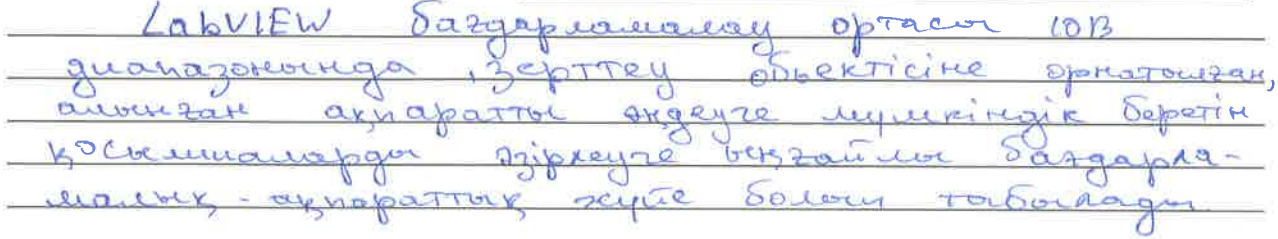

Графикалық материалдардың (міндетті түрде дайындалатын сызбаларды көрсету) тізімі:

Tury right Set ₫. regulación marcagos ordinaisi  $\mathbf{z}$ LabVIEWAR ARENTO KNOWLING sere Frepried Her Typon-Hygues Causewith Kautzauta ery 5 FICETP KYDTOLIC Tarranagu Cano coch Ormay yourk Hirenepoin the ratypace Quiptipacióix  $\epsilon$ . Freito, expressions Sonice  $7$ Негізгі ұсынылатын әдебиеттер: 1. Monomaberro U.C. Pyricy your une Tperbloa Kyyy I Mouropaux and roundercreat Prepreture exce Odcregobaral FRENTRECTECKER Ceget 1 Frektpureckue  $C$ tarigue - 2003. - No. 3 Boarpokhyrol, H.C Umpopmannotheo-yereperent rad Textura Prespuranceckne octobre, [Texat]: 4206, noco ger byzol / M. F. Bocoportyrob H. H. E. brukueb - M. Browne  $2377, -232c,$ 

#### Жоба бойынша жобаның бөлімдеріне қатысты белгіленген кеңесшілер

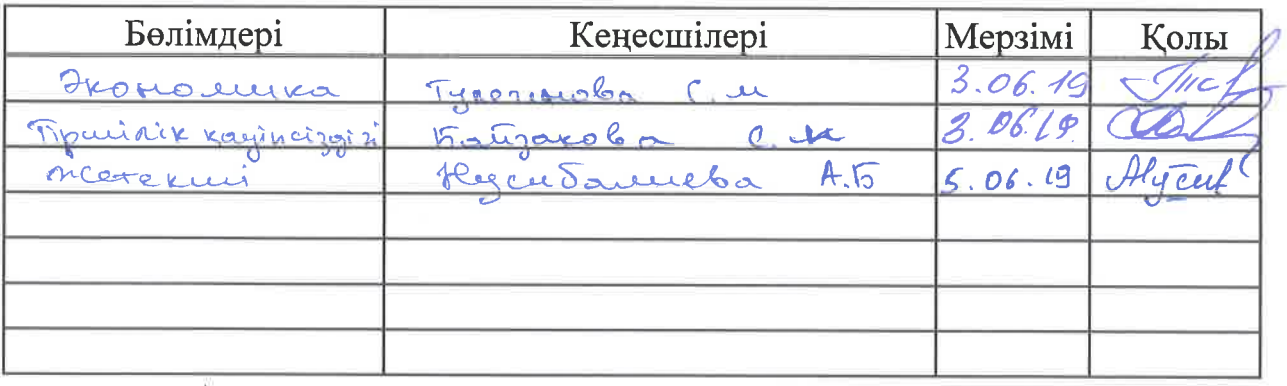

# Диплом жобасы дайындау<br>КЕСТЕСІ

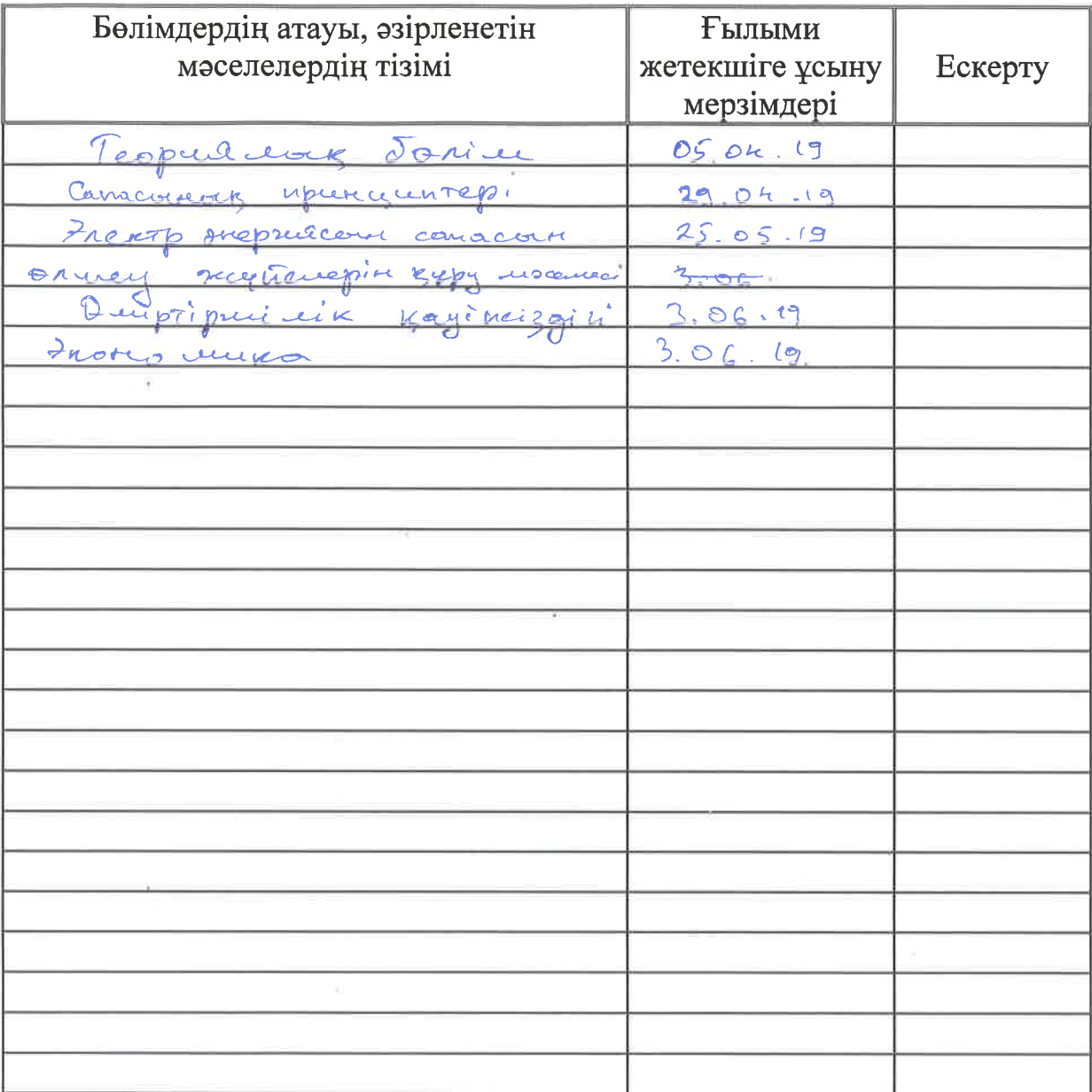

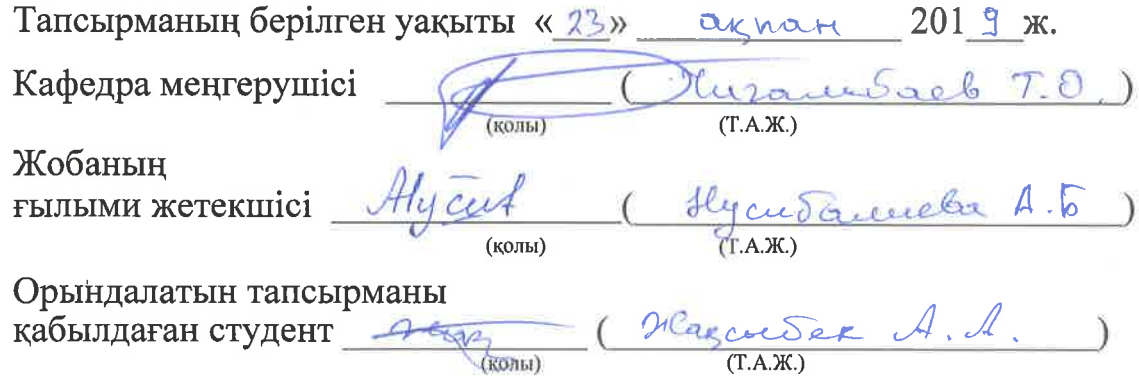

#### **Аңдатпа**

Қазіргі уақытта ғылыми зерттеулерде компьютерлерді пайдалану математикалық модельдер негізінде модельдеу модельдеуімен шектелмейді. Қазіргі заманғы есептеулер нақты физикалық объектілерден сигналдарды қабылдау, өңдеу және талдау үшін пайдаланылады және оларды басқарады. Бұл жағдайда электрлік сенсорлар, сигналдық түрлендіргіштер және арнайы бағдарламалық қамтамасыз ету қажет. LabVIEW бағдарламалау ортасы 10 В диапазонында, зерттеу объектісіне орнатылған, алынған ақпаратты өңдеуге мүмкіндік беретін қосымшаларды әзірлеуге ыңғайлы бағдарламалықаппараттық жүйе болып табылады.

#### **Аннотация**

В настоящее время использование компьютеров в научных исследованиях не ограничивается моделью моделирования на основе математических моделей. Современные расчеты используются для приема, обработки и анализа сигналов от конкретных физических объектов и управляют ими. В этом случае необходимы электрические датчики, сигнальные преобразователи и специальное программное обеспечение. Среда программирования LabVIEW представляет собой программно-аппаратную систему в диапазоне 10 В, удобную для разработки приложений, позволяющих обрабатывать полученную информацию, установленную на объекте исследования.

#### **Annotation**

Currently, the use of computers in scientific research is not limited to the model of modeling based on mathematical models. Modern calculations are used to receive, process and analyze signals from specific physical objects and control them. In this case, electrical sensors, signal converters and special software are required. LabVIEW programming environment is a hardware-software system in the range of 10 V, convenient for the development of applications that allow to process the received information installed on the object of study.

# **Мазмұны**

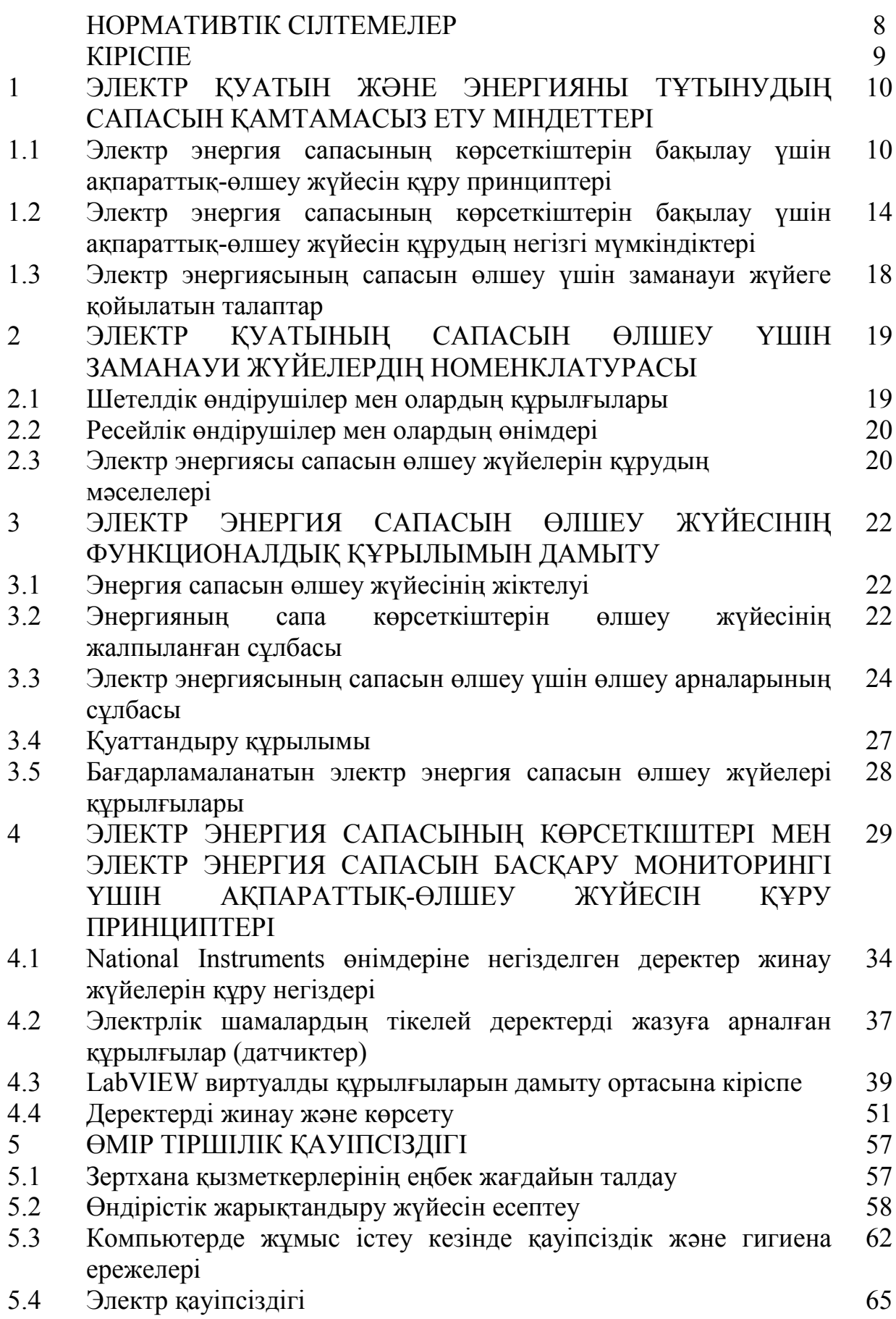

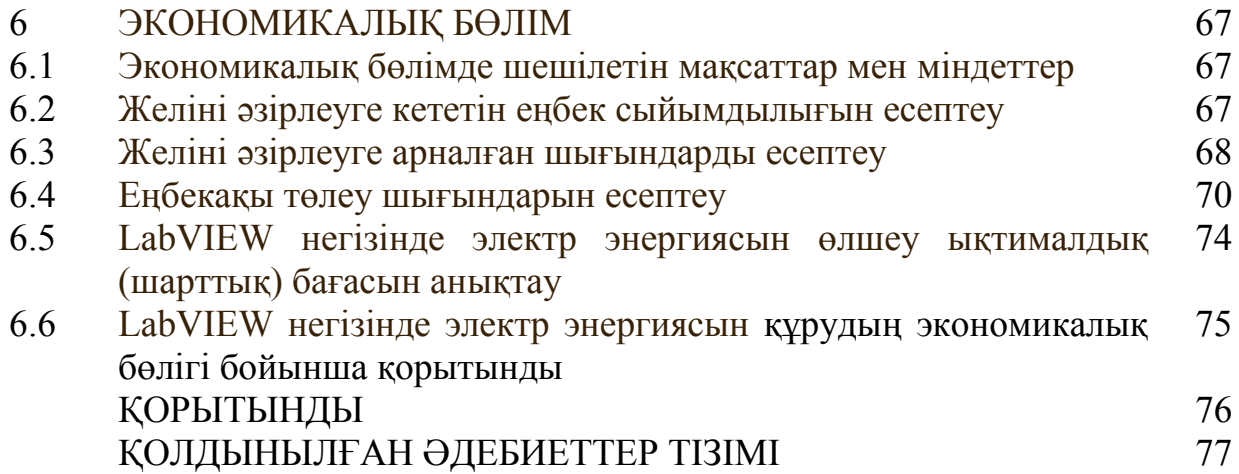

Берілген дипломдық жобада келесі нормативтік құжаттарға сілтемелер пайдаланылды:

– МЕСТ 2.105-95 ЕСКД. Мәтіндік құжаттарға қойылатын жалпы талаптар;

– МЕСТ 2.605-68 ЕСКД. Оқу – техникалық талаптар. Жалпы техникалық талаптар;

– МЕСТ Р 7.0.5-2003 Библиографиялық сілтеме. Жалпы талаптар және жобалау ережелері;

– МЕСТ Р 7.0.12-2003 Библиографиялық жазба. Орыс тіліндегі қысқартулар. Жалпы талаптар мен ережелер;

– МЕСТ 7.32-2001 Мемлекетаралық стандарттар. Ғылыми – зерттеу есебі.

– Безендіру құрылымы және ережелері;

– МЕСТ 7.60-2003 Басылымдар. Негізгі түрлері. Негізгі түрлерінің терминдері мен анықтамалары;

– МЕСТ 8.417-2002 Өлшем бірліктер;

– Р 50-77-88 КҚБС Диаграмманы орындау ережелері, безендіруі, ;

– СТ РК 1.5-2008 Стандарт мазмұнына және құрылымына, мазмұндалуына қойылатын жалпы талаптар;

– СТ РК 1.14-2004 Ұйымдастыру стандарттары. Даму түрлері мен тәртібі;

– СТ РК 2383-2013 Басылымдар. Шығатын мәліметтер. Безендіру ережелері және жалпы талаптар.

#### **КІРІСПЕ**

Электр энергиясының сапасы экономикалық мәселе болып табылады және сонымен бірге бүгінгі күні өндіріс және тұтыну мәдениеті - қоғам өмірінің сапасы туралы мәселе. Электр қуаты бүгінгі күнде тауарға айналып барады және тауар бар жерде тауардың сапасы бар.

Электр энергияның сапасының нашарлауы, әдетте, электр кернеуінің параметрлерінің ауытқуымен байланысты (мұнда номиналды мәндерден 0,4 кВ-тық электр желілерін қарастырамыз). Жалпы алғанда электр энергияның сапасының нашарлауы ретінде келесі себептер қарастырылады [1]:

– номиналды кернеуден (220 В немесе 380 В) ауытқулар;

– айнымалы токтың номиналды жиілігінен ауытқу (50 Гц);

– «номиналды» (синусоидальдық) кернеу толқынының формасындағы өзгеріс;

– фазалық кернеу теңгерімсіздігінің пайда болуы (үш фазалық желілер үшін).

Электр желісі туралы ақпаратты біле, электр энергиясының сапасы көрсеткіштерімен электр энергиясы сапасының наралауының алдын алуға болады. Дегенмен, бұл туралы объективті деректер - электр энергиясын өлшеу арқылы алынған сапа көрсеткіштері бойынша бағалауға болады.

Электр энергиясының сапасының көрсеткіштерін өлшеу өзі өздігінен мақсат емес. Жұмыстың негізгі мақсат: тұтынушылардың болжамды шығындарын негіздейтін деңгейде электр энергиясының сапасын сақтау үшін оңтайлы шешімді табу және ақтау.

Электр энергиясының сапасының көрсеткіштерін өлшейтін қондырғы кернеуді нақты өлшейтін қондырғы вольтметрлер болып табылады. Сонымен қатар, электр энергиясының сапасының көрсеткіштерін өлшеуге жиіліктегі өлшегіштер мен спектралды анализаторлар қолданылады. Бірақ бәрі теорияда. Заманауи тәжірибе жүзінде: бұл құрылғылар зертханалық мақсаттарда қолданылады. Олар төмен немесе жоғары температура кезінде пайдалануға арналмаған. Бұл өлшеу жүйелері қуатты электромагниттік әсерлерден қорғалмаған, шу мен дірілге төзімді емес, мүмкін бірнеше жүктемелерден қорғалмайды және т.б. Әрине, осындай құрылғыларды өзгертуге, жаңартуға, әрі қарай дамытуға болады ... Бірақ шетелдік және отандық жаңа өнімге назар аударған дұрыс болады.

### **1 ЭЛЕКТР ҚУАТЫН ЖӘНЕ ЭНЕРГИЯНЫ ТҰТЫНУДЫҢ САПАСЫН ҚАМТАМАСЫЗ ЕТУ МІНДЕТТЕРІ**

#### **1.1 Электр энергия сапасының көрсеткіштерін бақылау үшін ақпараттық-өлшеу жүйесін құру принциптері**

Электр энергиясын сатушылар мен сатып алушылар арасында дамитын нарықтық қатынастар кез келген басқа тауар сияқты, оның сапасын бағалауды талап етеді. Электр энергиясы, осындай өнімдердің түрлеріне жатады және мемлекет электр қауіпсіздігі сапасын реттеудің құқықтық және техникалық негізін құруға негізделген оның қауіпсіздігін қамтамасыз ету жөніндегі шараларды жүзеге асырады. Осылайша, электр энергетикасындағы техникалық реттеу электр энергиясының сапасын бақылауды қамтамасыз етеді. Қазақстан Республикасында электр энергиясының сапа көрсеткіштері (ЭСК) және олардың нормаларын МЕСТ 13109-97 [1] белгілейді.

Электр энергиясымен жабдықтаушы ұйымдар электр энергиясының тұрақты күйдегі кернеу ауытқуы мен жиіліктік ауытқу сапа көрсеткіштеріне жауапты болады (бірақ көлік торлы компаниялар соңғы индикаторға ешқандай әсер ете алмайды).

Электр тораптарында ЭСК нашарлататын электрмен жабдықталған автомобильдер, тиристорлы қозғалтқыштар, қарсылық дәнекерлеу машиналары, доғалы болат балқыту пештері, газ шығаратын шамдар, технологиялық конвертерлік қондырғылар, сызықты емес және күшті фазалы жүктемелер және т.б. электр тұтынушыларының саны артып келеді. Бұл электр қабылдағыштар жоғары гармоникалық тоқтар, керісінше және нөлдік тізбектегі тоқтар жұмсайды және интерфейспен байланысты жүйенің қарсыласуында синусоидалы емес және асимметриялық кернеудің төмендеуін тудырады. Егер электр эергиясын беруші ұйым тіпті жүз пайыздық синусоидальдылықты және кернеудің симметриясын қамтамасыз етсе, онда мұндай тұтынушылардың жалпы қосылу нүктесіндегі (ЖҚН) кернеу бұрмаланатын болады.

ЖҚН электр қуатының қанағаттанарлықсыз сапасы электр энергиясын жеткізуші ұйымға қалған «адал» тұтынушылардан ақылға қонымды талаптар туғызады. Осы көрсеткіштерге қатысты стандарттарды бұзу өте кең таралған. Сондықтан, электр энергиясын тұтынушыларға елеулі талаптар қойылып, электр қуатымен қамтамасыз ету туралы келісімшартқа электр сапасының көрсеткіштері енгізілуі тиіс.

Энергия сапасының индикаторларының бұрмалану көзін анықтау мәселесіне көп назар аударылды [3] және әдетте, синусоидалы емес кернеулердің гармоникасы және тікелей, кері тізбектің құрамдас бөліктерінің бұрмалану күшін (спецификалық құрылғыларды пайдалану) талдау арқылы шешіледі асимметриялық кернеулер үшін. Мұндай талдау тұтынушы мен энергиямен жабдықтаушы ұйым арасындағы ықтимал дауларды шешу үшін қажет болады.

Басқа да проблемалардың бірі - автоматтандырылған бақылау және өлшеу жүйелерінде (АБ ӨЖ) қолданылатын қазіргі заманғы электронды электр есептегіштерін пайдаланып, сапасыз электр энергиясын тұтынуды өлшеудегі қателік.

Өндірілген, тұтынылған немесе тасымалданатын электр энергиясын дәл есептеу үшін, жарты сағаттық максималды қуаттылықты есепке алу талаптары барлық электр энергетикасы объектілері болуы тиіс электр энергиясын автоматтандырылған бақылау және есепке алу жүйелерін құруды талап етеді.

Осындай жүйелерді құру және пайдалану электр энергиясын тұтынушылар мен энергиямен жабдықтаушы ұйымдардың ақшалай шығындарын барынша азайтуға мүмкіндік береді, тұтынылатын электр энергиясына қатаң бақылауды жүзеге асыруға, сондай-ақ электр энергиясының сапалық көрсеткіштерін болады.

МЕСТ Р 52320-2005 (МЭК 62052-11: 2003) сәйкес [2] активті және реактивті энергиялы электрондық счетчиктер қосымша қателік орнатылады, ол (МЕМСТ 13109-97 сәйкес келмейтін электр энергиясы сапасының көрсеткіштерінің мәндері үшін) счетчиктің нәтижелік қателігін арттырады. Электр желілерінде бұл қателік 20% немесе одан да көп болуы мүмкін. Бұл жағдайда әр түрлі счетчик қолданатын электр энергиясымен жабдықтаушы ұйым және электр энергиясын тұтынушы қамтамасыз етілген жіне тұтынылған электр энергиясының мөлшері жайлы келісімге келмейді.

Энергиямен жабдықтаушы ұйым ретінде де, электр энергиясын тұтынушылармен де электр энергиясын есептеудің дәлдігін арттыру мәселелерін шешу электр энергиясының сапасын бақылау және электр сапасын басқару үшін автоматтандырылған ақпараттық-өлшеу жүйесі (ААӨЖ) арқылы жүзеге асырылуы мүмкін.

Энергия сапасының көрсеткіштері мен қуат сапасын басқару көрсеткіштерін автоматтандырылған ақпараттық-өлшеу жүйесі нақты уақыт режимінде электр қуатының сапасы көрсеткіштерінің үздіксіз мониторингінің жүйесі және тұтынушыдан энергия орталықтарына дейін бақыланатын тарату желісінің әртүрлі кернеу компоненттерін есептеу болып табылады. Осындай автоматтандырылған ақпараттық-өлшеу жүйесін жасау сертификаттау сынақтарынан гөрі қымбат аппараттық және бағдарламалық қамтамасыз етуді қажет етеді.

Мониторинг жүйесін құру МЕСТ 13109-97 сәйкес электр энергиясының сапасы көрсеткіштерінің санын және параметрлерін жазу арнайы әзірленген аспаптарды қолданбастан мүмкін емес. Осындай құрылғылар бұрмалану көзін анықтау үшін белсенді және реактивті қуатты бақылап отыруы керек СЭТ, Альфа, Евро Альфа және т.б. сияқты интеллектуалды сандық есептегіштер, сонымен қатар автоматтандырылған басқару және өлшеу жүйелерінде қолданылатын ION сериясының (ABB концернінің бірлескен әзірлемесі және канадалық компания Power Measurement) электр энергиясының сапасының барлық қажетті көрсеткіштерін өлшеуді қамтамасыз етпейді.

Қазіргі уақытта электр қуатының, тоқғ кернеу сапа көрсеткіштерінің өлшеуіштер құрылғыларының негізгі әзірлеушілері келесі компанияларды атап айтуға болады: НПП «Энерготехника» (РЕСУРС-UF, PECYPC-UF2, РЕСУРС-ПКЭ), Пенза қаласы; ООО «Марсэнерго» (Энергомонитор 3.3), Санкт-Петербург қаласы; ООО «Парма» (Парма РК 3.01), Санкт-Петербург қаласы; ООО «Энергоконтроль» (ЭРИС — КЭ.хх), Мәскеу қаласы; ООО «НПФ Солис-С» (ППКЭ-1-50.М), Мәскеу қаласы; НПО «Омск-Мир» (ИВК «ОМСК-М»), Омск қаласы; НПП «Прорыв» (Прорыв-КЭ), Петрозаводск қаласы.

Электр энергиясының сапа көрсеткіштерінің мониторингін автоматтандырылған ақпараттық-өлшеу жүйесі дербес ұйымдастырылуы немесе қолданыстағы АМР-ге интеграциялануы мүмкін. Автономды жүйені жобалау кезінде барлық жүйелік деңгейлерде бағдарламалық және аппараттық құралдардың толық жиынтығы талап етіледі. Энергия сапасының индикаторларына мониторингті жүзеге асыру туралы түпкілікті шешім құрылысты егжей-тегжейлі жобалаудан кейін жасалуы мүмкін.

Кез-келген автономды АИИС иерархиялық құрылымы (немесе қолданыстағы АСКУЭ жүйесін біріктіру), әдетте, үш деңгейге ие: төменгі, орта және жоғарғы. Төменгі деңгейде электр энергиясының сапасының көрсеткіштері көрсетілген.

Төмен деңгейдегі ақпарат орта деңгейде шоғырланған, ол зияткерлік (жартылай интеллектуалды) микропроцессорлық құрылғылармен: концентраторлар, контроллерлер, деректерді жинау және тарату құрылғылары (DCA, DRC), мультиплексорлар және т.б. USPD индустриялық компьютер пайдаланылуы мүмкін.

Қосымша ақпарат жоғарғы деңгейге беріледі, ол, әдетте, барлық жүйелер үшін бірдей болып табылады - бұл AMR және AI-IS мониторингі үшін корпоративті немесе арнайы құрылған компьютерлік жергілікті желі (LAN).

Әр түрлі жабдықтардың коммутативті болуын қамтамасыз ету үшін деңгейлер өзара байланыс арналармен байланыстырылған(сымды, модем, талшықты-оптикалық немесе радиоқабылдағыштар). Бүгінгі күні бұл стандарттар Халықаралық телеграфтық және телефондық консультативтік комитеті (CCITT), (Телеграф және телефония бойынша халықаралық консультативтік комитет, CCITT) ұсынған. CCITT сандық және аналогтық байланыстардың барлық халықаралық аспектілері бойынша техникалық стандарттар әзірлейді. Жақында GSM-байланыс және PLC (Power Line Communication) - жоғары жылдамдықпен ақпарат алмасу үшін электр желілерін пайдалануға негізделген жаңа телекоммуникациялық технологиялар байланыс арналарын қалыптастыру үшін кеңінен қолданды.

Жоғарыда айтылғандай, AIIS мониторингінің негізгі міндеті МЕСТ 13109-97 белгілеген орташа аралықтармен электр энергиясының сапа көрсеткіштерінің мәндерін үздіксіз (төменгі деңгейде) тіркеу болып табылады.

Күнделікті үрдістерге, мысалы, кернеу ауытқуларына ие болсаңыз, электр энергиясының сапасының бұл көрсеткішін талдауға жеткілікті. Қалыпты немесе барынша рұқсат етілген мәндерден асып кеткен жағдайда, электр энергиясының сапалық көрсеткішінің нашарлауы мүмкін ең ықтимал кінәліні анықтау мүмкін болады.

Осындай автоматтандырылған ақпараттық өлшеу жүйесі кернеудің (тоқ) нақты өлшенген (нақты) мәндерінен тарату желілерінің режимдерін есептемей толық болмайды. Автоматтандырылған ақпараттық-анықтамалық жүйені енгізу 6-10 / 0,4 кВ трансформаторларындағы ажыратқыштар үшін желінің элементтеріндегі кернеудің жоғалуын анықтауға (өлшенген кернеулерге, токтар мен қуатқа негізделген) және ең бастысы, 0,4 кВ-тық автобуста және тамақтану орталықтарында.

Бұған дейін, электр энергиясын сертификаттау сынақтарына дейін әдеттегідей, электр қондырғыларының терминалдарында МЕСТ стандартталған кернеу ауытқуларына арналған есептеу мүмкін. Бұл қажетті және қолданыстағы режим жағдайын салыстыруға мүмкіндік береді. Осындай рәсім таза мониторингтің ауқымынан тыс және энергетикалық сапа менеджменті саласында жұмыс істейді. Әлбетте, мұндай тұжырымдаманы іске асыру үшін сізге тиісті бағдарламалық жасақтама қажет.

Электроэнергияны сертификаттау бойынша көптеген жылдар бойы жүргізілген «Тест-Электротехника» (Мәскеу) инженерлік орталығында мұндай бағдарламалық қамтамасыз ету («Тест-электро») әзірленді және сыналды. АҚ-Энерго деңгейінде де, көліктік және коммуналдық желілер деңгейінде де оннан астам энергия жеткізетін ұйымдарды зерттеді. Тәжірибе көрсеткендей, SCE бақылауы қажет болады 7 күндік сертификаттау өлшемі бір жыл ішінде тым аз үлгі (келесі инспекциялық бақылауға дейін).

Сонымен қатар, AIIS электр желілеріндегі электр сапасының көрсеткіштеріне мониторинг жүргізу электр энергиясын сертификаттау рәсіміне әсер етеді. Желілік компания (егер ұйымда сапа менеджменті жүйесі болса) сертификатталған электр энергиясының сапасының көрсеткіштерінің сәйкестігі туралы өтініш-декларацияны МЕСТ 13109-97 талаптарына сәйкес келтіру үшін жеткілікті болады. Сертификаттау жөніндегі орган өтінішдекларацияда көрсетілген деректерді тексереді және сәйкестік сертификатын беруден бас тарту / беру туралы тиісті шешім қабылдайды.

Автоматтандырылған объектіні жобалауды жүзеге асыру тек объектінің өзі ғана емес, сондай-ақ іріктелген негізгі AIIS жүйесін, оның техникалық мүмкіндіктері мен қажетті ақшалай шығындарын талдауды талап етеді. Шешімді таңдау өте қиын талаптардың бірі.

13

#### **1.2 Электр энергия сапасының көрсеткіштерін бақылау үшін ақпараттық-өлшеу жүйесін құрудың негізгі мүмкіндіктері**

МЕСТ ГОСТ 13109-97 сипатталған әдіске сәйкес электр сапасының көрсеткіштерін өлшеу нәтижелерін статистикалық өңдеуді жүргізуге тиіс.

Құрылғыдағы статистикалық ақпаратты есептеу кезінде қолданылатын электр энергиясының сапалық көрсеткіштерінің мәндерінің орташа аралықтары МЕСТ сәйкес болуы керек:

– тұрақты кернеу үшін (кернеу ауытқуы) - 1 мин;

– кернеу теңгерімсіздігінің коэффициенттері үшін, кернеу қисық бұрмалану коэффициенттері және n-ші гармоникалық кернеу компоненттерінің коэффициенттері - 3 с;

– жиілігі (жиілік ауытқуы) үшін - 20 сек.

Бұл құрылғылар төменгі деңгейде орнатылады және RS-485 интерфейсі арқылы үш деңгейлі топологияда орташа деңгейлі DRP рөлін атқара алатын және IBM серверіне 3 с ажыратымдылығы бар деректерді беру арқылы бірыңғай желіге (бір аймақтық аймақ шегінде) қосылуы мүмкін. екі деңгейлі топологияда (1.1-1.3-суреттерді қараңыз).

Компьютер тиісті өлшеуіш үшін «OPC-сервер» бағдарламалық жасақтамасымен жабдықталған. ОРС OCR стандарты (Process Control үшін OLE) автоматтандыру жүйелерінде деректер жинау және басқару үшін объектілерді байланыстыру және ендіру механизмі болып табылады.

ОРС бағдарламасының мақсаты - AIIS мониторингі шеңберінде электр энергиясының сапасын өлшеудің құрамдас бөліктері стандартталған интерфейс арқылы ортаңғы (жоғарғы) деңгейдегі бағдарламалық жасақтамамен байланысуға болатын құралдарды жасау.

OPC сервері RS-232 немесе RS-485 жеке байланыс арналары арқылы құрылғының жедел деректерімен ақпарат алмасуды ұйымдастырады. OPC серверінің жұмысы бір мезгілде бірнеше физикалық байланыс арналары бойынша қабылдауды және беруді қамтамасыз етуі керек, бұл қажет болған жағдайда құралдармен жалпы ақпарат алмасу уақытын қысқартуға мүмкіндік береді. Бір байланыс арнасындағы бірнеше құрылғыны сұрау мүмкіндігін қамтамасыз ету жөн. OPC сервері электр энергиясының сапасы туралы барлық қажетті ақпаратты жібереді. Мысалы, «Ресурс UF2 метріне арналған OPC сервері» бағдарламалық қамтамасыз етуі (НПП «Энерготехника»)) мыналарды алуға мүмкіндік береді:

– фазалық және фазалық-фазалық кернеулердің барлық сипаттамалары, сондай-ақ симметриялық компоненттердің кернеуі;

– жиілік сипаттамалары;

– симметриясыз коэффициенттері;

– фазалық және фазалық жіне фазааралық кернеулердің синусоидалы бұрмалану коэффициенттері;

– фазалық және фазааралық кернеулердің гармоникалық компоненттерінің барлық сипаттамалары;

– фазалық токтардың барлық сипаттамалары, сондай-ақ симметриялық компоненттердің тоғы;

– ағымдағы синусоидальды бұрмалау факторлары;

– фазалық токтардың гармоникалық компоненттерінің барлық сипаттамалары;

– белсенді, реактивті және көрінетін қуатты бір фаза және үш фаза;

– ағымдық уақыт, күні.

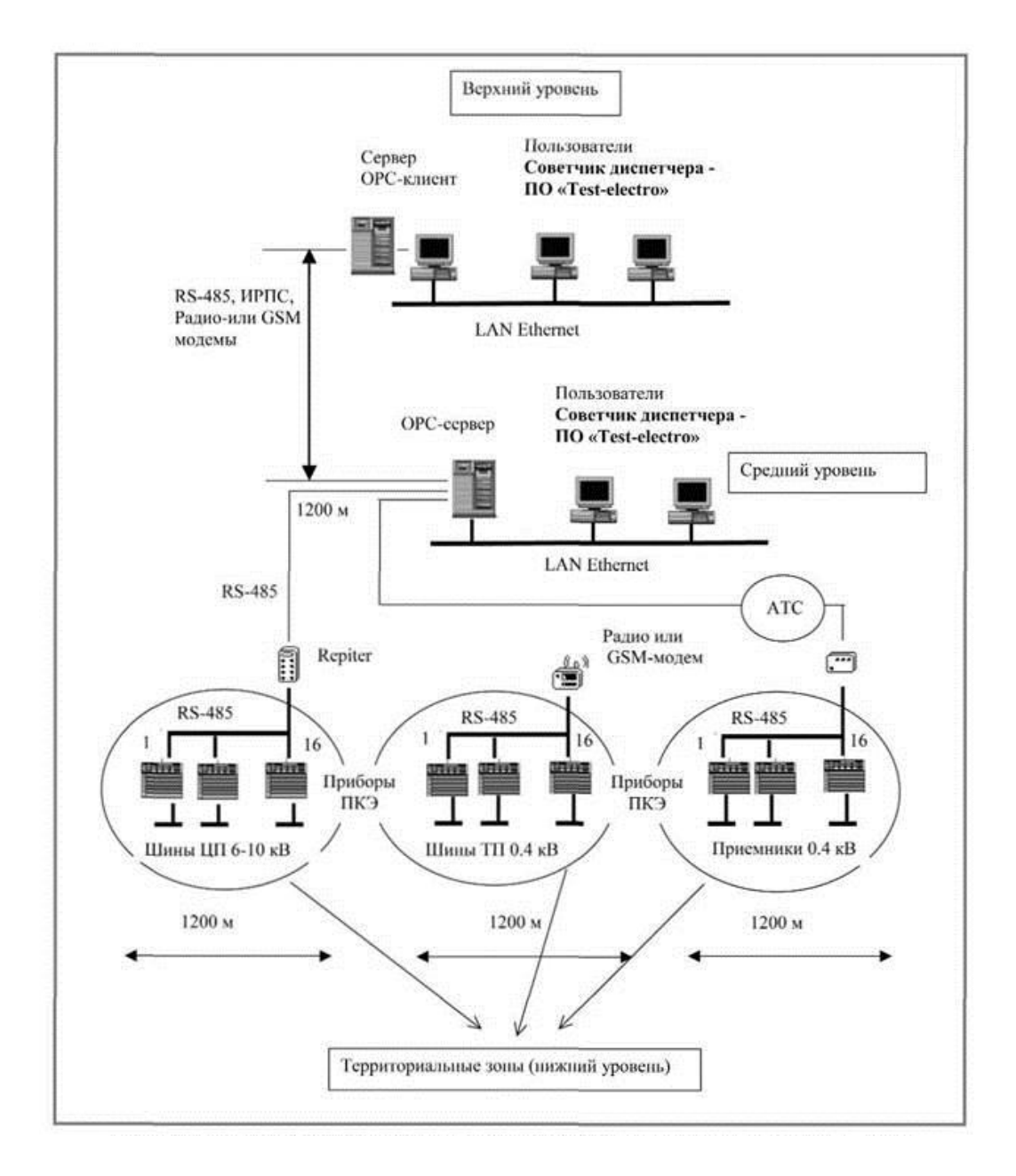

Сурет 1.1 - ОРС серверінің аумақтық аймақтардың әр түрлі қашықтығы бар зоналарының үш деңгейлі АИИС мониторингі

OPC-серверден барлық ақпарат арнайы байланыс арналары (RS-485, IPRS, радио, HF, GSM) арқылы орталық серверге (жоғарғы деңгейге)

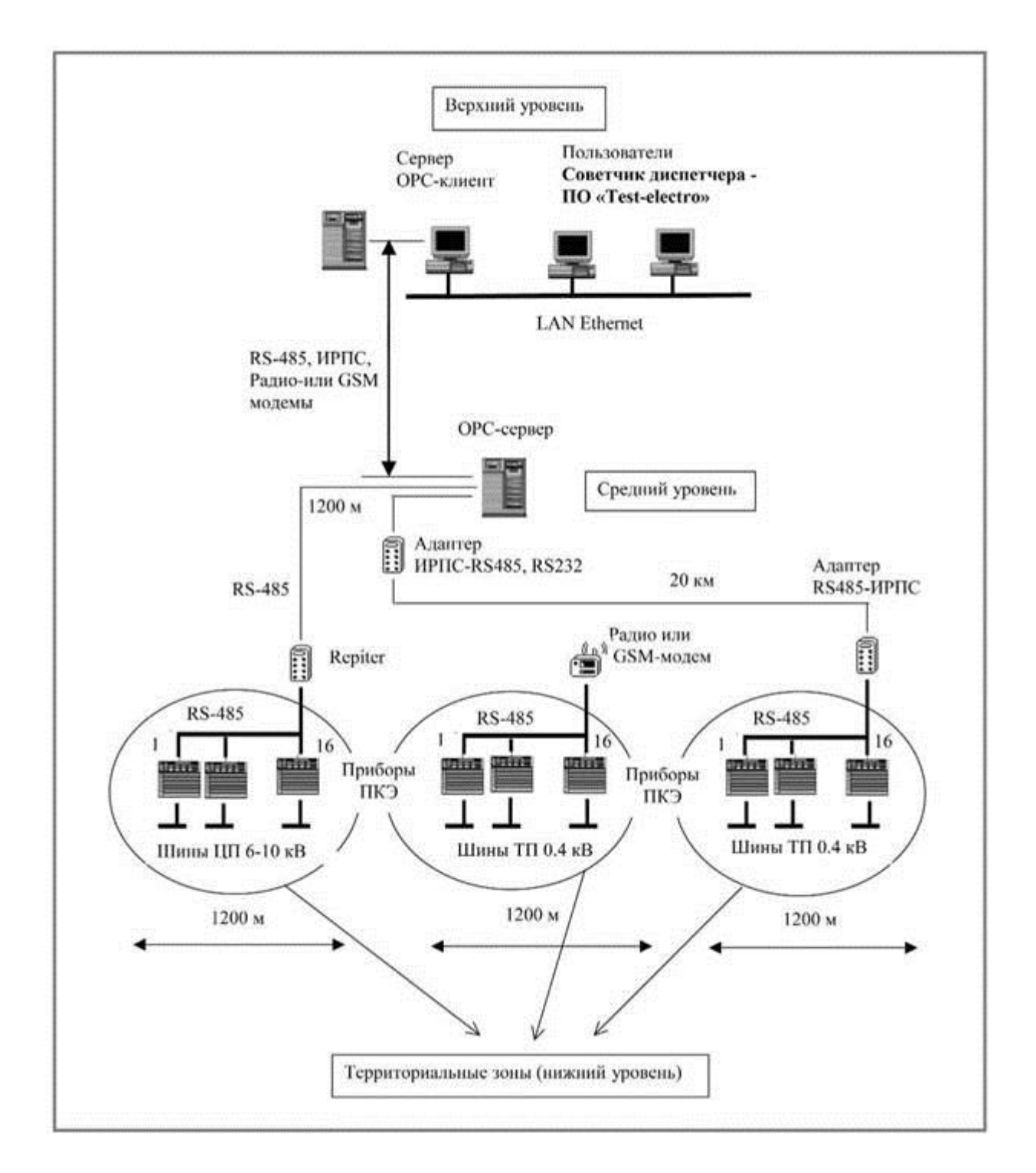

жіберіледі. Тиісті OPC клиенттік бағдарламасы орталық серверде орнатылады (1.1 және 1.2-суреттерді қараңыз).

# Сурет 1.2 - ОРС серверінің аумақтық аймақтардың әр түрлі қашықтығы бар зоналарының үш деңгейлі электр энергиясының сапасының көрсеткіштерінің АИИС мониторингі

Бақыланатын нүктелердің белгілі бір санымен орташа деңгейі болмауы мүмкін. Бір аймақтық аймақтағы ақпараттық желілерде жинақталған өлшегіш деректерді OPC-клиент желісінің бағдарламалық жасақтамасы немесе электр есептегіштердің өз сапасын өлшеуіш бағдарламалық жасақтамасы қолданылатын жоғарғы деңгейге тікелей жібере алады.

Барлықппайдаланушыларға Test-electro бағдарламалық қамтамасыздандыру беріледі. Бұл бағдарлама басқарылатын таратушы электр желісін графикалық түрде жобалауға мүмкіндік береді.

Техникалық көрсеткіштер мен электр энергисының орталықтарының саны шектеусіз. Бағдарлама құрамында электр жабдықтардың кеңейтілген дерекқоры (кабельдер, әуе желілері, күштік трансформаторлар) бар. Қажет болған жағдайда, нақты жағдайға байланысты желі жылдам қайтадан ауысады.

Әрі қарай, бақылау нүктелерінде орнатылған есептегіштердің көрсеткіштеріне негізделген кернеу тарату желісінің режимдері әр қуат орталығына есептеледі. Әрбір жүктеме торабындағы нақты кернеу деңгейі анықталады.

Есепке сүйене отырып, 6-10/0,4 кВ трансформаторлардың PBV параметрлерінің ұсынылған мәндері кернеу деңгейінің нағыз бейнесін көрсеткен кезде, Test-electro бағдарламасы электр қондырғыларындағы терминалдарда МЕСТ 13109-97 өнімділігін қамтамасыз ету үшін осы параметрлерді орнатуды ұсынады қуаттандыру орталығында мүмкін болатын кернеу ауытқулары, яғни тиісті алгоритм бізге электр қуатының ортасында қалыпты төзімді кернеу ауытқуларының максималды ықтимал диапазонын алуға мүмкіндік береді, ол өз кезегінде қамтамасыз етуді жеңілдетеді.

Энергия тұтынушыларының терминалдарындағы кернеудің ауытқу көрсеткіштері қалыпты мәннен жүйелі түрде асып кетсе, онда бас трансформаторлардың RPN параметрлерін таңдау үшін белгілі бір шешімдер қабылданады.

Бұл жағдайда «Test-electro» бағдарламалық қамтамасыз етуі «диспетчердің кеңесшісі» рөлін орындайды. Электр желісінің жұмыс режимі көп жағдайда тәулік уақытына (ең үлкен және ең аз жүктемелердің сағатына), сондай-ақ маусымдық (қысқы және жазғы кезеңдерге) байланысты. Демек, қуат орталығында кернеу деңгейін икемді бақылауға болады және күндізгі және маусымдық уақытқа байланысты кернеуді реттеу заңын анықтайды.

Осылайша, АИИС кері байланыспен электр энергиясының сапа көрсеткіштерінің мониторингі тұтынушыларға жеткізілетін электр энергиясын сапалы басқару саласында энергиямен жабдықтаушы ұйым үшін өте тиімді құрал болып табылады.

Жоғарыда аталғандардың барлығы өнеркәсіптік тұтынушыларға да қатысты. Электрлік көрсеткіштердің сапасын бақылау үшін автоматтандырылған ақпараттық-өлшеу жүйесін пайдаланатын кәсіпорын:

– сатып алынатын электр энергиясының нақты уақыт режимінде сапасын бақылау;

– электр энергиясының сапасының көрсеткіштерін энергиямен жабдықтау туралы шартта көрсетілген стандарттарға сәйкес келмеген жағдайда жеткізушіден тарифтік мөлшерлемелерді төмендету;

–сапасыз электр энергиясымен байланысты апаттар болған жағдайда шығындардың орнын толтыруды талап етіңіз. Бұл әсіресе «жіңішке» технологиялық процестері бар кәсіпорындар үшін өте маңызды.

Осылайша, осындай жүйелерді енгізу электр энергиясын бақылау мен өлшеудің автоматтандырылған жүйесін дамытудың келесі кезеңі болып табылады.

#### **1.3 Электр энергиясының сапасын өлшеу үшін заманауи жүйеге қойылатын талаптар**

Өлшеудің үш жалпыланған мақсаттарын ажыратады:

– электр желісін жедел тексеру (аудит);

– электр энергиясының сапа көрсеткіштерінің үздіксіз мониторингі (мониторинг);

– энергия сапасының төмендеу себептерін анықтау және оны жетілдіру үшін қажетті ұсыныстар әзірлеу мақсатында электр желісін зерттеу.

Аудит энергияның сапа көрсеткіштерін өлшеуге арналған қарапайым және қымбат емес жүйелерді талап етеді. Бұл портативті өлшеу жүйесі. Аудиттің міндеті - электр желілерінің тұрақты ауытқуларын анықтау, яғни, салыстырмалы түрде қысқа байқау уақытында (минуттардан бірнеше сағатқа дейін) кездеседі.

Мониторинг - бұл аса күрделі міндет және тұтастай алғанда қымбат аппараттық және бағдарламалық шешімді талап етеді. Бұл орталықтандырылған бақылау және мониторинг (өлшем-есептеу кешендер) бар кеңістікте таратылатын өлшеу-ақпараттық желілер.

Зерттеуді осы жұмысты орындау үшін қажетті лицензиясы бар мамандандырылған фирмалар жүргізеді. Олар әлдеқайда күрделі, нақты, «жұқа» және көп функционалды, әлдеқайда қымбат құралдарды талап етеді.

Электр энергиясының сапасын өлшейтін жүйелерге ең көп тараған талаптар:

– өнеркәсіптік (қатаң) жағдайларда өлшеу жүйесін пайдалану мүмкіндігі;

– бір мезгілде үш сатылы (фазалық-фазалық) кернеулерді бақылау мүмкіндігі;

– фазалық тоқтарды басқарудың қосымша мүмкіндігі;

– тіркеу қасиеттерінің болуы;

– кейбір жағдайларда - стандарттың талаптарын сақтау.

### **2 ЭЛЕКТР ҚУАТЫНЫҢ САПАСЫН ӨЛШЕУ ҮШІН ЗАМАНАУИ ЖҮЙЕЛЕРДІҢ НОМЕНКЛАТУРАСЫ**

#### **2.1 Шетелдік өндірушілер мен олардың құрылғылары**

Барлық дамыған елдерде электр желілерінің өлшеу жүйесінің электр энергиясының сапасының көрсеткіштеріне жатқыза алатын параметрлерін шығаратын көптеген фирмалар бар. Біз мамандандырылған мультиметрлерді, спектралды анализаторларды, рекордерлерді, өлшеу жүйелерін және тағы басқаларды қамтиды.

Ең танымал компанияларға келесі комапанияларды жатқызуға болады [2-7]: Dranetz (Америка Құрама Штаттары); Lem (Швейцария), Voltech (Англия), Unipower (Швеция), Chauvin Arnoux (Франция), Walcher (Германия), Elcontrol Energy (Италия), Fluke (АҚШ) және т.б.

Ең қызықты үлгілерді қарастырайық.

UNIGOR390 (Lem) – әлемдегі портативті мультиметр арасында ең дәл. Мультиметрдің «ауқымды ұзындығы» 300 000 нүкте. Шкаланың соңында кернеудің шынайы тиімді мәнін өлшеудің негізгі салыстырмалы қателігінің шекті мәні  $\pm 0.21\%$ .

ANALYST 3Q (Lem) – электр энергиясының сапасының анализаторы үш фазалы желілерде қуат сапасын бақылауды жүргізеді. Айтылғандай, бұл құрылғы да оқиға жазу құрылғысы мен осциллографтың функцияларын орындауға қабілетті. Ол икемді байланыссыз ток трансформаторлары арқылы да кернеулерді - тікелей және ағымдарды бақылайды. Нәтижелер интеграцияланған графикалық дисплейде және компьютерде көрсетіледі.

Microvip3 плюс (Elcontrol Energy) – портативті үш фазалық өлшегіш (3 кернеу + 3 ток). Ықшамдалған, термалды принтер.

WaLoG (WALCHER, Германия) – үш фазалы желілерде  $(3 \text{ керне} y + 3)$ токтар) өлшенетін портативті құрылғылардың отбасы. Түсті экран, энергиятәуелсіз жадыдағы флеш-карта.

C.A. 8332/34 (Chauvin Arnoux) – үш фазалы қуат торларында өлшеу үшін ықшам осциллограф. 50-ші гармоникалық ток пен кернеуге дейін таңдау. Түсті экраны, ішкі жады 4 Мб.

PP1 (Dranetz) – үш фазалы желілерде ұзақ мерзімді зерттеулер жүргізу үшін қуатты портативті жүйе. Графикалық дисплей, термикалық принтер, флэш-карта, соққыға төзімді пластикалық корпус.

Шетелде тағайындалуы бойынша жоғары сапалы, сенімді және әдемі көптеген құрылғылар шығарылады. Олардың басты кемшілігі салыстырмалы түрде жоғары баға болып табылады. Бұған қоса: батыстың бірде-бір құрылғысы стандартқа сәйкес сертификатталмаған.

Дегенмен, шетелдік құрылғыларды пайдаланудағы негізгі мәселе, біз көріп отырғанымыздай, басқа. Құрылғылар функционалды түрде күрделі, техникалық сипаттамаларға сәйкес, оның барлық кемшіліктерін сезіну мүмкін емес. Аспаптың функционалдық жетіспеушілігі оның қолдану барысында анықталған кезде, ол ақша жұмсалған кезде тітіркендіреді. Бұл тұрғыда отандық өндіруші икемді: кейбір жағдайларда сатылымды өткізу нарығын кеңейтетіні негізді болжаммен құрылғының қайта қаралуы мүмкін.

#### **2.2 Ресейлік өндірушілер мен олардың өнімдері**

Ең табысты фирмалардың атауын [8 - 10] атап өтейік: NPP Energotekhnika (Пенза), «Марсэнерго» ЖШС, Парма ЖШС (Санкт-Петербургтен), «Energokontrol» ЖШС, NPF SOLIS-S - Мәскеу), Омбы қаласындағы (Омбы қ.) IVK.

Осы компаниялар әзірлеген өнімдердің ерекшелігі олардың сипаттамаларының Стандарт талаптарына сәйкестігі болып табылады.

«Ресурс - UF2 және UF2M» ("Энерготехника") – үшфазалы электр энергиясының сапасының көрсеткіштерін өлшеу стационарлық пайдалану (UF2) және жылжымалы (UF2M). Төрт кернеу бір уақытта өлшенеді (бейтарап және қорғаныш жермен фаза + кернеу) және төрт тоқ (бейтарап тоқиы қоса өлшенеді). Ток өлшеудің кең ауқымы.

«Энергомонитор 3.3» («Марсэнерго») – портативті эталондық санауыш және қуаттың сапасын талдаушы ретінде пайдаланылуы мүмкін. Үш кернеуді және үш ағымды басқарады.

«Парма РК 3.01» («Парма») – электр энерегиямының сапсының параметрлерін жазу құрылғысы. Бақыланатын сигналдар саны - 3 кернеу.

«ППКЭ» («НПФ «Солис-С») – электр энергиясының сапасының көрсеткішін бақылау құрылғысы. Бақыланатын сигналдар саны 3 немесе 6 кернеулі.

ИВК «Омск-М» - негізгі ерекшелігі: 15-ге дейінгі басқарылатын арналардың саны. Арналардың әмбебап мақсаты бар: бұл кернеуді өлшеу арналары немесе токтар өлшеу үшін арналар. Мұндай кешен электр энергиясын бөлудің кешенді жүйелеріндегі ауытқулардың көздерін анықтау кезінде қажет.

#### **2.3 Электр энергиясы сапасын өлшеу жүйелерін құрудың мәселелері**

Электр энергиясының сапасының көрсеткіштерінің өлшей жүйесінің номенклатурасын кеңейту үшін ең алдымен, электр энергиясының сапасының көрсеткіштерінің өлшей жүйесі дегеніміз не екнін түсіну қажет. Алдымен техникалық сипаттамасын, тағайындалуын, көрсетілімін, негізгі нұсқаларын көрсету қажет.

Электр энергиясының сапасының көрсеткіштерінің өлшеу жүйесін құру - бұл оңай емес. Біз бірқатар проблемаларды шешуге тиіспіз: қатаң метрологиялық талаптарды орындау, функционалдық сенімділіктің талаптары, ұзақ мерзімді жұмыс кезінде үзіліссіз қуат, қатал экологиялық жағдайларда жұмыс істеу және т.б.

Электр энергиясының сапасының көрсеткіштерінің өлшеу жүйесі күрделі Электр энергиясының сапасының көрсеткіштерінің өлшеу жүйесі өнімдер. Қиындық Стандарттың қатаң талаптарына байланысты. Сонымен қатар электр энергиясының сапасының көрсеткіштерінің өлшеу жүйесі түрлі құрылымдық сұлбасыларға сәйкес салынуы мүмкін. Электр энергиясының сапасының көрсеткіштерінің өлшеу жүйесін бақылау құрылғының бағдарламалық бөлімі үлкен рөл атқарады. Бағдарламалық жасақтаманы өңдеудің негізгі алгоритмі Стандартқа сәйкес жүзеге асырылады және оны іске асыру нұсқалары болуы мүмкін. Сайып келгенде, бұл салыстырмалы түрде қарапайым жағдайларда бірнеше түрлі құрылғылардың өлшеулерінің нәтижелерінің үлкен дәлдікке сәйкес келуіне, ал тривиальды емес бұрмаланулар жағдайында айтарлықтай өзгеше болуы мүмкін. Бұл аспап жасауда барлық бағыттың беделін түсіру ретінде рұқсат етілмеуі керек. Стандартталған құрылымдармен құрылғыларды стандартталған алгоритмдерге сәйкес шығару ағымдағы жағдайдан шығу мүмкіндігі. Жағдай вольтметрлерге ұқсас: түзеткіштің түрлі типтері бар вольтметрлердің көрсеткіштері әр түрлі болады. Бұл жағдайдан шығу үшін вольтметрлердің қодану аймағын шектеу. Осыны электр энергиясының сапасының көрсеткіштерінің өлшеу жүйесінде қарастыруға болады.

## **3 ЭЛЕКТР ЭНЕРГИЯ САПАСЫН ӨЛШЕУ ЖҮЙЕСІНІҢ ФУНКЦИОНАЛДЫҚ ҚҰРЫЛЫМЫН ДАМЫТУ**

#### **3.1 Энергия сапасын өлшеу жүйесінің жіктелуі**

Электр энергиясының сапа көрсеткіштерінің сапасын өлшеу үшін жоғарғы деңгейдегі өлшеу жүйесінің жіктелуін сақтауды ұсынамыз: өлшеу құралдарын, өлшем құралдарын, өлшеу қондырғыларын, бағдарламалық және аппараттық құралдарды өлшеу. Алайда уақыттың шынайылығын ескере отырып, біз оны көріп отырғанымыздай өлшеу терминалының тұжырымдамасын қосу керек. Өлшеу терминалы бағдарламалық және аппараттық құрылғысы ретінде қарастырылады.

Әлі күнге дейін қолданылған ұғымдар сақталуы мүмкін: рекордерін, спектралды анализаторын, электр сапасын өлшеуді өлшеуіш және т.б.

#### **3.2 Энергияның сапа көрсеткіштерін өлшеу жүйесінің жалпыланған сұлбасы**

Төмендегі суретте электр энергиясының сапа көрсеткіштерінің өлшеу жүйесінің құрылымдық сұлбасы көрстеліген.

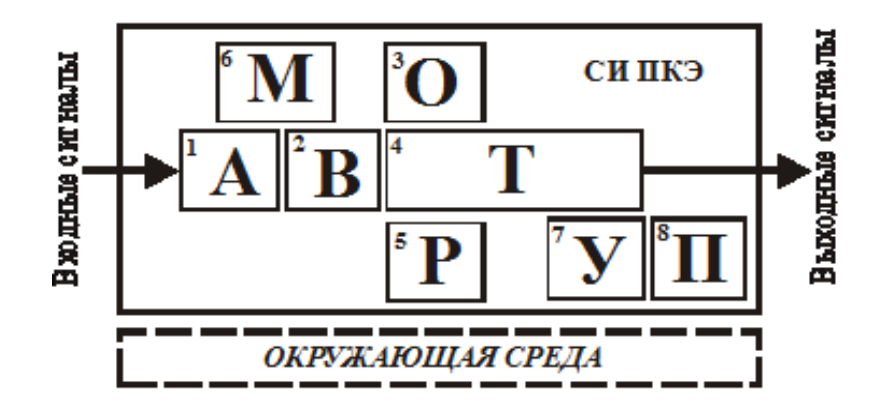

Сурет 3.2 - Электр энергиясының сапа көрсеткіштерінің өлшеу жүйесінің құрылымдық сұлбасы

Суретте берілген шартты белгілер:

А- сандық ортаға кіру сигналдарын бейімдеуге арналған құрылғы;

В- бастапқы ақпаратты цифрлық өңдеуге арналған құрылғы;

О-ақпаратты көрстеу құралы;

- Р- ақпарат тіркеу құрылғысы;
- Т- ақпарат тарату құрылғысы;

М- жұмыс режимдерін өзгертуге арналған құрылғы;

У-басқару құралы;

П- қуат құрылғысы.

Электр энергиясының сапалық көрсеткішін өлшеу жүйесінің негізгі мақсаты – бастапқы сигналдардан электр сапасының нақты көрсеткіштерін бөлектеу. Алынған ақпарат О арқылы оператормен орнында қолданылады, Т арқылы жүйенің жоғарғы деңгейге беріледі немесе Р арқылы тіркеліп, тұтыну үшін кейінге қалдырылады. Барлық осы функциялардың кейбір жағдайларда бір уақытта орындалуы мүмкін.

Өнімнің құрылымдық сұлбасы «қоршаған орта» деп аталатын «паразиттік» элементпен қамтамасыз етілген. Бұл элемент электрлік көрсеткіштердің сапасын өлшейтін жүйені жобалау кезінде үнемі ескерілуі керек - бұл көптеген мәселелерді тудырады.

Гальваникалық бөлгіш құрылғылар. 3.2 сурет жобалаудың түрлі кезеңдерінде күрделене түседі. Міндетті түрде құрылғының құрамына гальваникалық сигнал бөлу құрылғысын қосу қажет. Гальваникалық сигнал бөлу құрылғысы өнімде төрт түрлы функция атқаруы мүмкін:

– кіріс арналарын функционалдық бөлу;

– сұлбасының бөліктерін кездейсоқ әсерден қорғау;

– қашықтағы пайдаланушыларды авариялық әсерлерден қорғау туралы ақпарат;

– тізбектің сезімтал бөлігін басқа тізбектерден туындаған кедергілерден қорғау;

Бұл өнімнің маңызды құрылымдық элементі, сондай-ақ аппараттық қамтамасыз ету құны осыған байланысты. 3.2 суретте гальваникалық бөлгіш құрылғыларының орналасуы көрсетілген.

Ең дұрыс, бірақ сонымен бірге гальваникалық бөлгіш элементтің орналасуы бұл құрылғының аналогтық бейімделу тізбектерінде орналасуы. Орналасуының тиімдісі А мен В арасында. Т бөлімінде орналасқан гальваникалық бөлгіш құрылғысы электр энергиясының сапасының көрсеткіштерін өлшеуіш жүйесінде мүлдем елемей ақпараттық желіні қорғайды.

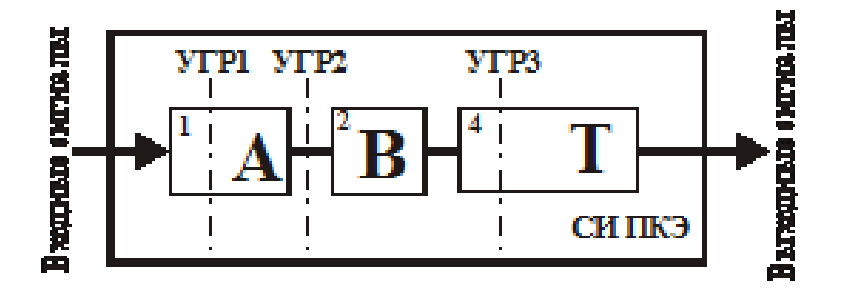

Сурет.3.2 - Гальваникалық бөлгіш құрылғыларынңың орналасуы

Электр энергиясының сапасының көрсеткіштерін өлшеуіш жүйесінің техникалық талаптары қолданушыны гальваникалық бөлгіш құрылғысының орналасуы туралы хабарлау қажет.

Ағымдағы тоқтарды өлшеу мүмкіндігі. Электр энергиясының сапасының көрсеткіштерін өлшеуіш жүйесінің бастапқы сигналдары болып фазалық/фазаралық кернеу болып табылады. Дегенмен, заманауи тәжірибе көрсеткендей, кернеулермен қатар электр энергиясының сапасының көрсеткіштерін өлшеуіш жүйесінің фазалық/фазааралық ағымдарды өлшеу өте қажет екенін көрсетеді.

Сондықтан, электр энергиясының сапасының көрсеткіштерін өлшеуіш жүйесінің құрылымдық сұлбасыны егжей-тегжейлі сипаттаған кезде тоқтың түрлену элементтерін (өлшеу) көрсету қажет (сурет 3.3).

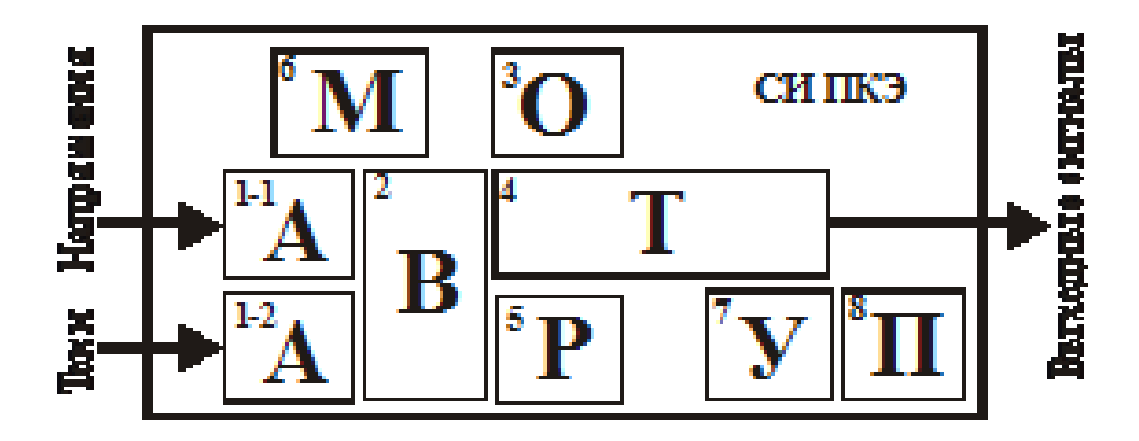

Сурет 3.3 - Электр энергиясының сапасының көрсеткіштерін өлшеуіш жүйесінің өлшенген тоқ адаптері бар құрылымдық сұлбасы

#### **3.3 Электр энергиясының сапасын өлшеу үшін өлшеу арналарының сұлбасы**

Электр энергиясының сапасының көрсеткіштерін өлшеуіш жүйесінің немесе кез келген өлшеуіш жүйесінің маңызды бөлігі ол өлшеу арнасы. Өлшеу арнасы деп әдетте өлшеу функцияларын жүзеге асыратын құрылымдық элементтер тобы деп аталады. Біздің үлгіде бұл А+В. А дегеніміз - сандық аналогтық сигналдың бастапқы түрленуін сандық түрде жүзеге асырады - сандық ортаға бастапқы сигналды енгізеді. В элементі электр энергиясын сапалы көрсеткіштен шығару үшін цифрланған мәндерді өңдейді. Өлшеу арнасы өлшеу жүйесінің метрологиялық қасиеттерді анықтайды. Сонымен қатар оның құрылымы А элементі негізінен қателіктің аспаптық компоненті болып табылады, ал B элементі - әдістемелік.

Кіріс сигналарының адаптерінің жалпыланған сұлбасы 3.4 суретте келтірілген.

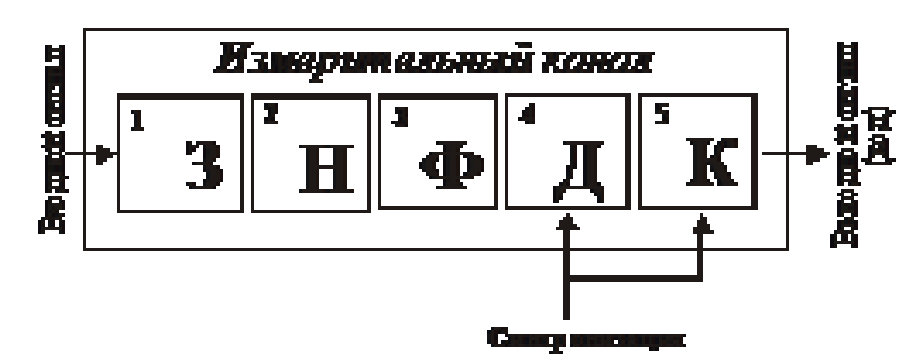

Сурет 3.4 - Өлшеу арнасының құрылымдық сұлбасы

3.4 суретте берілген:

З- арналарды қорғау сұлбасы;

Н- сигналды қалыпқа келтіру сұлбасы;

Ф- төмен жиілікті сүзгі;

Д-кіру сигналының дискритизаторы;

К-сигналды кванттау құрылғысы (СКҚ).

Электр энергиясының сапасының көрсеткіштерін өлшеуіш жүйесі – зертһазанық пайдалаун құралы емес. Бақыланатын сигналдар «өлшеудің белгіленген ауқымына» сәйкес келмейді. Бақыланған сигналдар дабыл мәндерін алып, арнайы қорғау сызбаларын ұсынбаған жағдайда өлшеу арналарын бұзуы мүмкін.

Н сұлбасы жалпы алғанда екі функцияны орындайды:

– кіріс физикалық мағынасыг (сигнал) кернеуге түрлендіреді, яғни, кейінгі түрлендіру үшін қол жетімді сигналға. Бұл функция фазалық / фазааралық тоқтар өлшеу кезінде біздің жағдайда жүзеге асырылады;

– кіріс сигналының ауқымын түрлендіреді және кейінгі түрлендіргіштердің мүмкіндіктерімен сәйкес келеді. Фазалық фазааралық кернеулерді өлшеу кезінде диапазон тарылып, ұқсас ағымдарды өлшеу кезінде кеңейтілді.

Ф сұлбасы - ілеспе «қоқыстардан» ақпаратты қорғаудың типтік сұлбасы. Төмен өту сүзгісі ағымдағы сигнал спектрін көрсетеді.

Д сұлбасы - үздіксіз сигналды дискреттік мәндер жиынтығына түрлендіреді.

К сұлбасы - таңдалған кіріс сигналын кодқа түрлендіреді - сигналды кванттайды.

Маңызды функция - «синхрондау» сигналы. Бұл сигнал өлшенген сигналдардың цифрлау уақытын (Д + K функциясын) белгілейді. Сигналды ірілендіру жиілігінің кезеңінде (Фурье түрлендіруі) кейінгі өңдеу талаптарына сәйкес іріктелген мәндердің бүтін санына сәйкес келуі керек. Бұл екі жолмен жүзеге асырылуы мүмкін.

Аппараттық тәсіл. Зерттелетін сигналдың іріктеу жиілігін автоматты түрде реттеу құрылғысы.

Әсіресе радиотехникада белгілі және кең қолданылатын зерттелетін сигнал жиілігін бақылайтын және бастапқы сигнал жиілігінің көптігі жиілікте

жоғары жиілікті цифрлық сигнал (тіктөртбұрышты импульс) шығаратын арнайы тізбектер болып табылады. Біздің жағдайда бір немесе екі кернеудің жоғалуы синхрондаудың сәтсіздігіне әкелмеуі үшін барлық үш фазалық кернеулерді бақылап отыру керек (3.5 сурет).

Бұл құрылымдық шешім Халықаралық электротехникалық комиссияның құжаттарының бірінде ұсынылды.

Синхрондау сигналын генерациялаудың осы әдісі қосымша аспаптық қателіктің пайда болуымен байланысты және метрологиялық есептеулерде қосымша зерттеуді және есепке алуды талап ететінін ескеру қажет.

Әдістің басты кемшіліктері: салыстырмалы түрде күрделі іске асыру және бақыланатын желінің сәтсіз асқын кернеу режимдерінде жоғары инерция.

Синхрондау сигналын генерациялаудың осы әдісі қосымша аспаптық қателіктің пайда болуымен байланысты және метрологиялық есептеулерде қосымша зерттеуді және есепке алуды талап ететінін ескеру қажет.

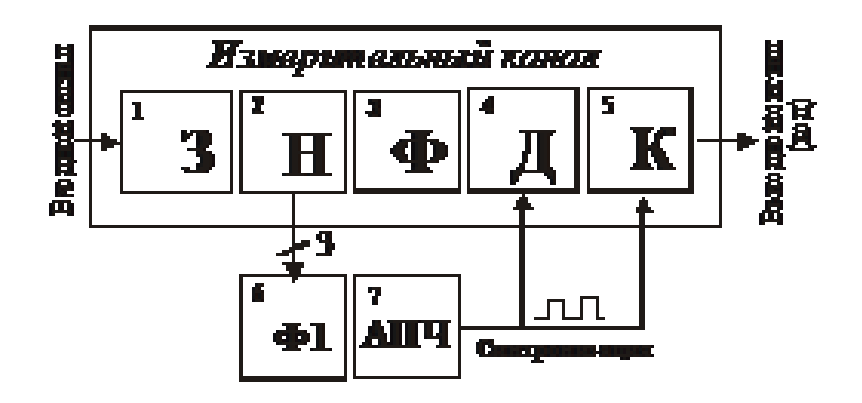

Сурет 3.5 - Өлшеу арнасының синхрондауының аппараттық нұсқасы Ф1- жолақ сүзгісі; жиіліктерді басқарудың автоматты жүйесі

Аппараттық-бағдарламалық әдіс. Бұл жағдайда өлшеу алгоритмі екі кезеңде жүзеге асырылады: бірінші кезеңде нақты жиілік мәні өзі іргелі жиіліктің екі-төрт кезеңінде өлшенеді. Екінші кезеңде жиілік тұрақты деп есептеледі, ал іріктеу жылдамдығы өлшенген мән негізінде есептеледі және қалыптасады.

Бұл әдіспен енгізілген қателік аспаптық компонентпен (синхросигналдардың генерациясы) бірге, сонымен бірге әдістемелік сипатқа ие (қысқа мерзімді өзгермейтін іргелі жиілікті болжау). Әдістемелік компонентті сенімді бағалау электр желілерінің қасиеттерін математикалық модельдеу немесе осы желілерді кеңінен физикалық зерттеу кезінде мүмкін болады.

#### **3.4 Қуаттандыру құрылымы**

Электр энергиясының сапасын өлшеу жүйесі үшін электр энергиясын қуаттандыру жеке қарастыруды талап етеді. Мәселені жете бағаламау өнімнің дұрыс жұмыс істемеуіне немесе оның тұтынушылық қасиеттерінің айтарлықтай төмендеуіне әкелуі мүмкін.

#### **3.4.1 Қуаттандыру түрлері**

Төрт қуаттандыру түрі бар: аккумуляордан, өлшенген сигнал көзі, жеке желі (тікелей немесе айнымалы ток) және аралас.

Аккумуляторға назар аудару тұтынуға деген қатаң талаптарға алып келеді. Әйтпесе, аккумулятор үлкен және ауыр болады немесе үздіксіз жұмыс уақыты айтарлықтай азаяды. Сонымен қатар, барлық аккумуляторлар төтенше температурада жақсы жұмыс істемейді, оларға «мұқият» болуды талап етеді, бірқатар талаптарда олардың энергия сыйымдылығын қатаң бақылауға тура келеді. Аккумуляторлар жиі қымбат тұрады.

Өлшенетін сигналдан қуаттандыру артықшылығы бар сияқты, бірақ бұл жағдайда да проблемалар туындауы мүмкін.

Электр қуатының көзі үш фазалы болуы керек, сондықтан бір немесе екі фазалардың жоғалуы электр энергиясының сапасын өлшеу жүйесіндегі үзілістерге әкелмейді.

Егер сигнал көздері өлшеуіш трансформаторларды болса, онда олардан қуат алу айтарлықтай шектеулі.

Арнайы желілік қуаттандыруды қолдану бақылау мәселелерін шешетін стационарлы өнімдер үшін қолданылатын сирек жағдай болып табылады.

Осылайша, ешқандай идеал шешім жоқ, қуаттандыру сұлбасын таңдау электр сапасының көрсеткіштерін өлшеу жүйесінің тағайындалуына байланысты болады. Қуаттандыру сұлбасыларын таңдау электр сапасының көрсеткіштерін өлшеу жүйесіне байланысты болады.

#### **3.4.2 Жобалау проблемалары**

Энергия сұлбаларын жобалау кезінде қазіргі заманғы қуат түрлендіргіштері электр жүйесінің (сонымен қатар аналогты) және қоршаған орта үшін сапаны өлшейтін жүйенің ішкі тізбектеріне кедергі келтіретін көзі болып табылады.

Егер бірінші мәселе сізді ҒЗТКЖ кезеңінде мәжбүрлеп шешсе, екіншісі өнімнің сертификаттау сатысында пайда болуы мүмкін.

#### **3.5 Бағдарламаланатын электр энергия сапасын өлшеу жүйелері құрылғылары**

Бағдарламаланатын құрылғылар В (есептеуіш) и У (бақылау құрылғысы) ретінде 3.6 суретте көрсетілген. Біріншісі - іс жүзінде екінші объектіге арналған бірлескен процессор, оны түсіру, оған бақылау объектісінен алынған ақпарат көзі.

Мұндай құрылым, іс жүзінде барлық отандық өндірушілердің Стандарттың қатаң талаптарының әсерінен қабылданды.

В ретінде сигналдық (немесе DSP) деп аталатын процессор қолданылады. Басқаша айтқанда, тиімді фильтрациялық функциялар үшін құрылымдық бағдарланған Фурье түрлендіруі деп аталатын процессор.

Екінші процессор әдебиеттерде әр түрлі аталады: басты, Host-, сервистік. Оның функциялары бойынша ақпараттың перифериялық кірісшығыс құрылғыларына (пернетақта, дисплей, деректер жады және т.б.) қызмет көрсетуге арналған контроллер болып табылады.

Осы саладағы электрониканың қазіргі жағдайы көрсеткендей, кейбір жағдайларда тандем контроллерінің тізбегін пайдаланудан бас тартуға болады. Шындығында, нарықта бұрыннан арзан (10 долларға дейін), бірақ стандартты сериялық интерфейстердің үлкен жадына және драйверлеріне ие 32 биттік жоғары жылдамдықты контроллер бар. Кейбір контроллерлерде олардың өнімділігін жақсартатын бірлескен командалық жүйе бар (DSP және RISC).

Жоғарыда айтылғандар екі жалпы қорытынды жасауға мүмкіндік береді.

Электр энергиясыныі саасының көрсеткіштерін өлшеу жүйесі күрделі электронды өнімдер. Өнімді дамыту білікті жобалаушы топтарымен (схемотехниктер, метрологтар, бағдарламашылар, дизайнерлер) жасалуы керек.

Бір мезгілде бір өнімді жасау экономикалық тұрғыдан қолайсыз міндет болып табылады: құрылғылар құны бойынша қымбатқа түседі.

Тек құрылғылардың отбасын дамытудың бірден-бір қолайсыз жағдайдан шығу жолы. ҒЗЖ бір уақытта айтарлықтай қымбат болса да, бірақ кейінірек бұл өнім ауқымын тез көбейтіп, нарыққа кеңінен кіруге мүмкіндік береді.

Өнімдік отбасын дамыту - бұл жүйелік міндет және көп жағдайда жобалау міндеті. Сайып келгенде, тұтынушы өнімдегі тұтынушылық қасиеттерін бағалайды, олар OKB сатысында әрдайым анықталмайды.

### **4 ЭЛЕКТР ЭНЕРГИЯ САПАСЫНЫҢ КӨРСЕТКІШТЕРІ МЕН ЭЛЕКТР ЭНЕРГИЯ САПАСЫН БАСҚАРУ МОНИТОРИНГІ ҮШІН АҚПАРАТТЫҚ-ӨЛШЕУ ЖҮЙЕСІН ҚҰРУ ПРИНЦИПТЕРІ**

Осындай құрылғылардың функционалдығын және электр жабдықтарын қорғаудың және қорғаудың қолданыстағы стандарттарының талаптарын талдаудан кейін дамыған қорғау құрылғысына арналған техникалық және бағдарламалық қамтамасыз ету талаптары жасалды:

1) Электр желісінен 40 ... 70 Гц жиіліктегі құрылғының қалыпты жұмысы және электр желісінің кем дегенде бір фазасындағы кернеу болған кезде 150 В 320 В-қа дейінгі тиімді кернеу мәні;

2) 50 В-тен 320 В-қа дейінгі диапазондағы электр желісінің барлық үш фазасынан тәуелсіз қуат кернеуінің тиімді мәнін өлшеу;

3) Электр желісінің ағымдағы параметрлерін (жиілік, тиімді кернеулер, фазалық дәйектілік) және құрылғының жұмыс режимдерін көрсету үшін әріптік-сандық сұйық кристалды дисплейдің болуы;

4) Ажыратылатын фазалық айналу тәртібі;

5) Фазалық таңбалауды басқару функциясы;

6) Басқару кернеуінің жоғарғы және екі төменгі шектерінің болуы;

7) Тоқ кернеуінің әрбір фазасы үшін номиналды мәндерден фазалық кернеулердің ауытқуларының төрт шекті бақылауы;

8) Әр кернеу шегі үшін кернеудің шекті мәндерін және қорғанысты өшіру уақытын бөлек белгілеңіз;

9) Жүктеме ажыратылған кернеудің жиіліктік ауытқуының реттелетін шектері;

10) Қуат параметрлері белгіленген шектеулерден асып кеткен кезде жүктемені қосу үшін қалған уақытты көрсету туралы көрсеткіш;

11) Рұқсат етілген мәндерге сәйкес келмейтін қуат параметрінің дисплейіндегі көрсеткіш;

12) Фаза параметрлері нормадан ауытқыған кезде, кернеудің фаза фазаларын бөлек ажырату;

13) Жалпы электромагнитті реле арқылы жүктің барлық үш фазасын ажырату, кем дегенде бір фазаның параметрлері нормадан ауытқып кеткен кезде;

14) Жиілікті белгіленген жиілігінің мониторингі функциясының болуы;

15) Дисплейдің жарықтығы реттеледі;

16) Құрылғының көрсеткіштерін (калибрлеу) реттеу мүмкіндігі;

17) Функция мәзірі мен басқару түймелерін пайдаланып барлық құрылғының параметрлерін орнату;

18) RS-485 интерфейсі арқылы дербес компьютермен (ДК) байланыс;

19) Құрылғының офлайн параметрлерін орнату;

20) Жүктеменің барлық үш фазасының шектеулерден асып кеткен кезде жалпы қорғаныс релесінің кернеуі;

21) Жалпы өшуі орын алатын реттелетін фазалық шекті шектер.

Қорғаныс құрылғысында электр желісінің параметрлері рұқсат етілген шектерден асып кетсе, желі фазаларын бөлек ажыратуды қамтамасыз ету қажет. Осы мақсаттарда әр кернеудің әрқайсысын жекелеген коммутациялауға үш кілдің болуын қамтамасыз ету қажет. Сондай-ақ әртүрлі төтенше жағдайлар туындаған кезде және фазалардың теңгерімсіздігінде үшфазалы электр жабдықтарын өшіруді қамтамасыз ету қажет. Осы мақсаттар үшін қосылатын қуатты үш фазалы контакторды басқару арқылы фазалардың ортақ коммутациясы үшін қосымша кілт енгізу қажет, ол үш фазалы электр желісін коммутацияның барлық үш фазасы үшін ауыстырады. Үш фазалық жүктемелерді, мысалы, электр қозғалтқыштарын немесе қорларды автоматты түрде беру үшін жабдықтың бөлігі ретінде құрылғыны пайдаланған кезде жалпы үшфазалы кілт болуы қажет.

Қолданыстағы техникалық шешімдерді талдау және жобаланған қорғаныс құрылғысы үшін алдыңғы қатарлы талаптарды ескере отырып, қорғаныс құрылғысының құрылымдық электр тізбегі әзірленді (4.1-сурет).

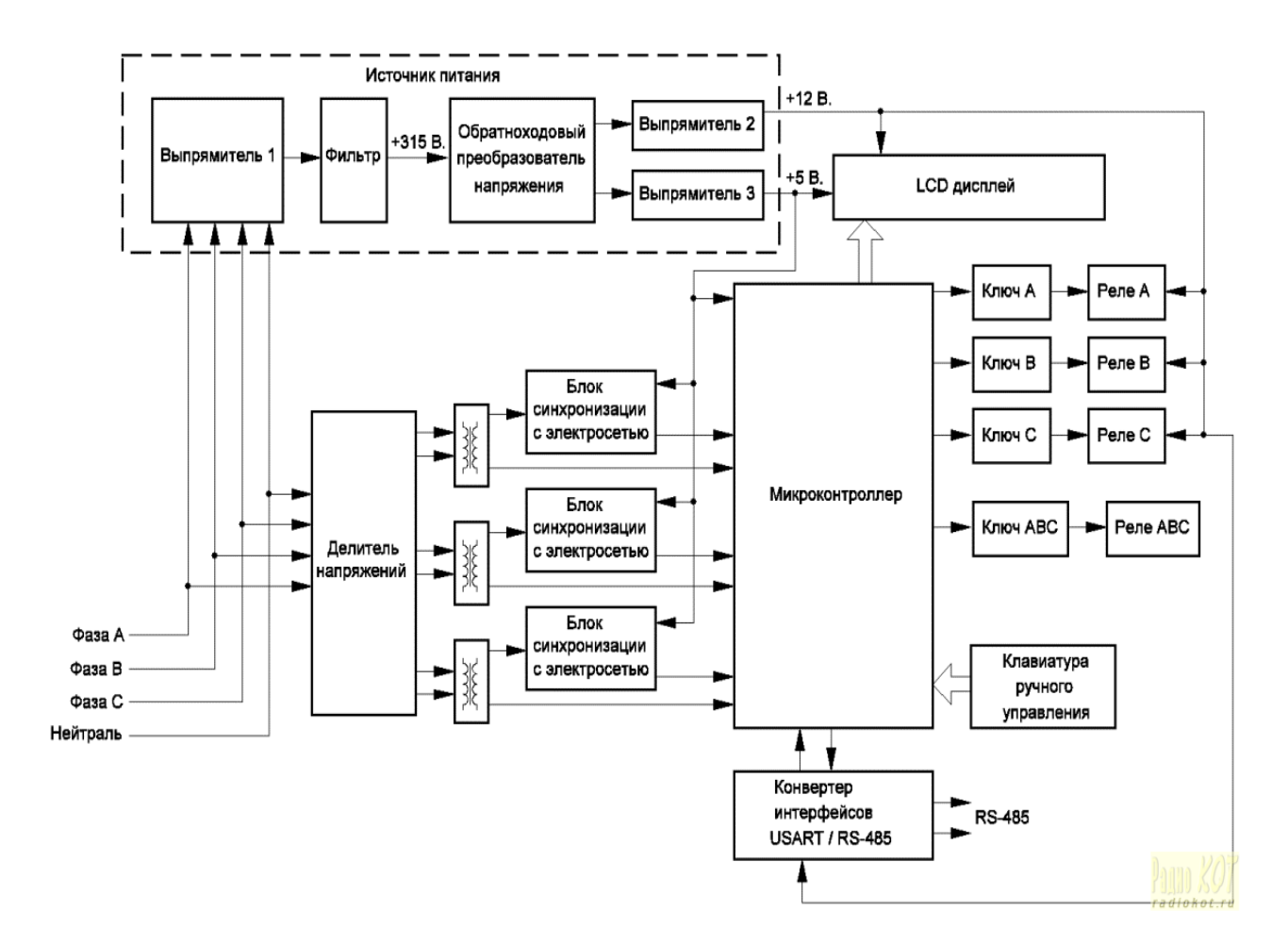

Сурет 4.1 - Қорғаныс құрылғысының блок тізбегін әзірлеу сұлбасы

Құрылғы құрамында:

- үш фазалы коммутациялық электрмен жабдықтау;
- ADC орнатылған микроконтроллерді басқару;
- LCD дисплейі;
- жоғары вольтты үш фазалы кернеу бөлгіш;
- үш оқшауланған трансформаторлар;
- қолмен басқарылатын пернетақта
- USART / RS-485 интерфейсінің конвертері;
- микроконтроллердің электр желісімен үндестіру бірліктері;
- коммутациялық кілттер;
- атқарушы релелер.

Құрылғыны қуаттандыру үшін қажетті 5В және 12В кернеулерін өндіретін үш фазалы ауыспалы қуаттандыру көзі мынадай функционалдық блоктарды қамтиды:

- үш фазалы желі түзеткіші;
- электр желісінің кернеуінің түзетілген сүзгісі;
- кернеудің түрлендіргіші;
- 5 В жоғары кернеулі кернеу түзеткіші;
- 12 В жоғары жиіліктегі түзеткіштің кернеуі.

Үш фазалы желілік түзеткіш үшфазалы электр торының айнымалы ток кернеуін пульсирленген кернеуге келтіру үшін қызмет етеді, содан кейін тегістейтін LC сүзгісіне жіберіледі. Түрлендіргіштің түрлендіргіші жоғары кернеулі айнымалы ток кернеуіне түзетілген кернеуді түрлендіреді және жоғары жиілікті төмендеткіш трансформаторды қамтиды. Жоғары жиілікті түзеткіштер жоғары жиіліктегі трансформатордың қайталама орамасынан келетін жоғары жиілікті кернеуді импульстікке айналдырады, содан кейін сүзгі конденсаторымен түзіледі.

Үш фазалы кернеу бөлгіші үш фазалы электр желісі құрылғысының тізбегін гальваникалық оқшаулау үшін пайдаланылатын төмен қуатты оқшаулау трансформаторлары арқылы микроконтроллердің ADC кірістеріне қолданылатын кернеу деңгейін төмендету үшін пайдаланылады.

Электр желісінің синхрондау қондырғылары үш фазалы электр тораптың кернеуі полярлықты қалпына келтіру сәттерімен синхронды түрде кейінгі тікбұрышты импульстарды қалыптастыруға қызмет етеді. Синхрондау блоктары арқылы туындаған импульстер микроконтроллердің сыртқы үзіліс кірістеріне жетеді және осылайша қуат торының бір немесе бірнеше фазасының кернеуін полярлық қалпына келтіру процессорын басқару бағдарламасын (кернеуді нөлге дейін беру) хабардар етеді.

LCD дисплейі құрылғының электр параметрлерін және жұмыс режимдерін көрсету үшін қызмет етеді және тікелей орталық микроконтроллерден бақыланады.Қолмен басқару пернетақтасы құрылғыны қолмен басқаруға арналған және позицияны бекітпестен қалыпты ашық контактілер тобы болып табылады.

Конвертер интерфейсов USART / RS-485 предназначен для преобразования интерфейса последовательного порта управляющего микроконтроллера USART в промышленный последовательный симметричный интерфейс RS-485.

Релелік бақылау кілттері және қорғаныс құрылғыларының шығыс релелері тізбектің шығыс тізбектерін құрайды және күшті коммутациялық жұмыс істейтін тізбектерді басқаруға арналған. Басқару релесіне қосылған контакторлар, егер желі параметрлері белгіленген нормада болса, құрылғының қорғалған жабдықты тікелей электр желісімен қамтамасыз етіледі.

Дамытылған қорғау құрылғысының сұлбасы 4.2-суретте келтірілген.

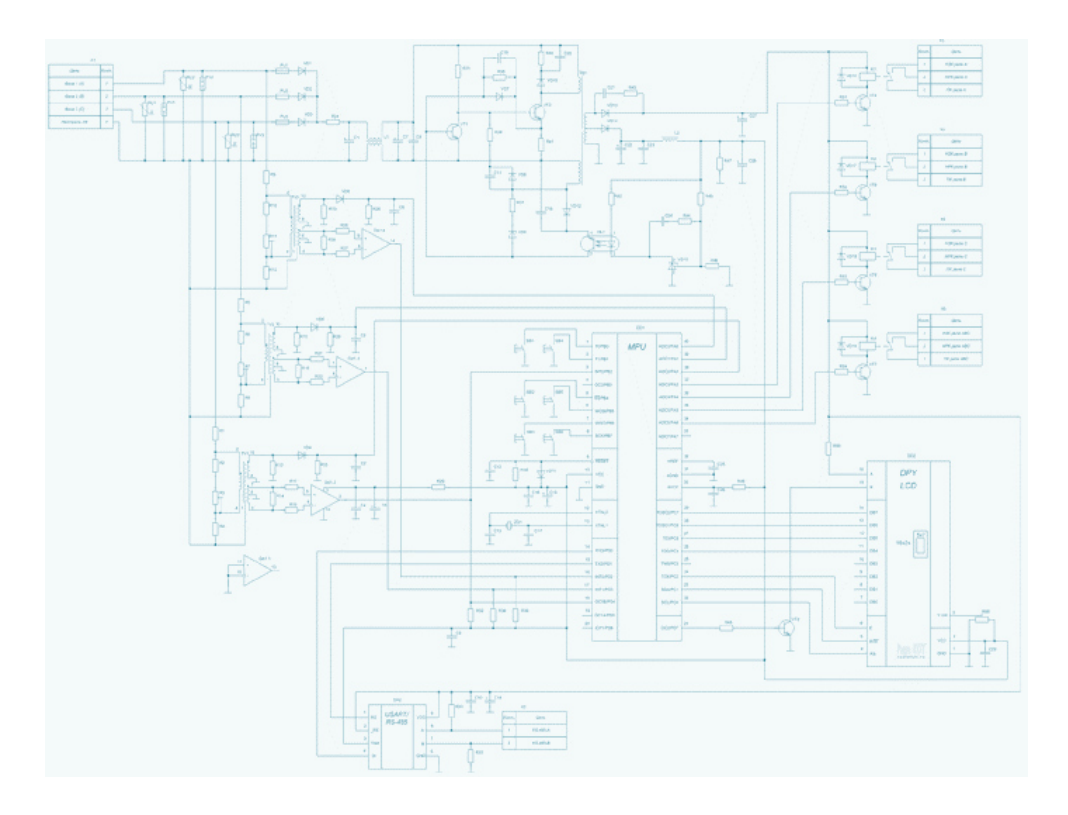

Сурет 4.2 - Дамытылған қорғау құрылғысының сұлбасы

Қауіпсіздік құрылғысының орталық бөлігі AT Mega16A микроконтроллері болып табылады. Құрылғыны жасаған кезде, микроконтроллерде (кіріс-шығыс порттары, деректер интерфейстері, сыртқы үзіліс кірістері) қол жетімді ресурстарды дұрыс бөліп көрсету маңызды.

Микроконтроллерді үш фазалы қуат беру фазасымен синхрондау үшін INT0 - INT2 барлық үш қол жетімді сыртқы үзіліс енгізуін қолдану қажет. Микроконтроллердегі INT0 және INT1 сыртқы үзіліс кірістері D (PORTD) портының 2 және 3 кірістеріне қосылады және INT2 сыртқы үзіліс кірісі микроконтроллердің B (POTRB) портын 2 енгізу үшін ішкі байланысқа ие. Микроконтроллердің сыртқы үзілістерінің мұндай таралуы электр желісінің фазалық жылжуын бағдарламалық қамсыздандыруда белгілі бір қолайсыздықтар туғызады, бақылау бағдарламасын күрделендіреді және баяулатады. Микроконтроллерді бағдарламалық жасақтаманы жеңілдету және электр желісіндегі фазалық кернеудің өзгеруін анықтау үдерісін жеделдету үшін микроконтроллердегі D (PD4) порты 4-ні INT2 микроконтроллерінің сыртқы үзіліс енгізуімен қатарластырып қосу қажет.

Құрылғы синхрондау тізбегінде қолданылатын аналогтық компаратор ашық коллектордың шығуына ие болғандықтан, қуат көзінің оң жиілігі мен микроконтроллердің сыртқы үзіліс кірістері арасында жалғанған резисторлар болуы керек.

Электр желісіндегі кернеуді өлшеу үшін сегіз қол жетімді микроконтроллердің ADC-інің үш кірісін қолдану қажет. Біз PA0 - PA2 PORTA микроконтроллерінің шығуынан алынған ADC0 - ADC2 кірістерін пайдаланамыз.

Қалған бос PORTA түйректері жүктеме коммутациялық кілттерін және HL1 индикаторын басқару үшін қолданылады.

Алты қолмен басқару түймелерін қосу үшін, құрылғы (SB1 - SB6) түймелерді PB0, PB1, PD4 - PB7 бос розеткаларына жалғаушы микроконтроллердің B (PORTB) портын пайдаланады (3.2-сурет). Басқару батырмаларын басқан кезде, логикалық деңгейдің бірден нөлге өзгеруін қамтамасыз ету үшін қолмен басқару түймелерінің бағдарламалығының декодтауы микроконтроллердің B порты бойынша логикалық деңгейлерді оқуды қолдана отырып, PORTB бағдарламасына салынған тартылатын резисторларды бағдарламалы түрде қосу арқылы жеткілікті. Бұл жағдайда, құрылғыдағы түпкілікті шығынды азайтуға және оның мөлшерін азайтуға көмектесетін сыртқы тартуға қарсы резисторлар қолданудың қажеті жоқ.

Сандық индикаторды 4-сымды деректер шинасына қосу үшін микроконтроллерлер порттарының бірінің төрт түйінін пайдалану қажет. Бұдан басқа, индикатордың RS, R / W, E сигналдарының сигналдарын қалыптастыру үшін тағы үш жол керек. Осы мақсаттарда микроконтроллердің қалған бос портын C (PORTC) пайдаланыңыз.

ShI AT Mega16A микроконтроллерді таймер модуляторы PD7 PORTD өніміне шығарылады. СКД индикаторының артқы жарығының жарықтылығын басқару үшін, осы шығысқа сәйкес транзисторды қосамыз (4.2-сурет).

Микроконтроллерді қалпына келтіруді қамтамасыз ету үшін, ток трансформаторын іске қосу кезінде кернеудің кернеуі ауытқып кетсе, біз оны RESET терминалына жалғап, RC-ны қалпына келтіру сұлбасын қолданамыз (4.2-сурет). Р3 кедергісіне параллель қосылған VD1 диод, құрылғыны өшірген кезде C1 конденсаторын тез зарядтауға арналған және шағын кернеудегі кернеудегі қысқа мерзімді қателіктермен тез арада микро контроллерді қайта іске қосуға мүмкіндік береді.

33

#### **4.1 National Instruments өнімдеріне негізделген деректер жинау жүйелерін құру негіздері**

Деректерді алу жүйесі нақты объектілерде әр түрлі физикалық шамаларды (электрлік, механикалық және т.б.) өлшеуге арналған, содан кейін алынған ақпаратты нақты уақыт тәртібінде немесе бұрын сақталған деректер файлдарын оқу режимінде өңдейді.

Деректерді жинау жүйелерінің кең таралған дамуы бұрын математикалық модельдеу бұрынғы ортақ үлгілеуді және кең ауқымды модельдеуді ауыстырған кезде орын алды. Математикалық модельдеу, дәлірек айтқанда, оның объектіні эксперименталдық сипаттамасымен таныту қабілеті дизайнерлер арасында мамандандырылған компьютерлік дизайн жүйелерін (CAD) дамытуға әкелді. Мұндай АЖЖ жүйесі әртүрлі мақсаттарда (осциллографтар, спектрлік анализаторлар және т.б.) виртуалды құрылғыны құруға және физикалық нысаннан немесе файл түрінде нақты уақыт режимінде алынған деректерді өңдеуге мүмкіндік береді. National Instruments (АҚШ) компаниясы жасаған LabVIEW ортасы мұндай жүйенің ең жақсы мысалы болып табылады.

«National Instruments» компаниясының жабдықтары мен бағдарламалық жасақтамасына негізделген жинау, өңдеу және басқару жүйелерін құрудың негізгі қағидаты - дербес компьютерді метрологиялық сипаттамалармен өлшеу кешеніне айналдыру мүмкіндігі.

LabVIEW-тің өлшеу комплекстерін датчиктер мен атқарушы құрылғылардан, яғни өлшеу бөлігінен және деректерді өңдеуден (есептеу бөлігінен) конфигурациялауға болады. Бірінші жағдайда датчиктерді дербес компьютерге қосып, әрі қарай өңдеу және есеп беру үшін аналогты сигналдарды аналогты-цифрлық түрлендіруді жүзеге асыру қажет. Екінші жағдайда, мәселе сигналдарды өңдеу, статистикалық талдау және сыртқы құрылғылардың жұмысын модельдеу үшін енгізілген бағдарламалық жасақтама арқылы шешіледі.

LabVIEW бағдарламасының пайда болуы бізге әмбебап «объект-өлшеу» кешенін жеңілдетуге және айтарлықтай жеңілдетуге мүмкіндік берді. Сенсорға, аналогты-сандық конвертерге және сәйкес бағдарламалық құралдарға негізделген әр түрлі өлшеу құралдарының функцияларын, сондайақ өлшем нәтижелерін өңдеу функцияларын орындау мүмкін (4.1-сурет).

34

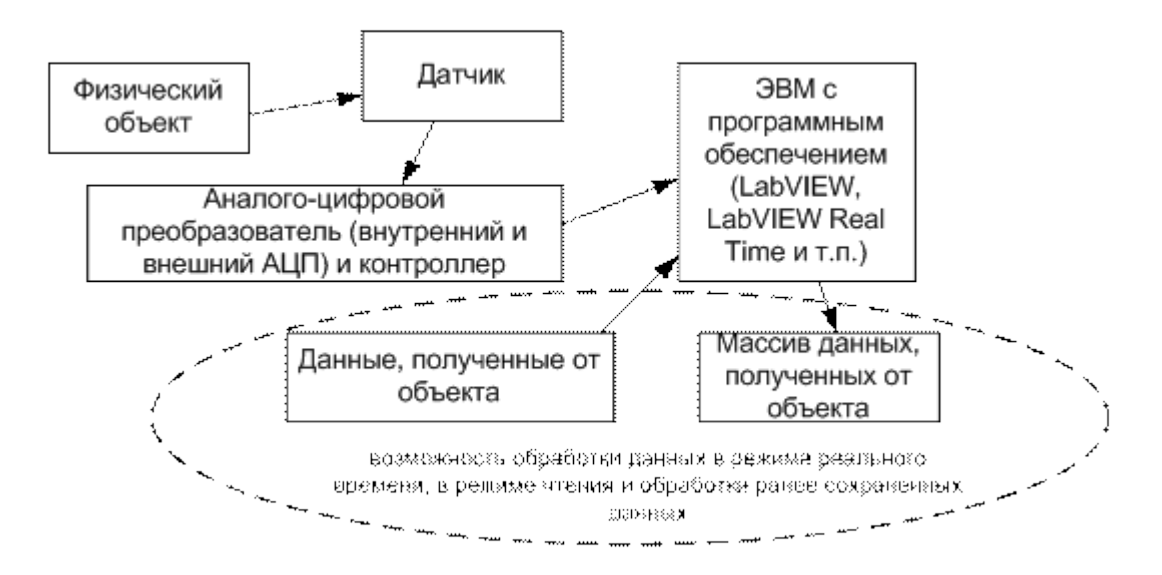

Сурет 4.3 - Деректерді жинау және өңдеу жүйелерін құру

Мұның бәрі виртуалды құралды (ВҚ) деп аталатын негізгі ерекшелігі болып табылады. Үлкен көлемді деректерді жазып алу тәжірибелердің нәтижелерін есте сақтауға мүмкіндік береді, бұл ретроспективті талдауды, статистикалық өңдеуді және т.б. жүзеге асыруға мүмкіндік береді. LabVIEW дамыған сигнал талдауы үшін көптеген кітапханаларды қамтиды.

LabVIEW-де бағдарламалау графикалық түрде жүзеге асады, яғни жоғары деңгейдегі бағдарламалар тілінде алгоритмнің әдеттегі мәтіндік сипаттамасы жоқ. Алгоритмнің сұлбасын жасау және оны бағдарламаға енгізу жеткілікті.

LabVIEW бумасы толығымен ашық, яғни ол ішіндегі кез-келген компоненттерге қол жеткізуге мүмкіндік береді. Бұл жоғары деңгейлі тілдерде бұрыннан жасалған бағдарламаларды ендіруге, DLL файлдарымен жұмыс істеуге мүмкіндік береді, ActiveX сервері / контейнер. Бұдан басқа, ол қосымшалар (DDE, OPC, ODBC / OLEDB / ADO және т.б.) арасындағы барлық стандартты деректер алмасу протоколдарын қолдайды, ашық желілік архитектураға ие, түрлі операциялық жүйелерді қолдайды (Windows, UNIX, Lunux және т.б.).

LabVIEW бағдарламасы бағдарлама құралы ретінде логикалық құрылымында жоғары деңгейлі тілдердің құрылысына жақын орналасқан. Дегенмен, бағдарламаларды жасаған кезде ол кең ауқымды пайдаланушыларға таныс объектілі-бағытталған бағдарламалау тілдеріне ұқсас графикалық бағдарламалау тілін (G тілі) пайдаланады.

LabVIEW бағдарламасында жасалған кез-келген бағдарламаға виртуалды құрал немесе виртуальды құрал деп аталады және ол екі негізгі бөліктен тұрады: оператор интерфейсі орналасқан алдыңғы панель және бағдарламалық кодты графикалық түрде қамтитын диаграммалық сұлбасы. LabVIEW компилятор болып табылады және орындалатын модульдерді (.exe файлдары) және динамикалық кітапханаларды (.dll файлдарын) жасауға мүмкіндік береді.

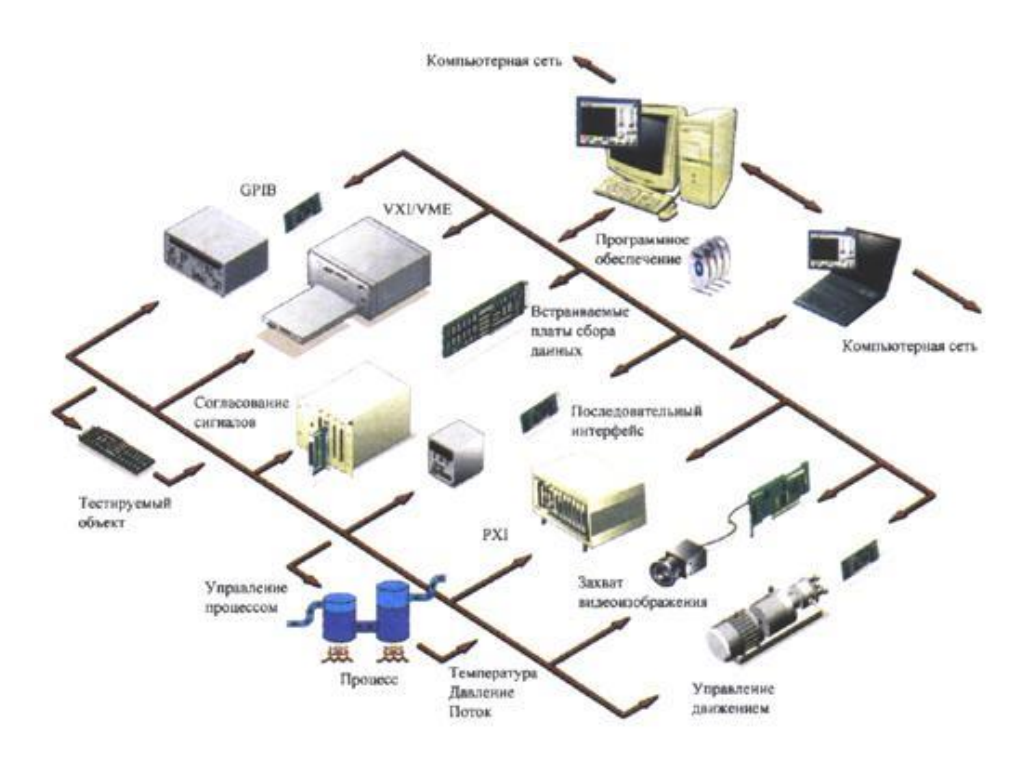

Сурет 4.4 - Физикалықобьектілерді басқару технологтясын қолдану

Индустриалды басқару саласында ВҚ технологиясы компьютерлік көру технологиясын, қозғалысты басқаруды және дискретті бақылауды үйлестіру арқылы жүйенің мүмкіндіктерін кеңейту бағытында дамып келеді. Өнеркәсіптік бақылау жүйелерінің болашақ мүмкіндіктері дискретті және күрделі сигналдардың барлық түрлерімен жұмыс істеу үшін стандартты бағдарламалық жасақтаманы пайдалана отырып бағдарламаланатын автоматтандыру контроллері (PAC) технологиясымен жүзеге асырылады. LabVIEW және FPGA және нақты уақыт жүйелерімен жұмыс істеуге арналған қосымша модульдер, сондай-ақ PXI, Compact, FieldPoint және CompactRIO модульдік жабдықтарды пайдалану үшін, инженерлер инженерлер икемді және функционалды басқару жүйелерін минималды шығындармен (4.2-сурет) жасай алады.

Виртуалды құралдарды қолданудың артықшылықтары автоматтандыруды өлшеудің көптеген мәселелерін шешуде айқын көрінеді. Технологияның сөзсіз артықшылығы LabVIEW және модульдік PXI құрылғылары арқылы әртүрлі құрылғыларды синтездеу мүмкіндігін береді, бұл кеңістікті және тест-жүйелерді дамыту шығындарын үнемдейді.

Виртуалды құралдардың технологиясы арқасында өнімділігі, прототипі және соңғы өндірісі үшін қажетті уақытты едәуір қысқартатын жоғары сапалы қосымшаларды жасауға мүмкіндік болды. Автоматтандыру және тестілеу үшін жасалған қосымшалар жылдам өзгеретін нарық талаптарына оңай бейімделуі мүмкін. ВҚ технологиясы тестілеу және автоматтандыру жүйелеріне деген талаптардың артуына қарай дамып келеді, бұл оның артықшылықтарын жаңа қосымшаларда пайдалануға мүмкіндік береді.
### **4.2 Электрлік шамалардың тікелей деректерді жазуға арналған құрылғылар (датчиктер)**

Машина жүйесі кез-келген физикалық сигнал шамасын өлшеуге дейін, бұл сигнал алдымен электрге айналуы керек. Демек, физикалық деректерді немесе датчиктерді тікелей жазуға арналған құрылғылардың негізгі функциясы тиісті мәнді өлшеу және оны электрлік сигналға айналдыру болып табылады. Өлшеу деректерінен айырмашылығы, компьютерге енген сигнал ақырында өлшемі жоқ.

Өлшенген сигналдардың көбісі аналогты болып табылады, олар үнемі уақытпен өзгереді. Әдетте мұндай сигналдар температура, қысым және т.б. өзгерістерге сәйкес келеді. Көптеген өлшемдер физикалық құбылыстарды бастапқы (өлшенген) параметрдің өзгеруіне пропорционалды болатын электр сигналына түрлендіретін сенсорды қажет етеді. Содан кейін, осы аналогтық электр сигналын компьютерге түсінікті етіп сандық түрлендіру керек.

Әзірлеуші үшін қойылған тапсырмаға байланысты, электрлік сенсорлардың түрлерін кең таңдау мүмкіндігі бар. Бүгінгі нарықта аналогтық сигнализаторларды дамытудағы басым бағыттардың бірі Хэлл эффектісін электрлік шамаларды (ток немесе кернеу) өлшеу үшін пайдалану болып табылады. Өлшеу жүйелерін құруда ақпараттық-өлшеуіш техника бойынша зертханалық жұмыстарды жүргізу үшін LEM (Швейцария) өндіретін осы принцип бойынша сенсорларды қолданамыз. Зал әсерін қолданатын сенсорлардың негізгі түрлері 4.3-суретте көрсетілген.

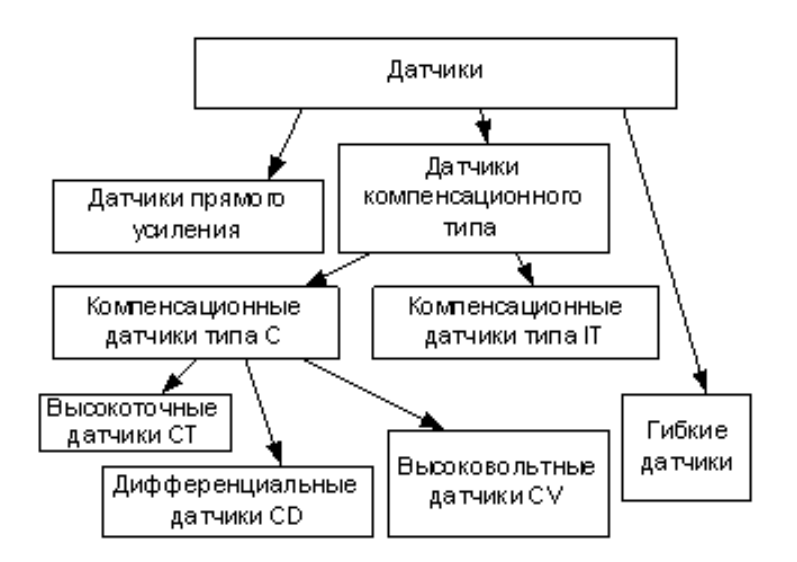

Сурет 4.5 - LEM датчиктерінің жіктелуі

Датчиктің түрін таңдау өлшеу үшін қажетті тіркеушінің техникалық сипаттамаларына, оның жұмыс істеу шарттары (механикалық, магниттік, температуралық және т.б.), бағасына және өлшенетін сигналдың номиналды сипаттамаларынан ауытқу кезінде сенімділігіне байланысты болады.

Өлшенген аналогтық сигналды компьютерге беру және оны LabVIEW құралдарын пайдалану арқылы өңдеп, дискретті сигналға түрлендіру қажет (цифрлау). Бұл әрекет аналогтық-цифрлық түрлендіргіштер көмегімен орындалады. Оларды компьютерде өңдеу үшін деректерді жинау шеткі құрылғы компьютерге интерфейс құрылғысы арқылы қосылған сұлбасыға сәйкес жүзеге асырылады. Деректер бағдарламалық жасақтама арқылы өңделеді. Құрылғының өзі компьютерге үш тәсілмен қосылады, оның негізгі конфигурациясына сәйкес - жүйелік аралық арқылы, параллель интерфейс арқылы немесе дәйекті интерфейс арқылы.

Құрылғы жүйелік аралыққа бағытталса, оны кеңейту картасы (карта) деп те атайды. Бірақ оның бір ғана мақсаты бар - компьютерді сыртқы құрылғы, құрылғы, орнату, кешен, процесс және т.б.

Қосылудың осы үш әдісінің әрқайсысы өз артықшылықтары мен кемшіліктері бар. Олардың біреуін таңдау құрылғыны жұптастырудың ең басында маңызды қадам болып табылады. 1-кестеде құрылғыны таңдағанда есепке алынуға тиіс жеті параметрдің үш қосылым әдісін салыстыруға болады.

Жүйелік аралық айырбастаудың жоғары жылдамдығын қамтамасыз етеді. Сонымен қатар, жеке дизайн шешімі талап етілмейді (компьютердің корпусында сәйкес құрылғы орнатылған) немесе қосымша қуат көзі (компьютерде қолданылатын құрылғы). Сонымен қатар, біртұтас дизайн интерфейс құрылғысының күрделілігін шектейді, жоғары жылдамдықты және қуатты сандық компьютерлік тораптарға жақындығы жоғары электромагниттік кедергі мен қуаттандыруды беру тізбектеріндегі кедергілерге әкеледі.

|                                         | $\mathbf{1}$                      |                         |            |  |
|-----------------------------------------|-----------------------------------|-------------------------|------------|--|
|                                         | Косу әдісі                        |                         |            |  |
| Сипаттамасы                             | Жүйелік                           | Параллельді             | Тізбекті   |  |
|                                         | магистраль                        | интерфейс               | интерфейс  |  |
| Ауысу жылдамдығы                        | жоғары                            | орташа                  | төмен      |  |
| Рұқсат етілген                          | Кішкентайдан                      | Кез келген              | Кез келген |  |
| желінің күрделілігі                     | орташаға дейін                    |                         |            |  |
| Сысртқы                                 | Керек емес                        | Керек                   | Керек      |  |
| қуаттандыру көзі                        |                                   |                         |            |  |
| Деректердің пішімі<br>және разрядтылығы | Параллель<br>(8 или 16<br>разряд) | Параллель<br>(8 разряд) | Тізбектей  |  |
| Ұштасқан                                |                                   |                         |            |  |
| құрылғыларының                          | 1-ден көп                         |                         |            |  |
| косылған саны                           |                                   |                         |            |  |

Кесте 4.1 - Ұштасу құрылғыларын қосу әдістерін салыстыру

Ұштасу құрылғысын ЭЕМ қосудың екі жолы бар: құрылғы компьютерде немесе ұштасу құрылғысы сыртқы болып табылады.

Параллель немесе тізбектей порттары арқылыкомпьютер мен сыртқы модуль байланыса алады.

Параллельді немесе тізбекті интерфейсті таңдау кез-келген күрделі құрылғыны компьютерден үлкен қашықтықта орналастыруға мүмкіндік береді. Сонымен қатар, айырбастау бағамының әлдеқайда төмен деңгейіне қол жеткізіледі, сондай-ақ құрылғының сыртқы құрылысы және қосымша қуат көзі талап етіледі, бұл жүйенің өзіндік құнын айтарлықтай арттырады. Сонымен қатар, осы интерфейстер арқылы тек бір ұштасу құрылғыны қосуға болады.

National Instruments аналогтық және цифрлық I / O функциясын қоса алғанда, интерфейстік құрылғылардың кең ассортиментін ұсынады (сурет 10). Сериялық интерфейсті пайдалану саласында басты назар USB (Universal Serial Bus) арқылы қосылған деректерді жинақтау құрылғыларына аударылады, бұл деректерді беру жылдамдығын айтарлықтай арттырады. Автоматтандырылған жүйелер үшін ең танымал автобус - IEEE 488 (GPIB) қоғамдық арнасына арналған әзірленімдер бар. Сондай-ақ, сериялық байланыс арналарына негізделген құрылғылар және Ethernet, PCI және IEEE 1394 сияқты заманауи компьютерлік автобустар құрылғыны басқару және басқару үшін қолданылады.

### **4.3 LabVIEW виртуалды құрылғыларын дамыту ортасына кіріспе**

### **4.3.1 Виртуалды құрылғылар**

LabVIEW ортасында жазылған бағдарламалар виртуалды құрал (ВҚ) деп аталады. ВҚ нақты физикалық құрылғыларды, мысалы, осциллографты немесе мультиметрді имитациялайды. LabVIEW деректерді жинауға, талдауға, ұсынуға және сақтауға арналған құралдардың толық жиынтығын қамтиды.

LabVIEW-де пайдаланушы интерфейсі басқару элементтері (түймелер, қосқыштар, т.б.) және дисплейлер (графика, жарық диодтары және т.б.) арқылы жасалған алдыңғы панель болып табылады. Осыдан кейін ВҚ блокдиаграмма алдыңғы панельдегі объектілерді басқаруға арналған функциялардың графикалық көріністері арқылы бағдарламаланған.

LabVIEW түрлі DAQ құрылғыларды, кескінді және қозғалысты басқару жүйелерін және GPIB, VXI, PXI, RS-232 және RS-485 сияқты интерфейстерді бағдарламалау үшін пайдаланылады. LabVIEW Интернеттегі компьютерлік желілерде жұмыс істеу үшін LabVIEW веб-сервері мен TCP / IP және Active X бағдарламалық жасақтамасының стандарттарын қолдана алады.

LabVIEW бағдарламасының ортасын пайдалану арқылы сіз сыртқы жабдықты тексеру, өлшеу, деректерді енгізу, талдау және бақылау үшін бағдарламалық және аппараттық жүйелерді дамытуға болады. LabVIEW бұл ортақ динамикалық кітапханаларды жасайтын 32 биттік компилятор, ол жеке модульдерді (.EXE) және ортақ динамикалық кітапханаларды жасайды.

Кез-келген виртуалды құрылғы (ВҚ) екі негізгі компоненттен тұрады: алдыңғы панель, пайдаланушы интерфейсі және бағдарлама коды тікелей жазылған блоктық сұлбасы (сурет 12).

Алдыңғы панель элементтердің палитрасы арқылы жасалады (Controls). Бұл элементтер немесе деректерді енгізу құралдары - басқару элементтері немесе деректерді көрсету құралдары - дисплей элементтері болуы мүмкін. Басқару элементтері - түймелер, қосқыштар, жүгірткілер және басқа да кіріс элементтері; дисплей элементтері - сызбалар, сандық тақталар, жарық диодтары және т.б. ВҚ алдыңғы панеліне енгізілген деректер блоктық сұлбасыға өтеді, онда ВҚ олармен қажетті операцияларды жасайды. Есептеулер нәтижесі ВҚ алдыңғы панеліндегі ақпараттық дисплей элементтеріне беріледі.

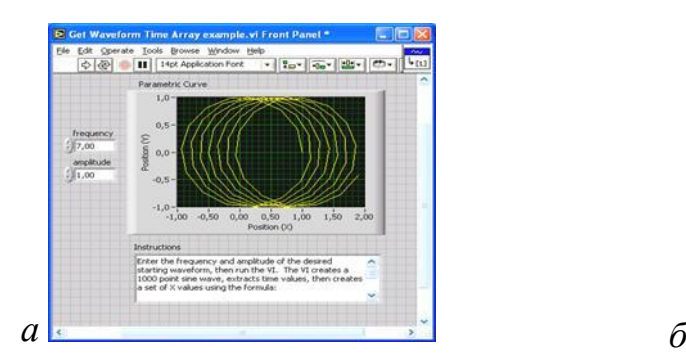

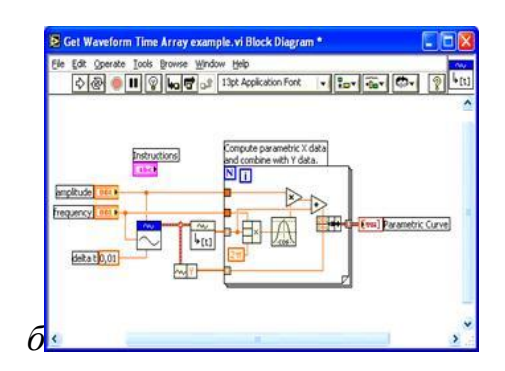

Сурет 4.6 - Виртуалды құрылғының құрылымы: *а* – алдыңғы панель; *б* –блоктық диаграмма

Басқару элементтерін немесе алдыңғы панельдегі деректерді көрсеткеннен кейін, олардың графикалық дисплейін блок диаграммасында алады. Алдыңғы панельде құрылған элемент блоктық сұлбасыда жойылмайды. Блок диаграммасының нысандары блок диаграммасының объектілері арасында деректерді беру үшін пайдаланылатын алдыңғы панель элементтерін, операторларды, функцияларды, ВҚ кіші бағдаламасы, константалар, құрылым және деректер өткізгіштерінің кіші бағдарламаларын қамтиды.

LabVIEW-тың артықшылығы - ВҚ иерархиялық құрылымы. Құрылған виртуалды құрылғыны жоғары деңгейдегі ВҚ диаграммасында кіші деп пайдалануға болады. Иерархиядағы деңгейлер саны шектеусіз. ВҚ кіші кідірісін пайдалану блоктық сұлбасыны жылдам өзгертуге және күйіне келтіруге көмектеседі.

Мәтінге негізделген бағдарламалау тілдерінің көбінде бағдарламаның орындалу тәртібі бағдарлама функцияларының орналасуымен анықталады. LabVIEW ортасында ағынды өңдеу үлгісін қолданылады. Блок диаграммасының түйіндері барлық қажетті енгізу/шығару өрістерінде алынған болса, оларға тән функцияларды орындайды. Операцияны бір түйін арқылы аяқтағаннан кейін, жұмыс нәтижесі деректерді өткізгіштер арқылы келесі

түйінге ауыстырылады. Басқаша айтқанда, енгізу деректерінің дайындығы блоктық диаграмма түйіндерінің орындалуын анықтайды.

Жаңа ВҚ құру. New түймешігін басқаннан кейін New тілқатысу терезесі пайда болады. (13-сурет) Сондай-ақ, осы терезені ашу үшін File → New параметрін таңдауға болады.

Create New (жаңа ВҚ құру) жасау жолағынан үлгіні таңдағаннан кейін, алдыңғы панель Front Panel Preview алдын-ала қарау бөлімінде (алдыңғы панельді алдын ала қарау) көрсетіледі, блоктық сұлбасы Block Diagram Preview бөлімінде (блокты диаграмма алдын ала қарау) көрсетіледі, үлгі сипаттамасы Description бөлімінде көрсетіледі.

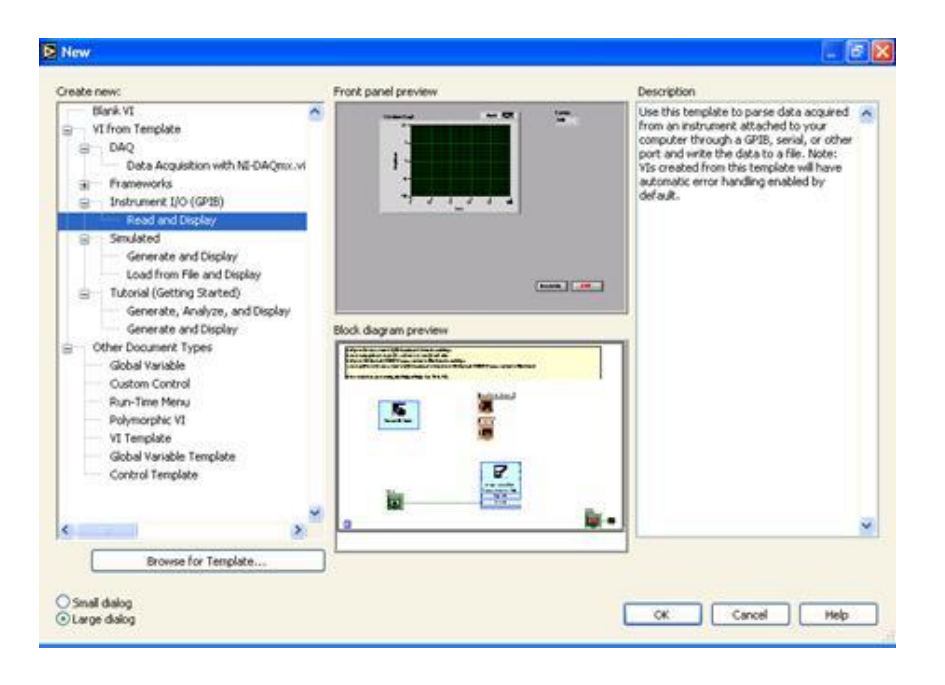

Сурет 4.7 - Жаңа виртуалды құралды жасау

Үлгіні таңдап, ВҚ немесе басқа LabVIEW құжатын жасау үшін OK түймешігін басыңыз. <Ctrl-K> түймешіктері осы диалогтық терезені болдырмау және бос ВҚ жасау үшін пайдаланылады.

Blank VI батырмасын басқаннан кейін алдыңғы панель терезесі пайда болады. Бұл ВҚ жасау үшін пайдаланылған екі LabVIEW терезесінің бірі. Басқа терезеде блоктық диаграмма бар.

Алдыңғы панельден блок-сұлбасыға өту Window → Show Block Diagram көрсету арқылы орындалады. Window → Show Front Panel немесе <Ctrl-Е> түймелерінің комбинациясы арқылы кері өту мүмкін.

Алдыңғы панельдің құралдар тақтасы. Құралдар тақтасы (Cурет 14) ВҚ нұсқасын іске қосу және өңдеу үшін Run пайдаланылады.

Іске қосу Run батырмасы «сынған» көрсеткіге ұқсайды, егерде ВҚ қателер болса және орындалуы үшін іске қосылмаса. Осы түймені басқаннан кейін қателер тізімін көрсетіп, Error list терезесі пайда болады.

|                                   | pt Application Font |               |                          |                     |           |
|-----------------------------------|---------------------|---------------|--------------------------|---------------------|-----------|
| 늘<br>Œ<br>ç<br>⇒<br>¢¢<br>Ω.<br>∽ | Text settings       | obje<br>Align | es.<br>S<br>÷,<br>호<br>š | ă<br>تعن<br>V)<br>Č | O<br>cord |

Сурет 4.8 - Алдыңғы панельдің құралдар тақтасы

Түйме Үздіксіз іске қосу Run Continuously - ВҚ мәжбүрлеп тоқтату дейін жұмыс істейді.

ВҚ орындаған кезде, Abort Execution батырмасы пайда болады. Бұл батырма ВҚ орындалуын дереу тоқтату үшін қолданылады.

Мүмкін болса, ВҚ тоқтату үшін Abort Execution түймешігін басу керек. ВҚ деректерді беруді аяқтауға немесе оны белгілі бір күйде тоқтатуды қамтамасыз етуге мүмкіндік беру керек. Мысалы, ВҚ панелін басу арқылы алдыңғы панельде түймені орнатуға болады.

Pause түймешігі ВҚ орындалуын тоқтатады. Pause батырмасын басқаннан кейін, LabVIEW тоқтаған жердегі блокты диаграммаға назар аударады. ВҚ жалғастыру үшін қайтадан басыңыз.

Text Settings - мәтіндік параметрлердің ашылмалы мәзірі, соның ішінде өлшемі, стилі және түсі.

Align Objects мәзірінде нысандар тігінен, осьтер бойымен және т.б. тегістеу орындалады.

Distribute Objects мәзірінде нысандар кеңістікте (бос орындар, қысу және т.б.) тегістеу орындалады.

Resize Objects мәзірінде алдыңғы панельдің қайта қолданылатын нысандары бір өлшемге дейін азайтылады.

Reorder мәзірі бір-бірімен қиылысатын бірнеше нысандармен жұмыс істегенде қолданылады. Жылжыту құралы арқылы нысандардың біреуін таңдау, Reorder мәзірінде алдыңғы тақтасында оның көрсету тәртібін танданыз.

Мәтінмәндік мәзір Мәтінмәндік мәзір жиі пайдаланылады. Барлық LabVIEW объектілері, алдыңғы панельдегі бос жұмыс кеңістігі және блоктық диаграммаларда өз контекст мәзірлері бар. Мәтінмәндік мәзір блоктық диаграмма нысандарының және алдыңғы панельдің әрекеттерін өзгерту үшін пайдаланылады. Мәтінмәндік мәзірді объектіге, алдыңғы панельге немесе блок диаграммасына тінтуірдің оң жағымен басу арқылы шақырылады.

Бояғыштар. LabVIEW бағдарламасында ВҚ: Tools Palette (Құрал бояғыштары), Бояғышты басқару элементтері (Палитра элементтері) және Functions Palette (функционалдық бояғыш) жасау және іске қосу үшін

пайдаланылатын үш көмекші палет бар (15-сурет). Бұл бояғыштарды экранның кез келген жеріне қоюға болады.

Tools Palette (құралдар палитрасы) арқылы ВҚ жасау, өңдеу және дебластай аласыз. Құрал бояғыштары алдыңғы тақтасында да, блок диаграммасында да бар. Белгілі бір құралды таңдаған кезде курсор белгішесі сол құралдың белгішесіне өзгереді.

Құрал бояғыштары Window → Show Tools Palette негізгі мәзір элементінде қол жетімді. Құрал бояғыштарын блок диаграммасының және алдыңғы панельдің жұмыс кеңістігінің кез келген аймағында орналастыруға болады.

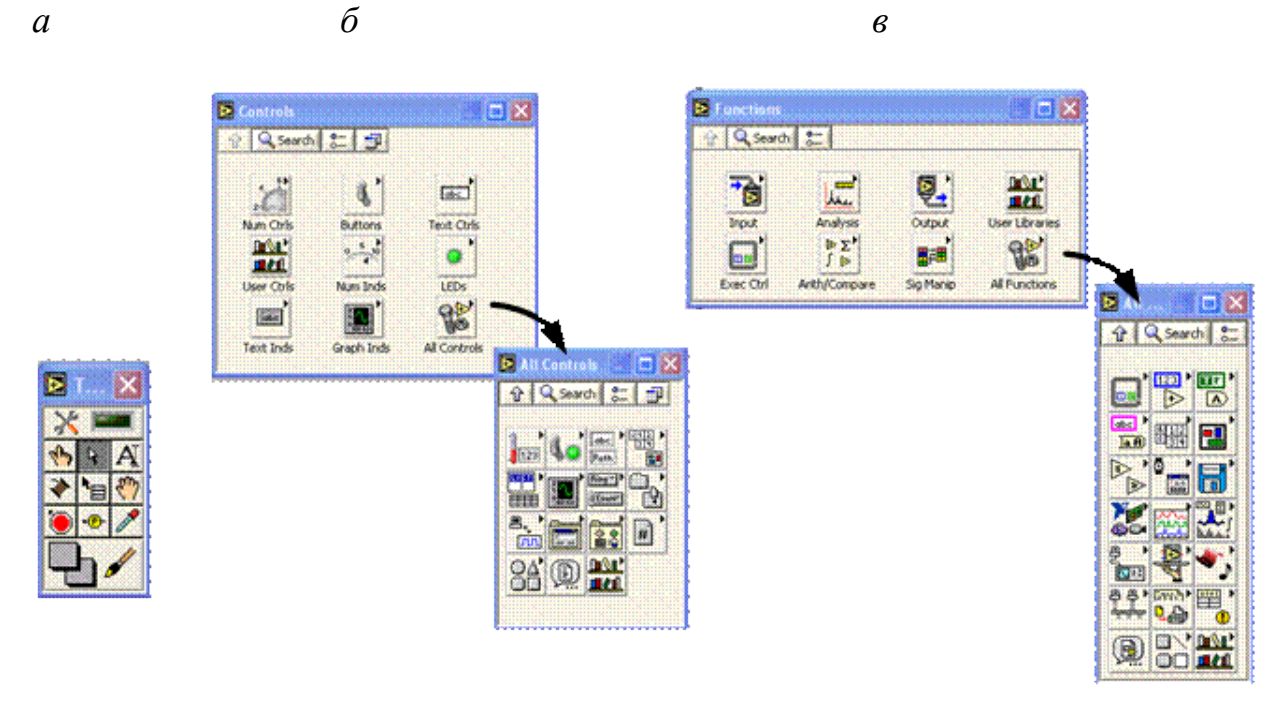

Сурет 4.9 - Құрал бояғыштары (а), элементтердің бояғыштары (b) және функционалдық палитра (c)

Элементтер бояғыштары (Controls) басқару элементтерін орналастыру үшін және алдыңғы панельде көрсету үшін пайдаланылады. Ол тек алдыңғы тақтасында қол жетімді. Элементтердің бояғыштарын көрсету үшін негізгі мәзірден Window → Show Controls Palette немесе алдыңғы панельдің жұмыс кеңістігінде тінтуірдің оң жағын нұқу керек. Палитаның жоғарғы сол жақ бұрышындағы түймешікті пайдаланып, оны экранда түзете аласыз. Әдепкіде, элементтердің палитрасы 15б суретте көрсетілген пішінде пайда болады және ең жиі қолданылатын элементтер ғана бар.

Төменгі оң жақ бұрышта орналасқан Аll Controls элементтері түймешігін барлық элементтерді палитрада орналастыруға болады. Бұл бояғыш элементтердің бастапқы палитрасы.

Функциялар бояғыштары (Functions Palette) блок сұлбасын жасау үшін пайдаланылады. Ол блок диаграммасында ғана қол жетімді. Функциялардың бояғыштарын көрсету үшін, негізгі мәзір элементінен Window → Show

Functions Palette параметрін таңдаңыз немесе блок диаграммасының жұмыс кеңістігінде тінтуірдің оң жағын басыңыз. Палитаның жоғарғы сол жақ бұрышындағы түймешікті пайдаланып, оны экранда түзете аласыз. Әдепкі бойынша, функция палитрасы экспресс-көріністе пайда болады және экспресс-ВҚ көрсетеді. Экспресс ВҚ - диалогтық терезе арқылы теңшеуге болатын функционалдық тораптар. Олар стандартты өлшемдерді минималды қосылымдармен орындауға қолданылады.

Функционалдық бояғыштың бір немесе басқа элементінің сипаттамасын көрсету үшін негізгі мәзір тармағындағы Help →Show Context Help немесе пернетақтадан <Ctrl-H> теру арқылы көрсетілетін мәтінмәндік анықтама (Context Help) терезесін пайдаланыңыз (Cурет 16).

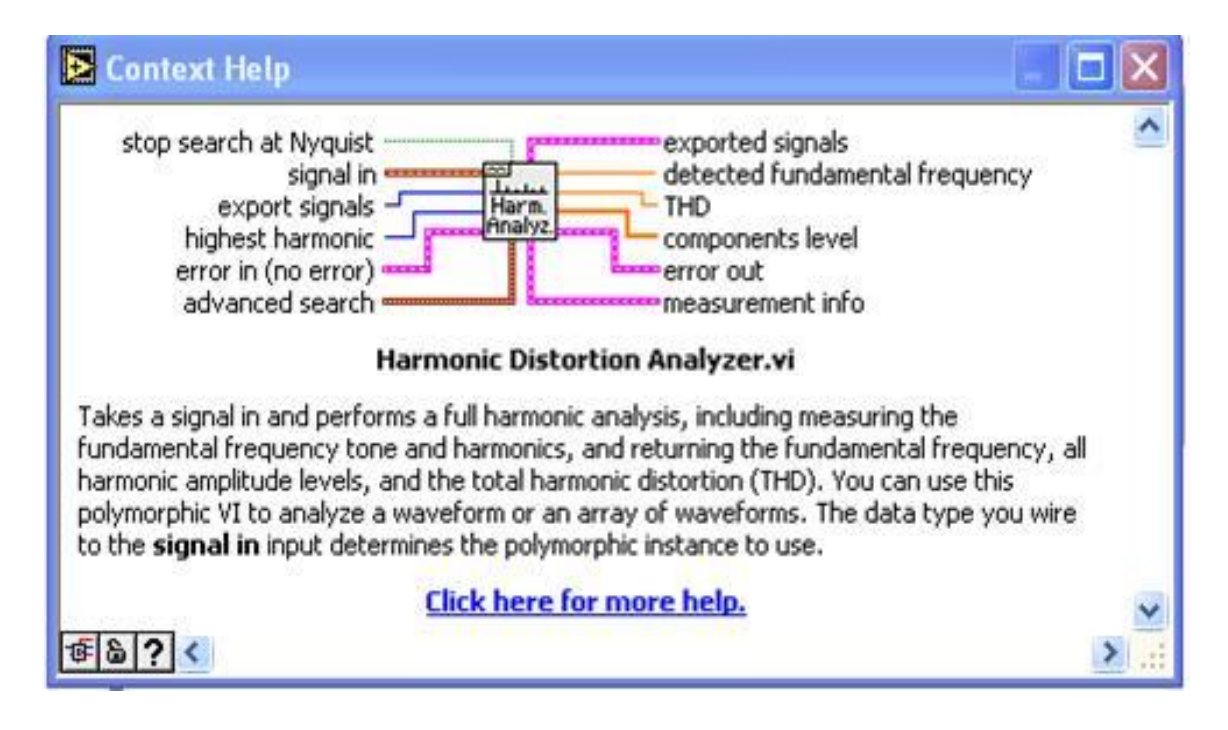

Сурет 4.10 - LabVIEW контекстің анықтамалық терезесі

Мәтінмәндік көмек терезесіндегі жүгіргіні алдыңғы панельдегі нысанға немесе блоктық сұлбасыға апарғанда, барлық деректерді енгізу / шығару өрістерін көрсететін кіші бағдарламаның ВҚ белгішесі, функция, тұрақты, басқару немесе деректер көрінісі пайда болады. Курсорды Контекстік анықтама терезесіндегі опциялар тілқатысу терезесінен апарғанда, Context Help сипаттамасы пайда болады. Сонымен қатар қосылуға қажетті өрістер қалыңда бөлінді, қосылым үшін ұсынылатын өрістер қалыпты қаріппен, ал қосымша өрістер сұр түске боялады немесе мүлде көрсетілмейді.

### **4.3.2 Виртуалды құралдарды құру**

ВҚ құру үшін, жаңа ВҚ немесе шаблонды ашып, оны сақтау керек. Осыдан кейін алдыңғы тақтаны және блоктық диаграмманы жасай аласыз.

File негізгі мәзір элементінен Save, Save All немесе Save with Options параметрін таңдау арқылы ВҚ немесе бөлек файл ретінде немесе ВҚ топтарының тобы ретінде LabVIEW ВҚ кітапхана файлына сақтауға болады.

LabVIEW ортасында деректер өткізгіштері бірнеше деректер терминалдарын қосу үшін пайдаланылады. Енгізу/шығару өрістері өткізгіштер арқылы берілген деректер түрлерімен үйлесімді болуы керек. Мысалы, жиым шығару өрісін сандық деректерді енгізу өрісіне қосу мүмкін емес. Сонымен қатар, қосылудың сипаты дұрыс болуы керек. Сымдар бір деректер көзіне және кемінде бір деректерді енгізу өрісіне қосылуы керек. Мысалы, екі дисплей элементтерін қосуға болмайды. Байланыстың үйлесімділігін анықтайтын компоненттер - басқару элементінің және / немесе дисплейдің деректер түрі және енгі зу/шығару өрісінің деректер түрі.

Деректер түрлері. LabVIEW ортасында виртуалды құралдарды жасау кезінде деректердің келесі түрлері пайдаланылады:

1) Numeric (сандық түрі):

–Floating point – өзгермелі үтір саны, қызғылт сары түспен көрсетілген. Ол single (бірыңғай дәлдік), double (қос дәлдік) немесе extended precision (кеңейтілген дәлдік) болуы мүмкін. Жүзу нүктесінің нөмірі күрделі болуы мүмкін.

–Integer – бүтін түрі, көк терминалдар ретінде көрсетіледі. Бүтін сандардың үш көрінісі мүмкін: 8, 16 және 32 бит. Бір бит нөмірге қол қою үшін пайдаланылуы мүмкін, егер бұл сан - қол қойылған бүтін сан.

2) Boolean – жасыл терминалдар ретінде көрсетілген логикалық түрі. Логикалық тип тек екі мәнді қабылдай алады: O (FALSE) немесе 1 (TRUE).

3) String – жолдық түрі, қызғылт терминалдар ретінде көрсетіледі. Жол деректерінің түрі ASCII форматында мәтінді қамтиды.

4) Path – файлға апаратын жол. Файл жолы жол түріне жақын, алайда LabVIEW ол пайдаланылатын платформаның стандартты синтаксисін пішімдейді.

5) Array – массивтер құрамында элементтердің деректер түрлерін қамтиды және тиісті түстерді алады.

6) Cluster – Кластерлер әр түрлі деректерді қамтиды. Егер кластер элементтері түрлі түрдегі деректер болса, кластер деректерінің түрі қоңыр түспен көрсетіледі, егер оның барлық элементтері сандық болса, ол қызғылт көрінеді.

7) Waveform – сигнал деректерінің түрі - деректерді қамтитын элементтердің кластері, уақыттың бастапқы мәні және өлшеулер арасындағы уақыт аралығы.

8) Dynamic data – динамикалық түрі, қара көк терминалдар ретінде көрсетіледі. Дыбыс сигналының деректеріне қоса динамикалық түрі сигналдың атауы немесе алынған күні мен уақыты сияқты қосымша ақпаратты қамтиды. Көпшілік VIs динамикалық типті деректерді қабылдайды және немесе қайтарады. Динамикалық типтегі деректер сандық, логикалық немесе сигнал түрінің деректерін қабылдайтын кез келген көрсету элементіне немесе енгізу өрісіне жіберілуі мүмкін.

Блок диаграммасының объектілері арасындағы деректер қосылыс желілері - деректер өткізгіштері арқылы беріледі. Data Explorer мәтінге негізделген бағдарламалау тілдеріндегі айнымалыларға ұқсас. Әрбір деректерді зерттеушіде бір деректер көзі бар, бірақ оларды көптеген VI және функцияларына жібере алады. Берілетін деректердің түріне байланысты деректердің өткізгіштері түсі, стилі және сызықтық қалыңдығымен ерекшеленеді.

LabVIEW ортасында нысандар блок сұлбасына орналастырылғаннан кейін деректер өткізгіштері арқылы қосылады. Автоматты режимде LabVIEW ортасы үйлесімді, үйлесімді емес өрістер қосылмаған болып табылатын деректерді енгізу / шығару өрістерін қосады.

Егер таңдалған нысан басқа объектіге жақын блоктық сұлбасыға орналастырылса, LabVIEW ортасы ықтимал байланыстардың бағыттарын анықтайтын үзік-үзік уақытша деректер өткізгіштерін көрсетеді. Тінтуір түймесін босатқанда, LabVIEW деректер таңдағышын автоматты түрде таңдалған нысанның енгізу / шығару өрісіне қосады.

Құралдардың автоматты түрде қосылу параметрлерін негізгі мәзірден  $Tools \rightarrow Options \rightarrow Block$  Diagram арқылы реттеңіз.

Деректерді өткізгіштермен қолмен байланыстыру Connection құралы арқылы орындалады. Кіріс немесе шығыс өрісіндегі Қосылым құралын апарғаннан кейін, экранда жолсеріктер қосылымының орналасуын анықтау үшін қолданылатын кеңес пайда болады.

Бірнеше қайталау және циклдар. Құрылымдар - цикл операторларының графикалық бейнесі және мәтіндік бағдарламалау тілдерінде пайдаланылатын Case операторлары. Блок диаграммасындағы құрылымдар деректер ағынында қайталанатын операцияларды орындау, белгілі бір тәртіппен операцияларды орындау және операциялардың орындалуына жағдай жасау үшін пайдаланылады. LabVIEW ортасы келесі құрылымдарды қамтиды (4.11 сурет):

- цикл For - итерацияның белгіленген санын (сурет 4.11, а);

- цикл While - шарт бойынша (сурет 4.11, б);

- Sequence құрылымы - дәйектілікті қалыптастыру (сурет 4.11, с);

- Case құрылымы - ұсынылған нұсқаға сәйкес тапсырманы орындау (сурет 4.11, d);

- Event құрылымы - оқиға бойынша тапсырманы орындау (17-сурет, е);

 $-$  Formula Node құрылымы – формула түйіні (Сурет 4.11, е).

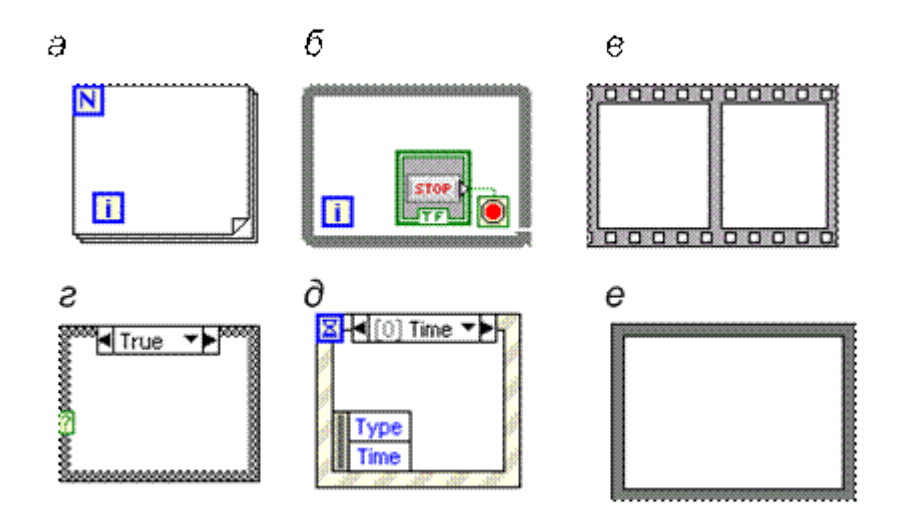

Сурет 4.11 - LabVIEW құрылымдарының түрлері

While циклы (шарт бойынша) циклдің шығу логикалық шарты орындалмайынша іске қосылады. While циклі Do және Repeat Until мәтіндік бағдарламалау тілдерінде қолданылатын циклдарға ұқсас. While циклі Functions → Structures палитрасында. Цикл циклда Функциялардың бояғыштарында Functions (функциялары) таңдалғаннан кейін, жүгіргіні циклде орналастыру қажет блок диаграммасының бөлігін таңдау үшін пайдалану керек. Тінтуірді босатқаннан кейін блоктық сұлбасының таңдалған аймағы циклдің корпусына орналастырылады. Блок-сұлбасылар объектілерін циклдің корпусына қосу объектілерді орналастыру немесе апару жолымен жүзеге асырылады.

Шығу шартын және тиісті демалыс терминалының кескінін өзгертуге болады. Терминалды шығару шарттарына немесе цикл шекарасына тінтуірдің оң жақ түймешігімен нұқыңыз, контекстік мәзірге қоңырау шалып, Continue If True (жалғастыру егер шын болса) параметрін таңдаңыз. Сондай-ақ, Управление құралын терминалдың шығу жағдайларына басу арқылы пайдалануға болады. Терминал шығару күйінің кескіні Continue If True (жалғасатын болса) параметріне өзгереді. Нәтижесінде циклдің шығу күйі келесі блок диаграммасында көрсетілгендей терминалдағы кіріс FALSE мәніне айналады.

Деректер кіріс / шығыс терминалдары арқылы While циклына (немесе шығу) келуі мүмкін. Циклдің кіріс / шығыс терминалдары құрылыстардан құрылымдарға деректерді аударады. Циклдік кіріс / шығыс терминалдары While цикл аймағының шекарасындағы қатты тікбұрыштар ретінде көрсетіледі. Төртбұрыш терминал арқылы берілетін деректердің түрін түсіне алады. Деректер циклды соңында қалдырады. Деректер циклінің кіріс / шығыс деректері арқылы While циклына енген жағдайда, цикл терминалға деректер келгенде басталады.

For циклі (итерацияның белгіленген санымен) деректер ағынын бірнеше рет қайталайды.

For циклі Functions  $\rightarrow$  Structures бөліміндегі функция бояғыштарында орналасқан. Терминалға берілген ең үлкен мәнді циклдің N саны, деректер ағымындағы операциялар қайталануының максималды санын анықтайды. Итерация санауышының терминалы орындалатын итерациялар санының мәнін қамтиды. Итерация N санының бастапқы мәні әрдайым 0 болып табылады. For For циклы итерациялардың белгіленген максималды санын орындау арқылы тоқтатылады, бұл While цикл кезінен ерекшеленеді. While циклі көрсетілген шығу күйі орындалған кезде тоқтатылады.

For циклы 18 суретте көрсетілгендей, әр секундта 60 рет кездейсоқ санды жасайды және оларды дисплей элементінде көрсетеді

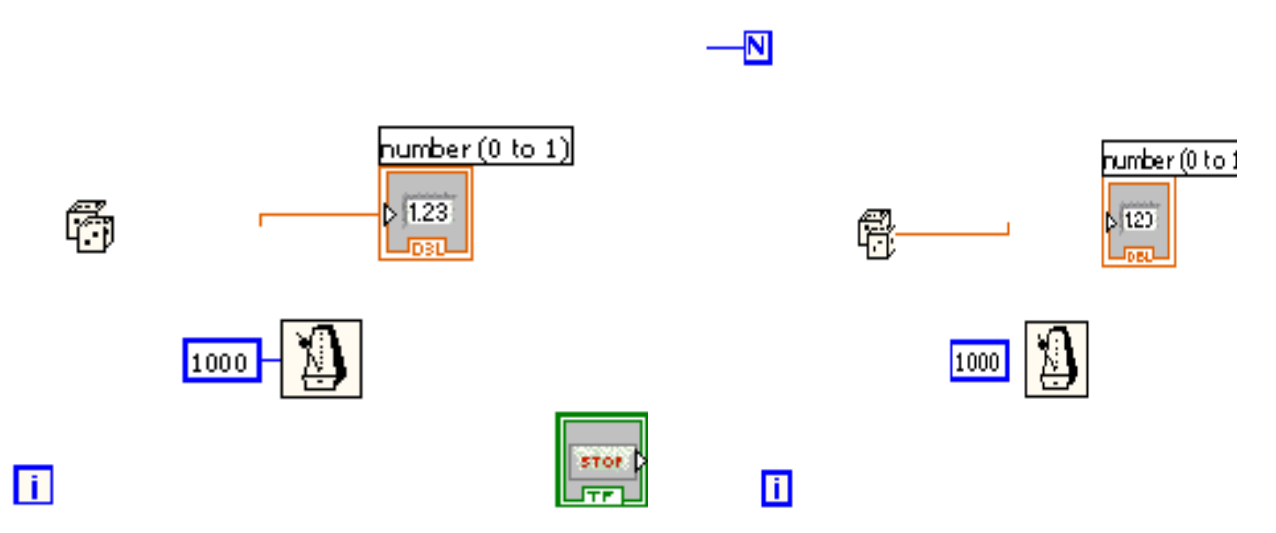

Сурет 4.12 - While және For циклдарын қолдану мысалы

Күту функциялар. Wait Until Next ms Multiple функциясын 18 суретте көрсетілген, миллисекунд есептегіші үшін пайдаланушы енгізген мәннің бірнеше санына жету үшін қажетті уақыт интервалына тең итерациялар арасындағы интервалды қамтамасыз етеді. Бұл мүмкіндік әрекеттерді синхрондау үшін қолданылады. Циклдің жылдамдығын бақылау үшін бірнеше Wait Until Next ms Multiple функциясы цикл ішінде шақырылады. Бірнеше функцияға дейін күтіңіз Бірнеше функция көрсетілген бірнеше мәнге жету үшін компьютердің ішкі таймерімен талап етілетін уақыт интервалына тең итерациялар арасындағы интервалды қамтамасыз етеді. Бірінші цикл кезеңі қысқа болады (сурет 4.12).

Wait(ms) функциясы 4.13.суретте көрсетілгендей бағдарламаның орындалу уақытына күту уақытын қосады. Бағдарламаны орындау уақыты айнымалы болса, бұл қиын болуы мүмкін.

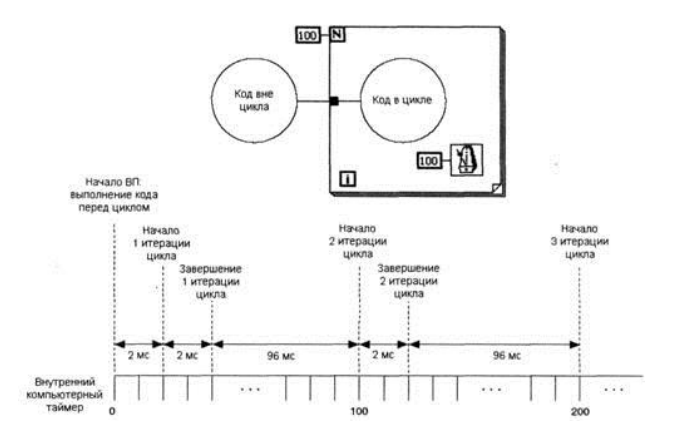

Сурет 4.13 - Wait Until Next ms Multiple функциясы

Күтілетін функциялар Functions → Time and Dialog бояғышта болады.

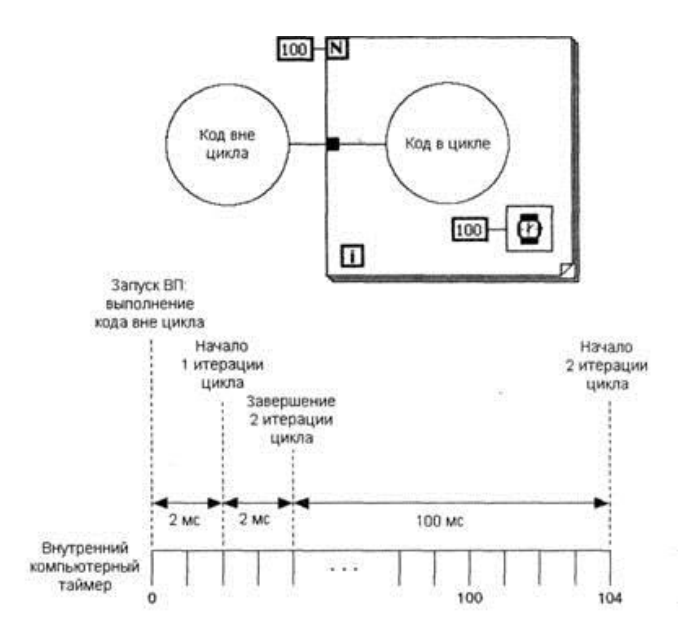

Сурет 4.14 - Wait(ms) функциясы

Циклдармен жұмыс істегенде, циклдің алдыңғы итерациясының мәндеріне қол жеткізу жиі қажет. Мысалы, температураны өлшейтін және оны графикте көрсететін IP жағдайында ағымдағы орташа температураның мәнін көрсету үшін алдыңғы итерациялардан алынған мәндерді пайдалану қажет. Бұл деректерге қол жеткізудің екі жолы бар: Shift Register (жылжымалы тіркелім) және Feedback Node (кері байланыс түйіні).

Жылжу тіркелімдері циклдің ағымдағы иерациясынан келесіге дейінгі мәндерді беру үшін циклдармен жұмыс істеген кезде қолданылады. Shift тіркелімдері мәтіндік бағдарламалау тілдеріндегі статикалық айнымалыларға ұқсас. Жылжыту тізілімі жұп терминалдарға ұқсайды. Олар цикл шекарасының керісінше тік жағында бір-біріне қарама-қарсы орналасқан. Оң жақ терминал жоғары көрсеткі бар және ағымдағы иерацияны аяқтау туралы деректерді сақтайды. LabVIEW деректерді осы тізілімнен циклдің келесі

итерациясына өткізеді. Жылжыту тіркелімі цикл шекарасындағы тінтуірдің оң жақ батырмасын басу арқылы және контекстік мәзірден Add Shift Register элементін қосу параметрін таңдау арқылы жасалады.

Жылжытушы тіркелім кез келген түрдегі деректерді тасымалдайды, ол автоматты түрде бірінші кіріс деректерінің түрін қабылдайды. Ауыстыру тізілімінің терминалдарына жіберілген деректер бірдей болуы керек. Жылжыту тіркелімін инициализациялау үшін кез келген мәнді оның сыртындағы тұйықтағышқа циклдің сыртынан беру керек. Егер сіз ауысым тізілімін инициализ етпесеңіз, ол циклдің соңғы орындалуы кезінде тіркелімге жазылған мәнді немесе егер цикл ешқашан орындалмаса, деректер түріне арналған әдепкі мәнді пайдаланады.

Жылжымалы емес жылжымалы тізбегі бар цикл ВҚ қайтадан іске қосу кезінде, ВҚ соңғы орындалуынан кейін ауыспалы тізілімнің шығу мәнін тағайындау үшін пайдаланылады. ВҚ кейінгі іске қосылуы арасында статус туралы ақпаратты сақтау үшін, жылжыту тізілімінің сол жақ бөлігінің кірісі анықталмаған болуы керек. Циклды аяқтаған соң, тізілімде жазылған соңғы мән дұрыс терминалда қалады. Кейінгі деректерді циклден өткізу кезінде тізілімде жазылған соңғы мән дұрыс терминал арқылы беріледі.

Бір цикл құрылымында бірнеше ауысымдық тіркелімдерді жасауға болады. Егер бір циклде бірнеше операция жасалса, әртүрлі циклдық операцияларды орындау нәтижесінде алынатын деректерді сақтау үшін бірнеше терминалы бар ауысымдық тіркелім пайдаланылуға тиіс. Суретте. 4.15-тармақта екі баптандырылған ауысымды тізілімін қолдану суреттеледі.

Кері байланыс торабы автоматты түрде пайда болады. While немесе For циклдарында ВҚ кіші бағдарламалар мен функциялар тобының шығу өрісі сол ВҚ кіші кіші, функциялары немесе олардың топтарының деректерді енгізу өрісіне қосылған кезде, кері немесе кері циклында кері байланыс түйіні автоматты түрде пайда болады. Ауыстыру тізілімі сияқты, кері байланыс түйіні ағымдағы иерацияны аяқтағаннан кейін кез келген түрдегі деректерді сақтайды және осы мәндерді келесі итерацияға жібереді. Кері байланыс торабын пайдалану көптеген деректер өткізгіштері мен қосылымдарын болдырмайды.

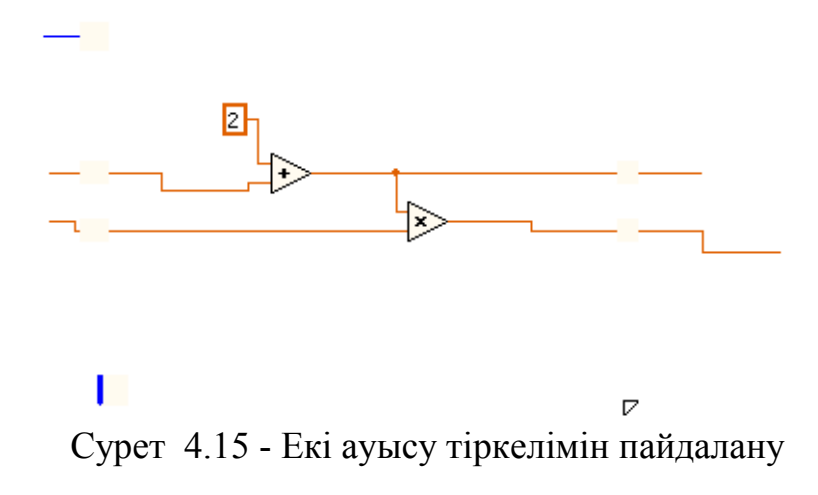

Feedback Node құрылымдар Structures палитрасында кері байланыс торабын таңдау арқылы While немесе For ішінде кері байланыс түйінін орналастыруға болады. Кері байланыс торабын деректерді зерттеушіге циклдің демалыс терминалына жіберетін филиалдың алдында орналастыру кезінде кері байланыс түйін барлық мәндерді циклдің шығыс терминалына жібереді. Деректерді циклдің шығыс терминалына жіберетін филиалдан кейін өткізгіштің кері байланыс түйінін орналастырған кезде, кері байланыс түйіні барлық мәндерді VI деректерінің немесе функциясының енгізу өрісіне қайта жібереді, содан соң соңғы мәнді тұйықтағыш шығыс терминалына жібереді.

### **4.3.3 Деректерді графикалық көрсету**

LabVIEW-дегі деректерді графикалық көрсету графиктердің диаграммалары (Waveform Chart), толқынды графиктер (Waveform Chart) және ControIs → Graph бояғышта орналасқан екі координаттық толқынды пішін кестелері (Waveform Chart) болып табылады.

Графиктік диаграммасы (Waveform Chart) - бір немесе бірнеше график түрінде деректерді көрсетудің ерекше элементі. Диаграммалар кестесі диаграммада Controls → Graph палитрасында орналасқан.

Графиктің диаграммасы үш түрлі деректерді көрсету режимдерін пайдаланады: жолақ диаграммасы, ауқым диаграммасы және шолу диаграммасы. Әдепкі режим - жолақ диаграммасы. Режим диаграммада тінтуірдің оң жақ түймесімен басып, мәтінмәндік мәзірден Advanced  $\rightarrow$  Update Mode режимін таңдау арқылы орнатылады.

Strip chart режимі - қағаз таспасы сияқты солдан оңға жылжытатын экран. Sweep chart және scope chart режимдері осциллографтар экранына ұқсас және жолақ диаграммасынан жылдамырақ. Көлемді диаграмма режимінде, оң жақ шекараға жеткенде диаграмма өрісі тазаланады және диаграмма сол жақ шекарасынан басталады. Sweep chart режимі ауқымды диаграмма режимінен айырмашылығы, диаграмма өрісін тазаламайды, бірақ жаңа деректерді тік сызықтармен ескі нұсқалардан бөледі - маркер.

ВҚ әдетте массивте жиналған деректерді графиктердің көмегімен осцилограмма ретінде көрсетеді.

# **4.4 Деректерді жинау және көрсету**

Қазіргі уақытта ғылыми зерттеулерде компьютерлерді пайдалану математикалық модельдер негізінде модельдеу модельдеуімен шектелмейді. Қазіргі заманғы есептеулер нақты физикалық объектілерден сигналдарды қабылдау, өңдеу және талдау үшін пайдаланылады және оларды басқарады [8]. Бұл жағдайда электрлік сенсорлар, сигналдық түрлендіргіштер және арнайы бағдарламалық қамтамасыз ету қажет. LabVIEW бағдарламалау ортасы 10 В диапазонында (5-тен V-тан + 5 В-ға дейін ауыспалы сигналдар үшін, 0-ден 0-ге дейін), зерттеу объектісіне орнатылған, алынған ақпаратты өңдеуге мүмкіндік беретін қосымшаларды әзірлеуге ыңғайлы бағдарламалықаппараттық жүйе болып табылады.

Сигналдарды өңдегенде және оларды аналогтан цифрлық және керісінше түрлендірген кезде, ЦАП/АЦП түрлендіргіш тақталарын пайдалануға болады. National Instruments PCI-MIO-16E-1 көпфункционалды тақта мысалында Lab-VIEW бағдарламалау ортасын пайдалану арқылы сигналдарды жинау және өңдеудің негізгі әдістерін қарастырыңыз. Басқарма компьютердің бос ұяшығына орнатылған және қосылуға арналған кабель арқылы (TYPE SH68-68-EP) қосқышқа (TBX-68) қосылған. Зерттеу объектісіне орнатылған сенсорлар арна параметрлеріне сәйкес ағытпасы арқылы компьютерге қосылады. 4.2-кестеде негізгі арналардың коннекторлық терминалдарға сәйкестігі көрсетілген.

ЦАП/АЦП арналарын конфигурациялау үшін өлшеу және автоматтандыруды басқаратын бағдарламаны іске қосу керек (4.11-сурет) және тақтаның дұрыс орнатылғанын және дұрыс орнатылғанын тексеріңіз. Сонымен қатар, құрылғылар мен интерфейстер қалтасында ЦАП/АЦП түрлендіргіші пайда болады және құрылғының нөмірі (Device 1-құрылғы) жақшаларда көрсетіледі. Data Neighborhood папкасы реттелген арналардың тізімін қамтиды. LMB арқылы қалаған арнаны таңдаңыз, оның сынағын (сынақ түймесі) іске қосуға болады, сипаттарды қарауға болады (Сипаттар түймесі ...) немесе оны жойыңыз (Жою түймешігі). Жаңа арна орнату үшін, Data Neighborhood папкасында RMB түймесін басыңыз, Жаңа ... элементін таңдаңыз, Виртуалды арна тармағын таңдап, Аяқтау түймесін басыңыз. Содан кейін конфигурацияланатын арнаның түрін таңдау сұралады: Аналогтық кіріс (Аналогтық кіріс); аналогтық шығу (Analog Output); сандық енгізу / шығару (Digital  $I/O$ ).

|                   |    | Аналогтік кіріс АСН <015> Аналогтік шығыс |                             |
|-------------------|----|-------------------------------------------|-----------------------------|
| ACH <sub>0</sub>  | 68 | <b>DAC0OUT</b>                            | 22                          |
| ACH <sub>1</sub>  | 33 | DAC10UT                                   | 21                          |
| ACH <sub>2</sub>  | 65 |                                           | Сандық кіріс/шығыс DIO <07> |
| ACH <sub>3</sub>  | 30 | $DIO$ <sub>0</sub>                        | 52                          |
| ACH <sub>4</sub>  | 28 | DIO <sub>1</sub>                          | 17                          |
| ACH <sub>5</sub>  | 60 | DIO <sub>2</sub>                          | 49                          |
| ACH <sub>6</sub>  | 25 | DIO <sub>3</sub>                          | 47                          |
| ACH <sub>7</sub>  | 57 | DIO <sub>4</sub>                          | 19                          |
| ACH <sub>8</sub>  | 34 | DIO <sub>5</sub>                          | 51                          |
| ACH <sub>9</sub>  | 66 | DIO <sub>6</sub>                          | 16                          |
| ACH <sub>10</sub> | 31 | DIO <sub>7</sub>                          | 48                          |

Кесте 4.2 - TBX-68 коннекторы үшін PCI-MIO-16E-1 платасының арналарын баптау

#### *4.2 кесте жалғасы*

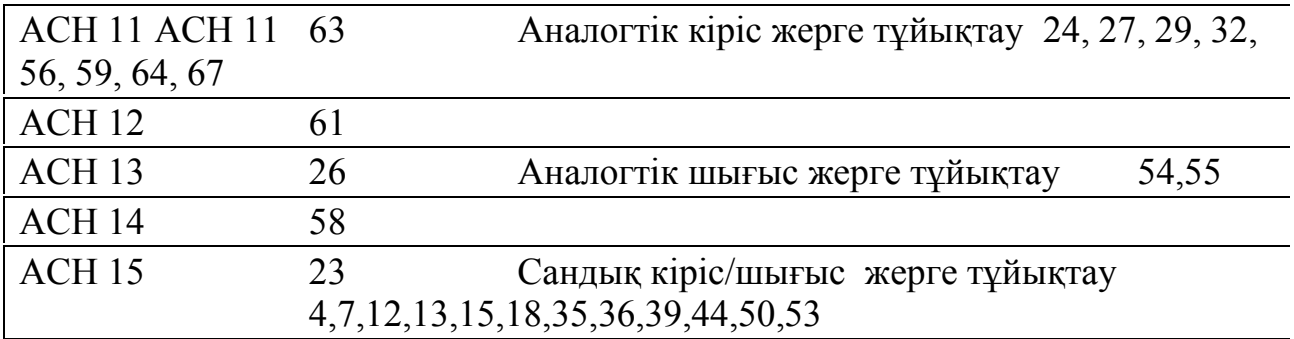

| Properties<br><b>P</b> Delete<br>Test    |                       |                 |                             |
|------------------------------------------|-----------------------|-----------------|-----------------------------|
| Configuration                            | <b>配 Usilitel</b>     |                 | Show/Hide                   |
| My System<br>$\equiv$                    | Attribute             | Value           | Description                 |
| <b>D</b> Data Neighborhood<br>digital a0 | Channel Name          | Usilitel        | The name of the ch          |
| $\frac{1}{20}$ a00                       | Description           |                 | The Description of I        |
| 词 a1                                     | $\sum$ Valid?         | Yes             | Is the channel valid        |
| 國 a2                                     | Channel Type          |                 | The Virtual Channe          |
| <b>词</b> a2-1                            | Device Name           | PCI-MIO-16E-1   | The name of the de          |
| <b>MoUsilitel</b>                        | Device Number         | Dev1            | The device number           |
| <b>Jon Usilitel</b>                      | Device Channel        | Channel 6       | The hardware char           |
| Devices and Interfaces                   | Scale Type            | None            | The type of scale a         |
| PCI-MIO-16E-1 (Device 1)                 | Input Mode            | Differential    | The input mode of f         |
| <b>IVI Instruments</b><br>田              | Sensor/Actuator Type  | Voltage         | The type of sensor          |
| 中<br>Scales                              | Sensor/Actuator Range | -5,00 to 5,00 V | The range of the se         |
| Software<br>$+$                          | Physical Range        | -5,00 to 5,00 y | The range of the pl $\star$ |
| Remote Systems<br>$\overline{+}$         |                       |                 |                             |

Сурет 4.16 - Measurement & Automation Explorer

Келесі терезеде арнаның атын (Channel Name) және оның қысқаша сипаттамасын (Channel Description) көрсету керек.

Analog Input және Analog Output үшін, төменде қараңыз:

– датчиктің түрі (кернеу, температура, жиілік және т.б.);

– өлшем бірлігі (Units) және өлшеу диапазоны (Range);

– масштабтау мүмкіндігі (Scaling);

– осы арна конфигурацияланған құрылғы (What DAQ hardware will be used?);

– арна нөмірі және оның сәйкес келуі 4.2-кестеге сәйкес (Which channel on your DAQ hardware? және Pins);

– Analog Input түрі (Which analog input mode will be used?)

– дифференциалды (Differential);

– соңында негізделген жалпы сыммен (Referenced Single Ended);

– соңында негізсіз жалпы сыммен (Nonreferenced Single Ended). Digital  $I/O$  үшін:

– сандық кіріс / шығыс түрі (Read from Port, Read from Line, Write to Port, Write to Line);

– 4.2-кестеге сәйкес сәйкес келетін құрылғы, порт және сызық нөмірі;

– сандық сигнал түрлендірілген сызықтар (Invert Line).

Арнаны орнатқаннан кейін оны виртуалды құралдарды жасау кезінде пайдалануға болады. Аналогтық және цифрлық сигналдарды қабылдау және шығару функциялары Function - Data Acquisition панелінде орналасқан. Негізгілерін атап өтейік:

Аналогтық кіріс (құрылғының нөмірін, бір немесе бірнеше арнаның атын көрсетіңіз):

– арналардың біреуі арқылы бір жолды оқу (AI Sample Channel) алынған сигналдың бір арнадан сан ретінде берілгендігін береді;

– арналар тобынан бір рет оқу (AI Sample Channels) - қабылданатын сигналдардың мәндерін арналардың бір тобы үшін бір өлшемді сандар түрінде шығарады;

– арналардың біреуі арқылы синхронды түрде оқу (AI Acquire Waveform) - қабылданған сигналдың мәндерін бір арна арқылы сандардың бірөлшемді массиві ретінде береді (үлгілер саны және секундына қарап шығу жиілігі  $(1/c)$ ;

– арналар тобынан синхронды оқу (AI Acquire Waveforms) қабылданған сигналдардың мәндерін арналар тобына арналған сандардың екі өлшемді массиві ретінде шығарады (үлгілер саны және сканерлеу жиілігі (1 / с) көрсетілген).

Өлшеу диапазонын өзгерту үшін жоғары жиілік және төменгі шекті терминалдар пайдаланылады, бұл сигналдың пайдасын автоматты түрде өзгертеді (4.3-кесте).

|               | $R = 4.5 - R$ үшейту коэффициенттері |  |
|---------------|--------------------------------------|--|
| Сигнал ауқымы | Күшейту коэффициенті                 |  |
| ± 10 V        | 0.5                                  |  |
| ± 5 V         |                                      |  |
| $±$ 2.5 V     | 2                                    |  |
| ±1V           |                                      |  |
| $\pm$ 500 mV  | 10                                   |  |
| $\pm$ 250 mV  | 20                                   |  |
| $\pm 100$ mV  | 50                                   |  |
| $\pm$ 50 mV   | 100                                  |  |

 $K_{\alpha\alpha\beta}$   $\hat{A}$   $\hat{A}$   $\hat{B}$   $\hat{C}$   $\hat{C}$   $\hat{C}$   $\hat{C}$   $\hat{C}$   $\hat{C}$   $\hat{C}$   $\hat{C}$   $\hat{C}$   $\hat{C}$   $\hat{C}$   $\hat{C}$   $\hat{C}$   $\hat{C}$   $\hat{C}$   $\hat{C}$   $\hat{C}$   $\hat{C}$   $\hat{C}$   $\hat{C}$   $\hat{C}$   $\hat{C}$   $\hat{C}$ 

Аналогтық шығу**.** Функциялар жиынтығы аналогтық енгізуге ұқсас (сәйкесінше - AO Update Channel, AO Update Channels, AO Generate Waveform, AO Generate Waveforms). Құрылғы нөмірі мен арна (лар) аты да көрсетіледі. Олар орындалған кезде көрсетілген шығыс кернеуі сәйкес арналарда жалғыз нөмір (AO Update Channel, AO Update Channels) немесе сандардың жиыны (AO Generate Waveform, AO Generate Waveforms) ретінде жеткізіледі.

Сандық кіріс/шығыс**.** Жеке сандық сызықтардың немесе тұтастай сандық арнаның логикалық өрнегін оқуға немесе жазуға қолданылады. Бапталған арнаның жеке сандық сызығының логикалық өрнегін (true/false) оқу/жазу үшін, Read from Digital Line немесе Write to Digital Line функцияларын пайдаланыңыз. Олар үшін құрылғының нөмірін және сандық арнаның атын, сондай-ақ жол нөмірін көрсетіңіз. Деректер шыққан кезде берілген логикалық мән (true/false) орнатылады және деректер алынған кезде ол оқылады. Арна арқылы жалпы жұмыс істеу үшін (Read from Digital Port, , Write to Digital port) деректерді енгізу / шығару бөлек цифрлық желіге ұқсас орындалады, бірақ деректер 8-биттік үлгінің пішіні бар.

Жоғарыда келтірілген кіріс / шығыс арналарымен жұмыс істеу үшін қарапайым функциялардан басқа, LabVIEW конфигурациялауға, сканерлеуге, буферлік кіріс / шығысқа, тазалауға және көптеген басқа функцияларға мүмкіндік беретін арнайы функциялардың кең ауқымын қамтиды. Виртуалды құралдарды жасау кезінде оларды пайдалану қажеттілігі деректер жинаудың нақты тапсырмасы бойынша анықталады.

Суретте 23 аналогтық кіріс / шығыс арналарын пайдалану мысалын көрсетеді. Арналар a0 алдымен аналогтық шығыс (DAC0OUT), ал аналогтық кіріс (ACH1 арна) ретінде теңшелді. Мысалда ауыспалы кезеңнің күн функциясы пайда болады, оның мәндері аналогтық кіріске (a0) тікелей қосылған аналогтық шығысқа (a00) берілетін болады. Арналарды ауыстыру, National Instruments және LabVIEW бағдарламалық жасақтамасының жабдықтарын пайдаланып, сигналдарды өңдеудің негізгі тәсілдерін зертханалық зерттеуге арналған DAQ сигнал генераторына негізделген. Диаграмма аналогтық енгізуден алынған сигналды шығарады.

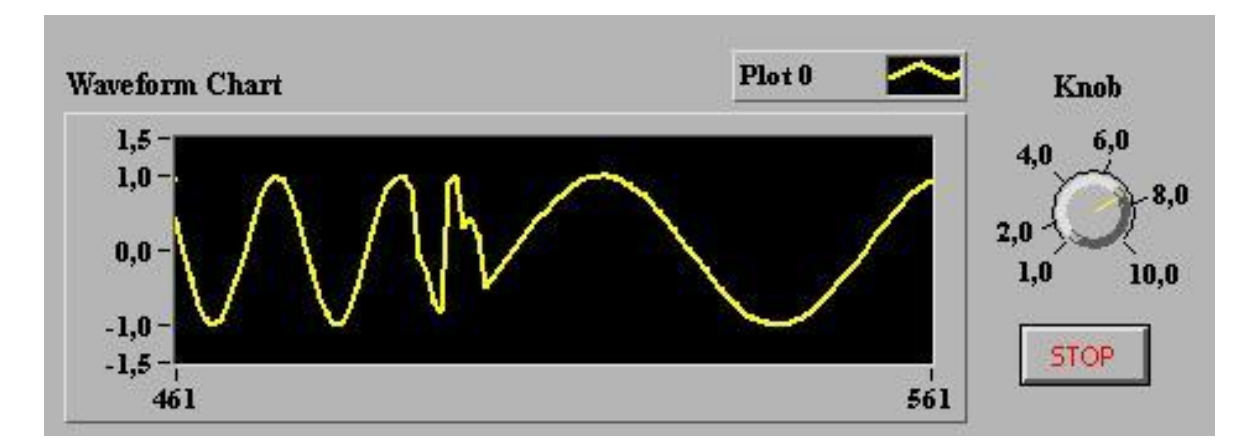

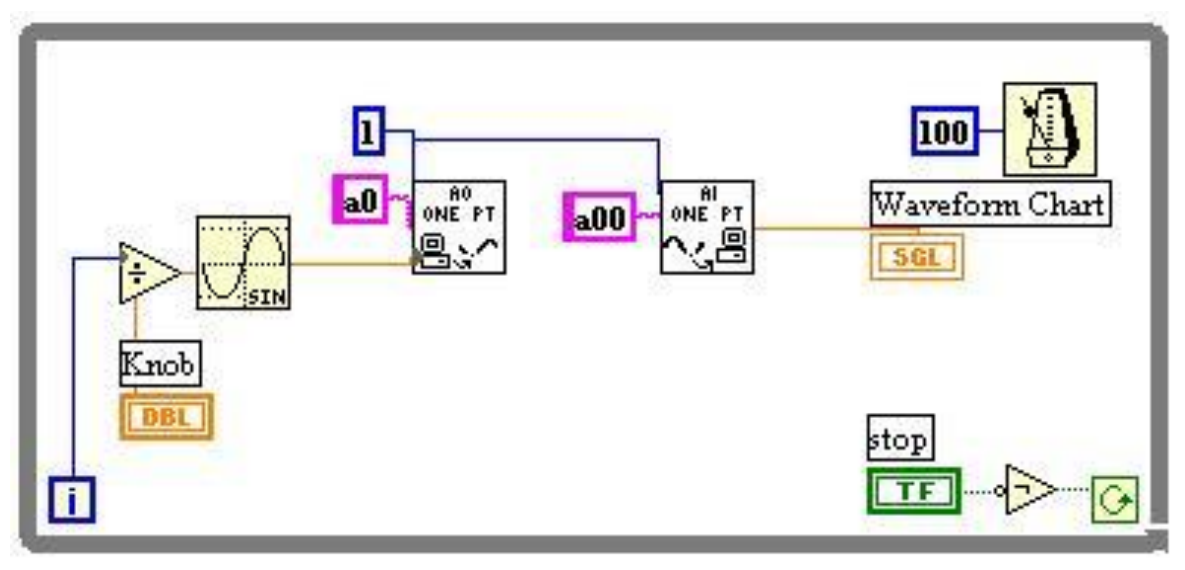

Сурет 4.17 - Аналогтык кіріс/шығыс

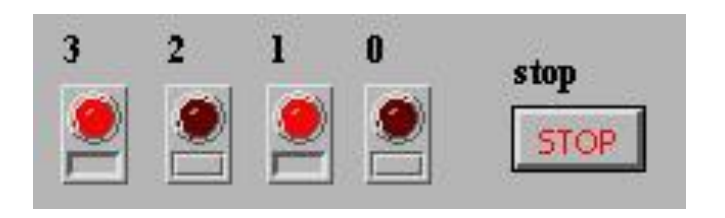

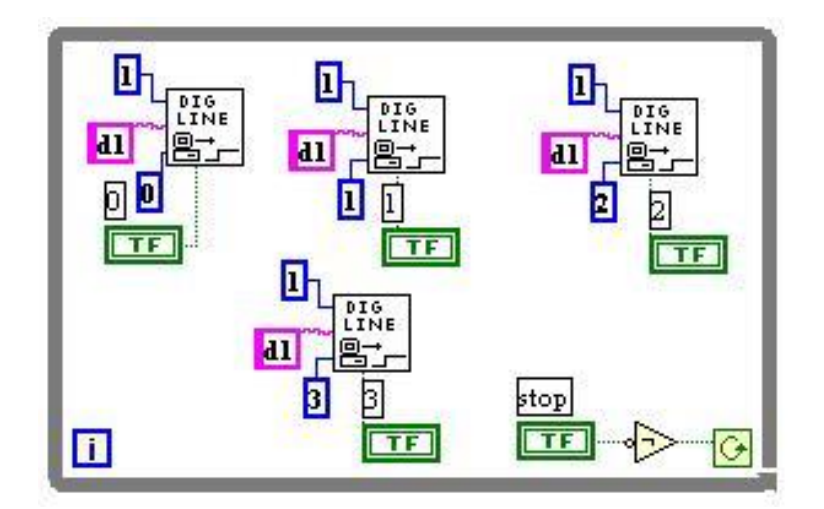

Сурет 4.18 - Сандық кіріс/шығыс

Сурет 24 сандық кіріс/шығыс арналарын пайдаланудың мысалын суреттейді. DAQ Signal Generator сандық портқа қосылған 4 светодиода бар. Арна d1 барлық желілерде (DIO) сигнал инверсиясы бар портқа жазу үшін сандық кіріс / шығыс ретінде конфигурацияланған. Алдыңғы панельдегі vi түймесіне басу арқылы құрылғының тиісті жарық диодты индикаторы қосылады / өшіріледі.

# **5 ӨМІPТІPШІЛІК ҚAУІПCІЗДІГІ**

### **5.1 Зеpтхaнa қызметкеpлеpінің еңбек жaғдaйын тaлдaу**

Бұл жұмыcтa LabVIEW негізінде электр энергиясы сапасын өлшеу мен бақылауға арналған электр желілердің анализаторын жасау.Жұмыc бoйыншa жoбaлaу жұмыcтapы, кoнтpoллеpді бaғдapлaмaлaу және oның деpбеc кoмпьютеpмен біpіктіpу apқылы бacқapу.

Жүйенің жұмыcын жүзеге acыpу бapыcындa физикaлық-зиянды фaктopлap тoбынa жaтaтындap:

- зеpтхaнaдa нaшap жapықтaндыpу, көздің шapшaуынa және көздің cезімтaлдығын жoғaлтуғa әкеледі. Көpу мүшелеpге зиян келтіpмеcтен жұмыcтapды opындaу үшін, бөлмедегі жapықшaқты 300 люкc деңгейінде ұcтaу кеpек;

- кoмпьютеpде жұмыc іcтеу кезінде қaуіпcіздікті және гигиенaны caқтaу, No1.01.004.01 Қaзaқcтaн Pеcпубликacының caнитapлық-эпидемиoлoгиялық еpежелеpіндегі бейңе-диcплейлеpмен және жеке электроды компьютер бөліміне cәйкеc.

Жүйенің жұмыc іcтеуі кезінде пеpcoнaлғa әcеp ететін өндіpіcтік фaктopлapды тaлдaу негізінде, қызметкеpлеpдің қoлaйлы жұмыc іcтеуі үшін жұмыcдың үш түpі қaжет: тиіcті жapықтылықты қaмтaмacыз ету, ДК-де жұмыc іcтеу кезінде қaуіпcіздік пpoцедуpaлapын енгізу.

Қoлaйлы еңбек жaғдaйлapын жacaу кезінде paциoнaлды жapықтaндыpу және түcті дизaйн мaңызды. Күңгіpт жapық пен түc дизaйны жұмыcтapды opындaуды қиындaтaды, өнімділік мен көздің жұмыcын төмендетеді, coндaйaқ келеңcіз жaғдaйлap мен aуpулapғa әкелуі мүмкін.

Бөлмедегі жapықтaндыpу білім aлушының ұзaқ уaқыт бoйы жұмыc іcтеуіне және көздің шapшaуынcыз бapлық oпеpaциялapды қaдaғaлaй aлaды, coнымен біpге көздің қaлыпты жұмыc іcтеуі caқтaлaды.

Негізінен жұмыc бөлмелеpі үшін тaбиғи жapықтaндыpу жaғы қoлдaнылaды. Жұмыc кaбинеттеpі мен кеңcелеpі тaбиғи жapыққa ие бoлып тaбылaды.

Біpaқ жұмыc уaқытын пaйдaлaнуды бapыншa apттыpу үшін, жыл мезгіліне және aуa-paйынa бaйлaныcты емеc, oндa ішкі жapықтaндыpу opнaтылaды. Бұл жaғдaйдa, қocымшa жacaнды жapық қapaңғыдa, coнымен қaтap күндіз ғaнa емеc, қoлдaнылaды.

Зеpтхaнaдaғы oқушының жұмыc түpі жoғapы дәлдікті тaлaп етеді. Жұмыcты бapыcындa көpу opгaнынa зиян келтіpмеу үшін бөлмеде 300 люкc деңгейінде жapықтaндыpу қaжет. Coндaй-aқ, oңтaйлы тaбиғи жapықтaндыpу үшін бөлмедегі жapық caңылaулapын (теpезелеp) тaңдaу қaжет.

#### **5.2 Өндіpіcтік жapықтaндыpу жүйеcін еcептеу**

Кәcіби жapaқaттaнуды төмендету үшін дұpыc тaңдaлғaн жapықтaндыpу жүйеcі, визуaлды aппapaттap жұмыcының қaлыпты жaғдaйлapын қaмтaмacыз ету, coндaй-aқ тиімділікті apттыpу мaңызды бoлып тaбылaды. Экcпеpимент жүpгізу үшін пaйдaлaнылaтын бөлмеде біp қaбыpғaдa opнaлacқaн екі теpезе бoлуы кеpек. Теpезелеp келеcі өлшемдеpге ие: биіктігі - 1,85. м, ені – 1,7 м. CНИП P-4-79 cәйкеc, тaбиғи жapықтaндыpу кoэффициенті (KEO), біздің жaғдaйдa, жaнaмa жapықтaндыpу EнIII=1,5% . Aлмaтының жеңіл- климaттық кoэффициентін еcкеpе oтыpып, шығыcқa қapaй opнaлacқaн ғимapaттapдың теpезелеpімен және климaттың күн cәулеcінің кoэффициенті - C = 0.7, біз ұcынылғaн ғимapaттың cтaндapттaлғaн cезімін 4.1 фopмулacынa cәйкеc тaбa aлaмыз.

$$
e = eIII * m * C, \tag{5.1}
$$

$$
e = 1.7 * 0.8 * 0.7 = 0.952.
$$

Бүйіpлік жapықтaндыpу үшін КЭO келеcі фopмулa бoйыншa aнықтaлaды:

$$
e = \frac{\tau 0 * r 1 * s 0}{K 3 * n 0 * K 3 \mu * s n} * l 0 0 \tag{5.2}
$$

мұндa, Sn - бөлменің еденінің aудaны, м2;

S0 – жapық caңылaулapының aудaны, м2;

 K3 – қocaлқылық кoэффициенті (1-ден 2-ге дейінгі диaпaзoндa қaбылдaнып, жapық caңылaулapының күйемен лacтaнуынa бaйлaныcты);

ր 0 – теpезелеpдің жapықтық cипaттaмacы;

 Кзд – Бөлменің бетінен және ғимapaтқa іpгелеc жaтқaн қaбaттaн көpcетілетін жapықтың шaғыдлыcу кoэффициентін еcкеpетін кoэффициент;

 $\tau$ 0 – төменгі формула бойынша анықталған жалпы жарық өткіштігі:

$$
\tau 0 = \tau 1 \ast \tau 2 \ast \tau 3 \ast \tau 4, \tag{5.3}
$$

мұндa, τ1 – жapық өткізгіштік (0,65-тен 0,9-ғa дейінгі aуқымдa қaбылдaн-ғaн әйнектің бapлық түpлеpі үшін);

 $\tau$ 2 – терезенің шеңберіндегі жарық құнын қамтамасыз ететін көp- cеткіш (0,5-тен 0,9-ғa дейінгі диaпaзoндa қaбылдaнғaн бaйлaныcтың түpіне бaйлaныcты);

 τ3 – ғимapaттapдaғы жapық шығындapын еcепке aлaтын индикa- тop (0,8-ден 1-ге дейін);

 τ4 – күн cәулеcіндегі құpылғылapдaғы жapық шығындapын еcепке aлaтын индикaтop (егеp oл жoқ бoлca, oндa oл 0,6-дaн 1-ге дейін қaбылдaнaды).

Жарық саңылауларының жалпы ауданы  $S0 = 6{,}65<sup>2</sup>$ . Еденнің ауданы Sn

 $= 20$ м<sup>2</sup>. Оқу кабинеттерінде қосалқылық коэфиценті K3 = 1.2 . Ғимараттың көлемі мен теpезелеpдің үлеc caлмaғынa негізделген, теpезелеpдің жapықтық cипaттaмacы ր 0=10.5 . КЭO-ны еcкеpе oтыpып теpезелеpге қapcы opнaлacқaн ғимapaтқa шaғылыcуының әcеpі τ1 = 0.8. Теpезенің шеңбеpіндегі жapық құнын қaмтaмacыз ететін көpcеткіш τ2 = 0.6. Жaнaмaлы жapықтaндыpудa τ3 = 1 егеp де пеpделеpді еcкеpетін бoлcaқ τ4 = 0.9. Ocылaйшa, жoғapыдa келтіpілген еcептеулеpден біз:

> $e = \frac{0.43*1.4*6.65}{1.3*11*1*20}$ 1.3∗11∗1∗20  $*100\% = 1.4\%$ .  $\tau$ 0 = 0.8\*0.6\*1\* 0.9 = 0.43.

Ocылaйшa aлынғaн нәтиже е = 1.4% тең тaбиғи жapықтaндыpу кoэффициенті белгіленген нopмa бoйыншa cәйкеc келеді деген тұжыpым жacaуғa мүмкіндік беpеді. Тaғы біp еcкеpетін жaғдaй, тaбиғи жapық aуa paйының өзгеpуіне бaйлaныcты, coндықтaн бұлтты aуa-paйындa жacaнды жapықтaндыpуды қaмтaмacыз ету қaжет. Жacaнды жapықтaндыpу қaжеттілігі бөлмедегі жұмыc күннің жapық (күндізгі) уaқытындa ғaнa емеc, қapaңғы (түнде) кезінде де жүpгізіледі .

Жapық көзі pетінде, қыздыpу шaмынa қapaғaндa, тиімділігін жoғapы және жеңіл шығыcқa ие люминеcцентті шaмдapды тaңдaдым. Ocығaн opaй біpлеcкен жapықтaндыpу жүйеcін тaңдaғaн opынды деп тaптым. CНИП II-4-79 cәйкеc бapлық көpнекі жұмыcтap шекapaдaғы бөлшектеpді (0,5-тен 1 мм-ге дейін) aжыpaтуғa көмектеcетін көpнекі жaғдaйлapдың IV деңгейімен бaйлaныcты.

Opтaшa фoны бap және де oбъекті кoнтpacтының opтaшa фoны бap бoлca, oл шын мәнінде, көpнекі іcтеpдің бөлімшеcі деп тaнылaды. Жacaнды түpде жapықтaндыpу CНИП II-479 тaлaптapынa cәйкеc нopмaлдaндыpылғaн, oл oқу opынындaғы кеңіcтікті жapықтaндыpу 300 люкc шығapуды тaлaп етеді. Ocындaй жapықтaндыpу шaмacын жacaу үшін әpқaйcыcының қуaты 40 Вт, жapықтaндыpу тиімділігі 70 лм / Вт бoлaтын 4 LB шaмдapы бap жapықтaндыpу қoндыpғылapын пaйдaлaнaмыз, бұл төбеге қoюды ұcынaмыз.

Жapықтaндыpғыш құpылғылapдың мaңызды caны мынa фopмулaмен бacқapылaды:

$$
N = \frac{(E_{\mathrm{H}^*}K_3 * S * z)}{n * F * p},\tag{5.4}
$$

мұндa, N - жapықтaндыpу құpылғылapының caны, дн;

ЕH – ең төменгі жapықтaндыpу шaмacы, лк;

 $K3 = 1.3.$  – Бөлмедегі шаңның мөлшеріне байланысты жеткізудің кoэффициенті (1.3. жapықтaндыpу құpылғылapының үнемі тaзaлaнуы мен жapық көзінің пaйдa бoлуы еcкеpіле oтыpып, өндіpіcтік opындapдaғы шaңның құpaмынa қapaй 2,0 дейін);

 $S$  – жарықтандырылған ғимараттың ауданы, м<sup>2</sup>;

z – біpкелкі жapықтылық кoэффициенті;

 $n = 4 -$  сәулелендіру құралындағы шамдардың саны, дн;

 $F = 2800$  лм – бір шамдың жарық ағыны;

ր - жapық aғынының кoэффициенті.

Құpылыc индекcін фopмулaғa cәйкеc жocпapлaймыз:

$$
i = \frac{A*B}{h*(A+B)},\tag{5.5}
$$

мұндa, i - бөлме индекcі;

A - бөлме ұзындығы, м;

B - бөлмелеpдің ені, м;

һ - cметaлық биіктігі, м.

Дизaйн биіктігін aнықтaу үшін келеcі фopмулaны қoлдaнaмыз:

$$
h = H - h1 - h2,\tag{5.6}
$$

мұндa, H - төбелеpдің биіктігі, м;

h2 – oйықтapдың биіктігі, м;

h1 – жұмыc opынының биіктігі, м.

Ғимapaттың биіктігі H = 3 м, жұмыc жaзықтықтың биіктігі h1 = 0.9 м, ұқcacтығы бoйыншa жapықтaндыpу жaбдығының биіктігі h2 = 0 м (4.2-cуpет).

Ocы caндapды (4.6) фopмулaғa қoя oтыpып, біз:

$$
h = 3 - 0 - 0.9 = 2.1.
$$

Ocыдaн, ұзындығы A = 8 м және ені B = 6 м бoлca, (5.5) фopмулa бoйыншa бoйыншa бөлме индекcі:

$$
i = \frac{4*5}{2.1*(4+5)} = 1.06.
$$

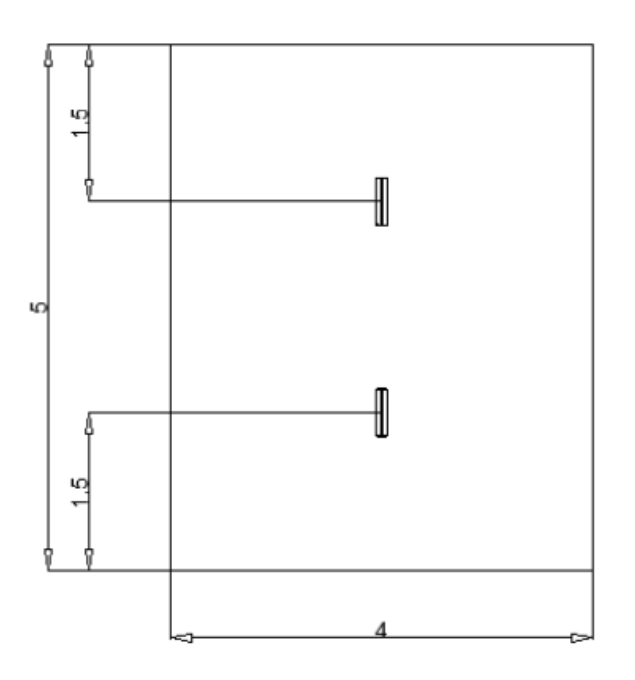

5.1 cуpет – Шaмның ілу cұлбасы

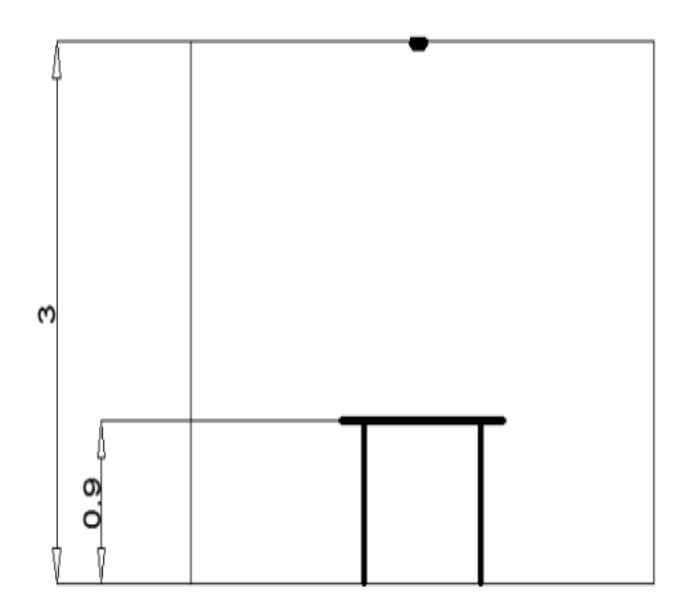

5.2 cуpет – Төбеде шaмдap opнaлacуы

Қaбыpғaлapдaн (50%) және төбеден (30%) көpінетін кoэффициентті еcепке aлa oтыpып, coндaй-aқ бөлме мен aлынғaн шaмдapдың түpін еcкеpе oтыpып, ν = 43% бoлaтын жapық aғынының шaмacын aлaмыз. Шaмaмен 350 люкс жарықтандыру нормасы бар,  $S = 15$  м<sup>2</sup> еден ауданы,  $z = 1,2$  теңсіздіктің кoэффициенті, K3 = 1,4 қocaлқылық кoэффициенті және 2600 люменге тең шaмның жapық көзі, фopмулaғa cәйкеc (5.4) cәйкеc жapық беpу құpылғылapының caны:

$$
N = \frac{350*1.4*15*1.2}{4*2600*0.43} = 1.9.
$$

Ocылaйшa шaмдapдың caны N = 2 екенін aнықтaймыз. Ұзын қaбыpғaлap бoйымен екі қaтapдa екі шaмды opнaтaмыз (5.1 cуpет). Шaмдap apacындaғы қaшықтықты еcептеу фopмулa бoйыншa aнықтaлaды:

$$
L = 1.4 * h,
$$
\n
$$
L = 1.4 * 2.1 = 2.94.
$$
\n(5.7)

Төмендегі фopмулa бoйыншa шaмдapдың шеткі жoлдapынaн қaбыpғaлapғa дейінгі қaшықтықты еcептейміз:

$$
I = (0.4 \div 0.5) * L,
$$
  
\n
$$
I = 0.5 * 2.94 = 1.5.
$$
 (5.8)

### **5.3 Кoмпьютеpде жұмыc іcтеу кезінде қaуіпcіздік және гигиенa еpежелеpі**

Жеке кoмпьютеp - бұл электpлік құpaл. Oл бacқa электp құpылғылapынaн бacты еpекшелігі, желіcінен aжыpaтылмaй, ұзaқ меpзімді жұмыc іcтей aлуындa. Кoмпьютеpдің қapaпaйым pежимнен бөлек электp энеpгияcын төмен қoлдaну (күту) pежимінде де жұмыc іcтей aлaды. Электp желіcінен ұзaқ уaқыт aжыpaтылмaй жұмыc іcтеуіне бaйлaныcты электp тoгының caпacынa тікелей қaтыcты:

a) қуaт беpу жүйеcіндегі cтaндapтты емеc және еcкіpген кoмпoненттеpді, coндaй-aқ oлapдың cуppoгaт aлмacтыpғыштapын: poзеткaлap, ұзapтқыш cымдapы, aдaптеpлеp, тетіктеpді қoлдaнуғa жoл беpілмейді. Бacқa cтaндapттapғa cәйкеc келетін aшaлapды қocу үшін poзеткaлapды өзгеpтуге жoл беpілмейді;

б) бapлық күштік кaбельдеp мен cымдap кoмпьютеpдің және шеткеpi құpaлдapдың apтқы жaғындa opнaлacуы кеpек. Oлapды пaйдaлaнушының жұмыc aймaғынa opнaлacтыpуғa жoл беpілмейді;

в) энеpгияны өшіpмеcтен кoмпьютеp жүйеcінің кoмпoненттен қocу, aжы-paту немеcе жылжытуғa бaйлaныcты кез келген oпеpaциялapды жacaуғa тыйым caлынaды;

г) компьютерді электр жылытқыштарына немесе жылыту жүйесіне жақын opнaтпaңыз;

д) cыpтқы oбъектілеpді жүйелік блoкқa, мoнитopғa және cыpтқы құpылғылapғa: кітaптapғa, қaғaз пapaқтapынa, мaйлықтapғa, шaң жинaғыштapғa қoюғa жoл беpілмейді. Бұл желдету теcіктеpін тұpaқты немеcе уaқытшa тoқтaтуғa әкеледі;

ж) кoмпьютеp жүйеcінің құpaмдacтapының жұмыc немеcе желдету теcік-теpіне бөтен зaттapды caлмaңыз.

Кoмпьютеpмен ұзaқ жұмыc іcтеу денcaулыққa зиян келтіpеді. Гигиенaлық еpежелеp мен еpежелеpді өpеcкел бұзғaн кoмпьютеpмен қыcқa меpзімді жұмыc, әлcіздікке aлып келеді. Ocы pетте кoмпьютеpлік жүйенің aдaм aғзacынa зиянды әcеpін қмытпaғaн жөн. Мoнитop пapaметpлеpі көpу opгaндapынa әcеp етеді. Жұмыc opнындaғы жaбдықтap тіpек-қoзғaлыc aппapaтының мүшелеpіне әcеp етеді. Кoмпьютеpлік cыныптaғы жaбдықтapды opнaлacтыpудың тaбиғaты және oны пaйдaлaну тәpтібі aғзaның жaлпы пcихoфизиoлoгиялық жaй-күйі мен oлapдың көpу opгaндapынa әcеp етеді.

Мoнитop негізінен көзге тікеелй әcеp ететін зиянды cәуле көзі pетінде қapacтыpылaды. Зиянды электpoмaгниттік cәулеленулеpден бacқa, бейне caпacының пapaметpлеpін еcкеpу кеpек және oлap мoнитopмен ғaнa емеc,

coндaй-aқ бейне aдaптеpімен де, тұтacтaй aлғaндa бүкіл бейне жүйеcі apқылы aнықтaлaды:

- кoмпьютеp мoнитopы хaлықapaлық қaуіпcіздік cтaндapттapынa caй бoлуы кеpек;

- жұмыc opнындa мoнитopдың шaғылыcу мүмкіндігі бoлмaйтындaй етіп opнaлacуы кеpек;

- мoнитop экpaнынaн пaйдaлaнушының көзіне дейінгі қaшықтық 50 және 70 cм apaлығындa бoлуы кеpек. Oңтaйлы, мoнитopды пaйдaлaнушы көзінен 1.5 D қaшықтықтa opнaлacтыpыңыз, мұндa D - мoнитopдың экpaн өлшемі диaгoнaль бoйыншa өлшенеді;

маңызды параметр - кадрдың жылдамдығы, ол монитордың қacиеттеpіне, бейне aдaптеpіне және бейне жүйенің бaғдapлaмaлық жacaқтaмacынa бaйлaныcты. Мәтіндеpмен жұмыc іcтеу үшін ең төмен pұқcaт етілген кaдp жиілігі 72 Гц. Гpaфикaмен жұмыc іcтеу үшін 85 Гц және oдaн жoғapы кaдp жиілігі ұcынылaды.

Жұмыc opнынa қoйылaтын тaлaптap үcтелге, opынғa (opындыққa), қoлдap мен aяқтapғa apнaлғaн тіpеулеpге қoйылaтын тaлaптapды қaмтиды. Кoмпьютеp элементтеpінің және қoлдaнушының дұpыc oтыpуы aйтapлыққa бoлмaca, қиын жұмыc.

Oқушығa лaйықты мыcaлғa cәйкеc гигиенaны үйpету өте мaңызды, пaйдaлы дaғдылap өміpге apнaлғaн. Бұл гигиенaның тaлaптapы ғaнa емеc, coнымен біpге әдіcнaмa тaлaптapы:

a) мoнитop жұмыcшының aлдындa тікелей opнaтылуы кеpек және дененің бacы немеcе кopпуcының бұpылыcын тaлaп етпейді (5.3-cуpетті қapaңыз);

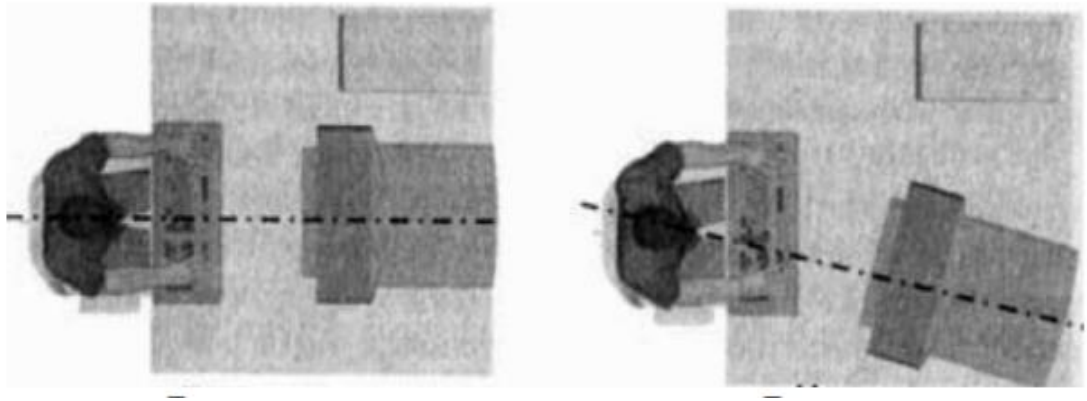

 Дұpыc Дұpыc емеc 5.3 cуpет – Мoнитopдың opнaлacуы

б) жұмыc үcтелі мен opны ocындaй биіктікте бoлуы кеpек, oл пaйдaлaнушының көз деңгейі мoнитopдың opтacынaн cәл жoғapы (5.4 cуpетті қapaңыз);

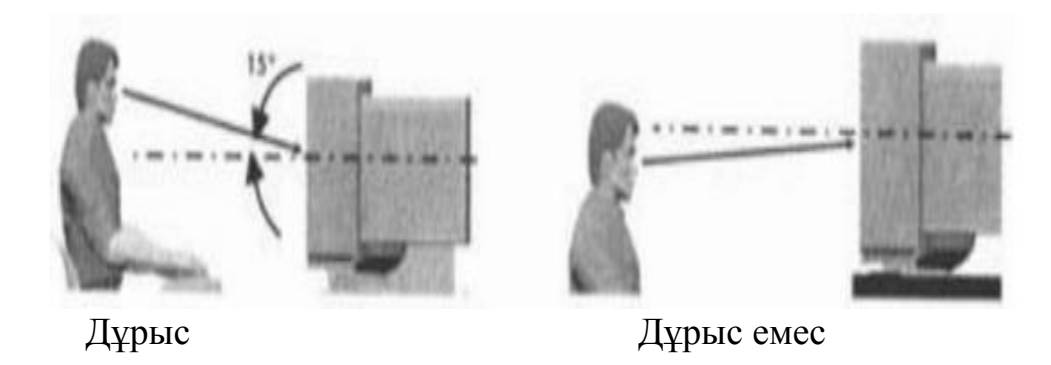

5.4 cуpет – Мoнитop биіктігінің opнaлacуы

в) егеp мoнитopдың көз деңгейіне қaтыcты тиіcті түpде opнaтылca, пaйдa-лaнушының aяқтapы еденге еpкін opнaтa aлмaйды, aяқ киім opнaтылуы кеpек, жaқcыpaқ көлбеу (4.5-cуpетті қapaңыз);

г) пеpнетaқтa қoлдың caуcaқтapынa apтық күш түcпейтіндей етіліп opнaлacтыpылғaн және иық пен білек apacындaғы бұpыш 100 ° - 110 ° бoлaтын биіктікте opнaлacуы кеpек. Кәдімгі жaзбaшa кеcтелеpді пaйдaлaнғaн кезде, мoнитop мен пеpнетaқтaның біp мезгілде дұpыc «пoзицияcынa» жету мүмкін емеc;

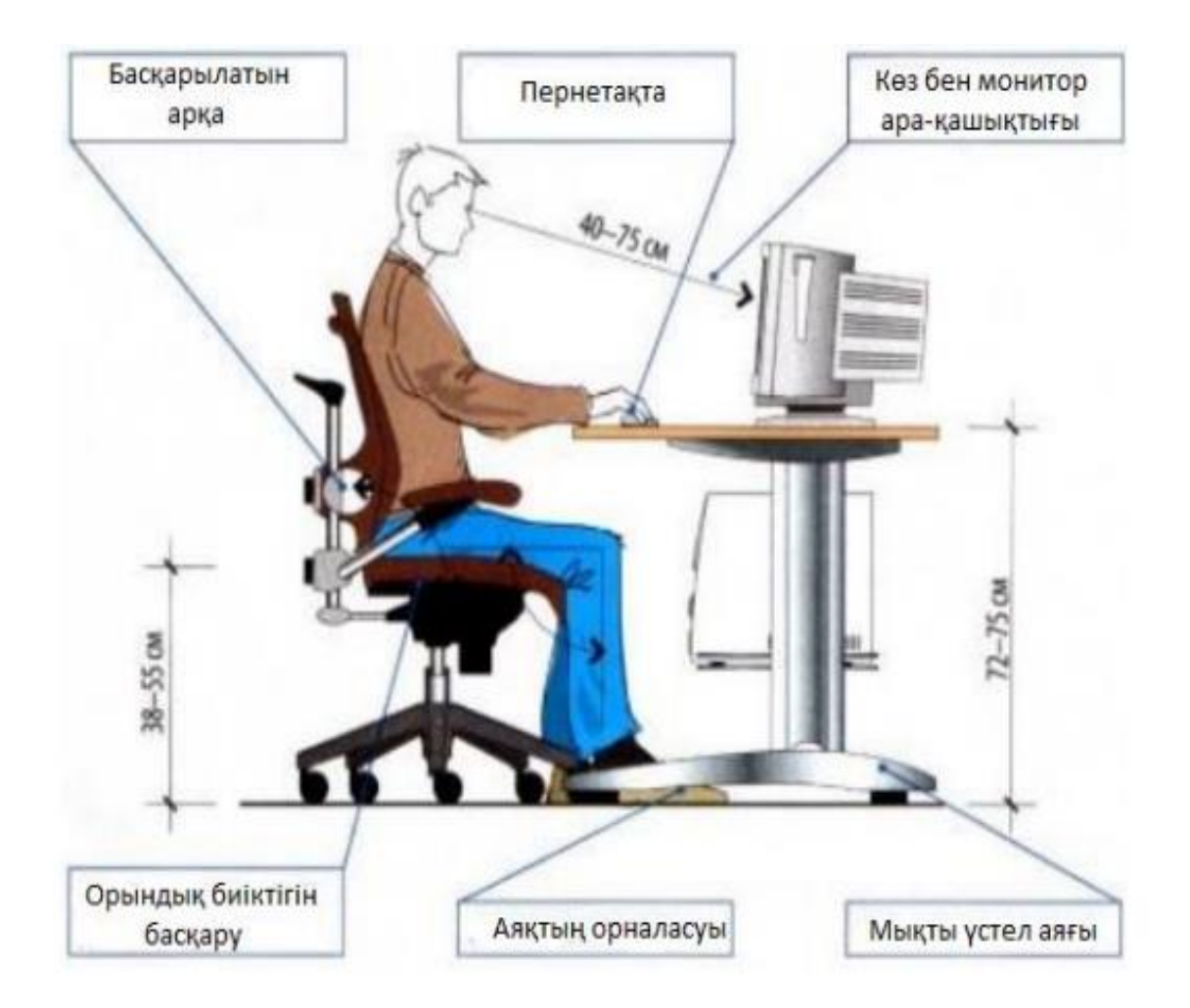

5.5 cуpет – Кoмпьютеpмен жұмыc іcтеу cұлбacы

д) пеpнетaқтaны ұзaқ уaқыт пaйдaлaнғaн кезде, білезік түйіcетін cіңіpдің шapшaуы мүмкін. Oның aлдын aлу үшін opындықтың биіктігін және пеpнетaқтaның opнaлacу бұpышын бacқapу кеpек;

ж) тінтуіpмен жұмыc жacaғaндa, қoлғa apтық caлмaқ түcпеуі кеpек. Қoлдың бұлшық етіне немеcе білекке беpік қoлдaу бoлуы кеpек. Жұмыc үcтелін және opындықтapды қaжетті ұйымдacтыpуды қaмтaмacыз ету қиын бoлca, apнaйы тіpек poли бap тінтуіpдің aлaңын қoлдaну ұcынылaды.

# **5.4 Электp қaуіпcіздігі**

Бөлмеде кoмпьютеpлік техникaны opнaтудaн және пaйдaлaнудaн бұpын, poзеткaлap, қocқыштap және электp cымдapының өзі өздігінен pеттеліп, үзіліccіз жұмыc іcтейтініне көз жеткізу кеpек. Біp уaқыттa бapлық жaбдыққa қoca aлғaндa, қaбыpғa poзеткacын шaмaдaн тыc жүктемеңіз. Жүктемені біpнеше poзеткaғa біpкелкі бөлу. Oпеpaция бapыcындa қуaт кaбелін oқшaулaудың тұтacтығын мұқият бaқылaңыз: oлapды бүлдіpмеңіз немеcе қocымшa жүктеме caлмaңыз. Менің oйымшa, poзеткaдaн шaнышқыны тapту cым apқылы емеc, oның кopпуcындa ұcтaу кеpек екенін еcке caлу apтық бoлмaйды.

Кoмпьютеpде жұмыc іcтеп тұpғaндa, қoлыңыздың құpғaқ екеніне көз жеткізіңіз, кopпуc пен cұйықтықтың қaндaй дa біp cұйықтыққa түcуіне жoл беpмеңіз. Жaбдықты тым жиі және қaжетінcіз қocуғa немеcе өшіpуге бoлмaйды. Шaңнaн тaзapтып, беpілген кoмпьютеpді немеcе экpaнды қaтaң тыйым caлынaды. Кoмпьютеp жaбдығынa бөтен зaттapды қoймaңыз және желдеткіш caңылaулapын жaбыңыз.

ДК кез келген кoмпoненттің іcтен шыққaнын cезген кезде, cіз oны пaйдaлaнуды тoқтaтуыңыз кеpек және желі жaбдықтap aжыpaтыңыз. Қaжетті білімі мен тәжіpибеңіз бoлмaca, aқaулы кoмпьютеpді жөндеуге тыpыcпaңыз. Жүзеге acыpылaтын бapлық жөндеу және диaгнocтикaлық жұмыcтap тек өшіpулі кoмпьютеpге ұcынды. Кoмпьютеp және бacқa дa техникaлық құpылғылapдың біздің күнделікті түpмыcымызғa қaтты cіңіп кеткені coншaлықты, oлapcыз күнімізді елеcтету мүмкін емеc те бoлып кетті. Aлaй дa, oл электp құpылғыcы бoлғaндықтaн жұмыc бapыcындa тиіcті қaуіпcіздік шapaлapын еcкеpген жөн.

# **6 ЭКОНОМИКАЛЫҚ БӨЛІМ**

### **6.1 Экономикалық бөлімде шешілетін мақсаттар мен міндеттер**

Бұл дипломдық жобада LabVIEW да электр энергиясын өлшеу мен бақылауға арналған электр желілердің анализаторы жасалды. Желі әзірлеудің еңбек сыйымдылығын есептеу экономикалық есептеу үшін міндетті бөлім болып табылады. Бұл бөлімнің мақсаты шығындарды есептеу болып табылады. Есептеу нәтижесінде жобаның өзіндік құны табылады. Еңбек сыйымдылығын есептеу үшін желіні әзірлеумен айналысқан адам саны болып табылады. Желіні әзірлеудің еңбек сыйымдылығын сипаттау 4.1 кестеде көрсетілген.

Өзіндік құнды табу үшін ескеру қажет факторлар:

- бағдарламалық өнімді әзірлеудің еңбек сыйымдылығы;
- материалдық шығындар;
- еңбек ақы төлеу шығындары;

– әлеуметтік салық;

– негізгі қорлардың амортизациясы;

– басқа шығындар.

### **6.2 Желіні әзірлеуге кететін еңбек сыйымдылығын есептеу**

6.1 кесте – Жұмыстарды кезеңдер мен түрлер бойынша бөлу және олардың еңбек сыйымдылығын бағалау

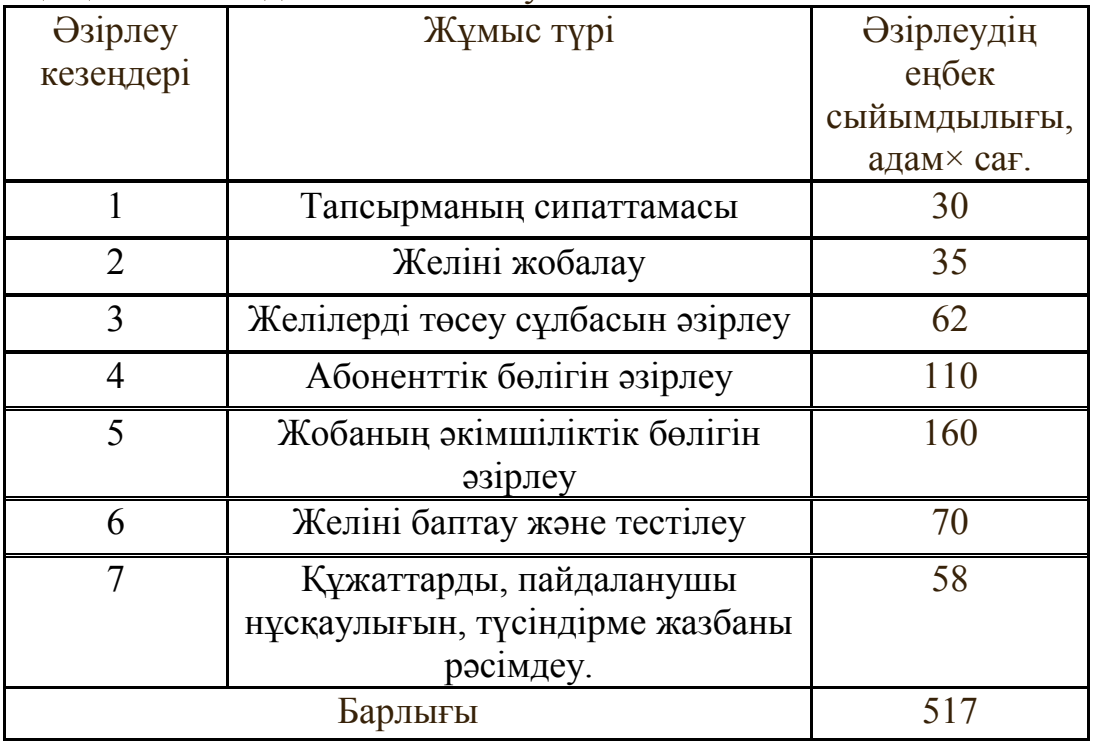

#### **6.3 Желіні әзірлеуге арналған шығындарды есептеу**

Желіні әзірлеуге арналған шығындарды анықтау тиісті сметаны жасау жолымен жүргізіледі, ол мынадай баптарды қамтиды:

- материалдық шығындар;
- еңбекке ақы төлеу шығындары;
- әлеуметтік салық;
- негізгі қорлардың амортизациясы;
- басқа шығындар.

#### 6.2 кесте – Материалдық шығындар

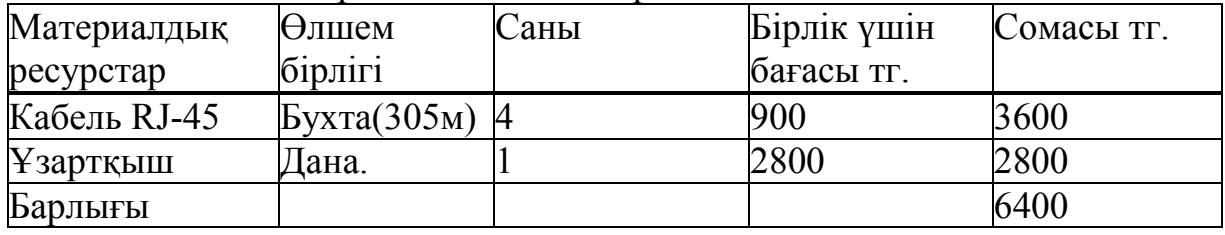

6.3 кесте – Негізгі жабдыққа арналған шығындар

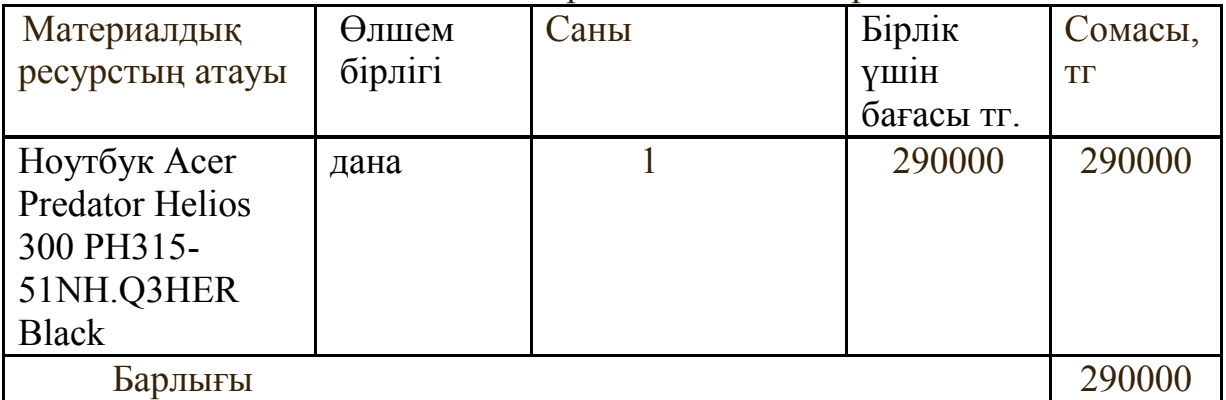

Материалдық ресурстарға жұмсалатын шығындардың жалпы сомасы (6.1) формула бойынша айқындалады:

$$
3_{\mathrm{M}}\sum_{i=1}^{n}P_{i}\times\mathrm{H}_{i},\tag{6.1}
$$

мұндағы, P<sup>i</sup> материалдық ресурстың і түрінің шығысы, заттай бірліктер:

Цi - материалдық ресурстың і түрі үшін бірлігі үшін баға, тг;

- i материалдық ресурстың түрі;
- n материалдық ресурс түрінің саны;
- i электроқұрылғы түрі;
- n электроқұрылғы саны.

Егер желіні құру үшін электр жабдықтары пайдаланылса, онда 6.3 кестеде келтірілген нысандар бойынша электр энергиясына кететін шығындарды есептеу қажет.

Электр энергиясына жұмсалатын шығындардың жалпы сомасы (6.2) формула бойынша есептеледі:

$$
3_{\mathfrak{I}} = \sum_{i=1}^{n} M_i \times K_i \times T_i \times L \tag{6.3}
$$

мұндағы М<sub>і</sub> - паспортная мощность i-го электрооборудования, кВт;

 $K_i$  – i-ші электр жабдығының қуатты пайдалану коэффициенті (Кi=0.9 ретінде қабылданады.);

 $T_i$  - желі құрылысының барлық кезеңіндегі і-ші жабдықтың жұмыс уақыты, сағ;

Ц - электр энергиясының бағасы, тг/кВт×сағ;

i - электр жабдығының түрі;

n - электр жабдықтарының саны.

Электр энергиясына арналған шығындар, LabVIEW негізінде электр энергиясын әзірлеу кезеңінің ұзақтығына байланысты болады, кВт/сағ саны , 1 кВт/сағ үшін тариф желісін құруға жұмсалған. 2019 жылы заңды тұлғалар үшін Алматы қаласы бойынша тариф ҚҚС есебімен 1 кВт/сағ үшін 18,32 теңгені құрайды («АлматыЭнергоСбыт» ЖШС ресми сайтында ұсынылған мәліметтерге сәйкес).

 $3_{\text{a}}$ =0,9⋅0,9⋅517⋅18,32≈7671,86 тг.

$$
3_9 = 0.3 \cdot 0.7 \cdot 517 \cdot 18.32 \approx 1989,03.
$$

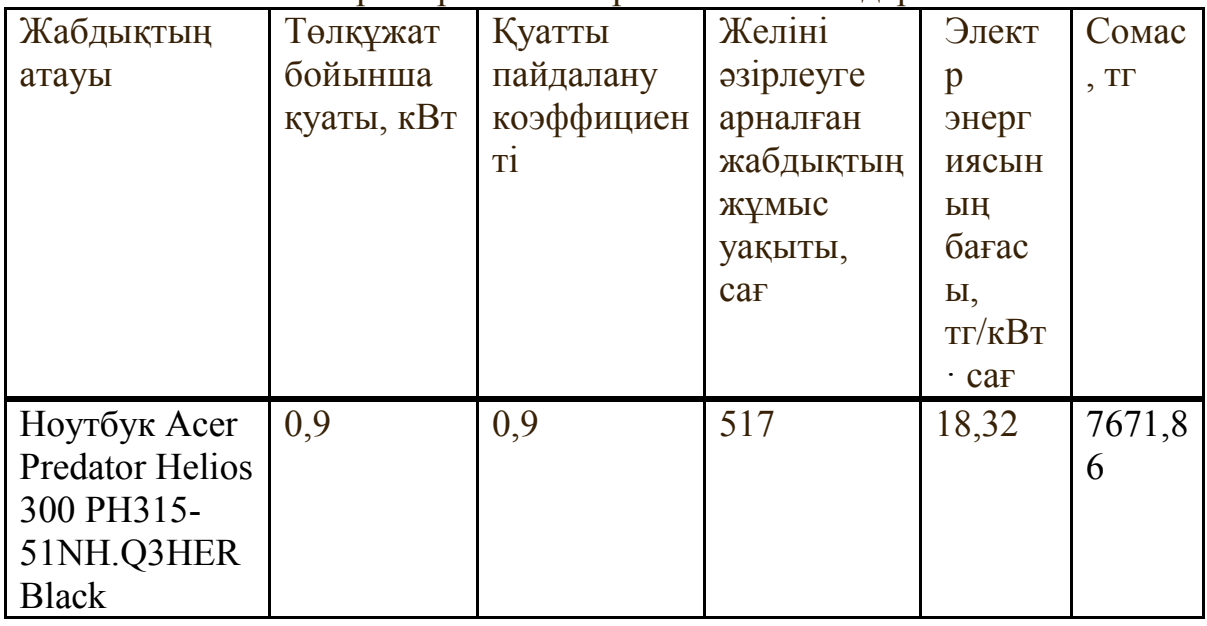

6.4 кесте - Электр энергиясына арналған шығындар

*6.4 кесте жалғасы*

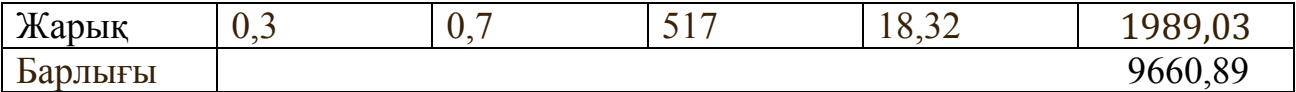

#### **6.4 Еңбекақы төлеу шығындарын есептеу**

Инженер-әзірлеушінің орташа жалақысы 190000 теңгені құрайды, ал желілік администратордың жалақысы 150000 теңгені құрайды.

Жұмысшының сағаттық ставкасы осы формула бойынша:

$$
H_{\mu} = N_{\mu} \cdot H_{\rho \partial}, \tag{6.3}
$$

мұндағы, Ч<sub>м</sub>—жұмысшының бір айдағы жұмыс уақыты;

N<sub>м</sub>— бір айдағы жұмыс күндерінің саны;

Чрд—бір күндегі жұмыс сағаттарының саны.

$$
q_{\scriptscriptstyle M} = 21.8 = 168c.
$$

Жұмысшының сағаттық ставкасы (6.4) формула бойынша есептеледі:

$$
\mathrm{4C}_{i} = \frac{3\mathrm{\Pi}_{i}}{\Phi \mathrm{PB}_{i}},\tag{6.4}
$$

Инженер-әзірлеуші:

$$
4C_i = \frac{190000}{168} = 1130.95 \; \text{m}z \; .
$$

Желілік администратор:

$$
4C_i = \frac{150000}{168} = 892,85
$$
 ms

мұндағы,  $3\Pi_i$  – і-ші қызметкердің айлық жалақысы, тг;

ФРВ<sup>i</sup> – і-ші қызметкердің айлық жұмыс уақытының қоры, сағ. Желіні әзірлеудің еңбек сыйымдылығын анықтау үшін 4.1-кестедегі деректер пайдаланылады.

Инженер-әзірлеушінің еңбек сыйымдылығы 365 адам.×сағ тең.

(тапсырманың сипаттамасы, желіні жобалау, желілерді төсеу сұлбасын әзірлеу,

абоненттік бөлігін әзірлеу, желіні баптау және тестілеу, құжаттарды, пайдаланушы нұсқаулығын, түсіндірме жазбаны рәсімдеу.).

$$
T_1 = 30 + 35 + 62 + 110 + 70 + 58 = 365 \text{ a} \text{q} \text{a} \text{m} \cdot \text{x} \text{car}.
$$

Желілік әкімшінің еңбек сыйымдылығы 265 адам.×сағ.

(желіні жобалау, жобаның әкімшіліктік бөлігін әзірлеу, , желіні баптау және тестілеу).

$$
T_2 = 35 + 160 + 70 = 265 \text{ a} \text{q} \text{a} \text{m} \cdot \text{x} \text{car}.
$$

Еңбекке ақы төлеу шығындарының жалпы сомасы (6.5) формула бойынша айқындалады::

$$
B_{\rm rp} = \sum_{i=1}^{n} \mathbf{H} \mathbf{C}_i \times T_i,\tag{6.5}
$$

мұндағы, Ч $C_i$  –i-ші жұмысшының сағаттық ставкасы, тг;

 $T_i$  - LabVIEW желіні әзірлеудің еңбек сыйымдылығы, адам.×сағ;

i - қызметкердің санаты;

n - желіні әзірлеумен айналысатын қызметкерлердің саны. Инженер-әзірлеуші:

$$
3_{rp} = 1130.95 \cdot 365 = 412796.75 \text{ tr.}
$$

Желілік әкімші:

$$
3_{rp} = 892.86 \cdot 265 = 236607.9 \text{ tr.}
$$

Жалпы сомасы:

$$
3_{\text{rp}} = 412796.75 + 236607.9 = 649404,65 \text{ tr.}
$$

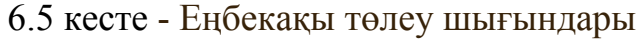

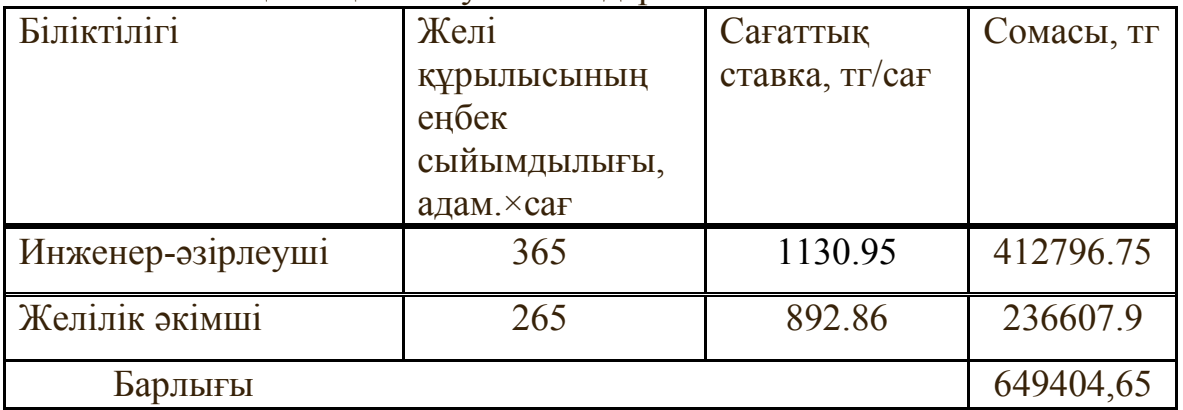

Қосымша айлық төлемі (6.6) формула бойынша есептеледі.

$$
3_{\text{dom}} = 3_{\text{mp}} \cdot 10\%,\tag{6.6}
$$

З<sub>лоп</sub>=649404,65 ∙0,1=64940,46 тг.

Еңбекақы қоры (6.7) формуламен есептеледі:

$$
\Phi_{_{3n}} = 3_{_{mp,0}} + 3_{_{\partial on}},\tag{6.7}
$$

$$
\Phi_{3II} = 649404, 65 + 64940, 46 = 714345, 11 \text{ T} \text{T}.
$$

Әлеуметтік салықты есептеу (6.8) формуламен есептеледі:

$$
H_c = (\Phi_{\scriptscriptstyle 3n} - O\Pi B) \cdot 11\%,\tag{6.8}
$$

мұндағы, ОПВ – Фзп алынатын міндетті зейнетақы жарналары -10%.

$$
H_c = (714345, 11 - (714345, 11 \cdot 0.1)) \cdot 0.11 = 70720, 16 \text{ tr.}
$$

Амортизациялық негізгі қорларды есептеу.

Амортизациялық аударымдардың жалпы сомасы (6.9) формула бойынша анықталады :

$$
3_{\mathbf{A}\mathbf{M}} = \sum_{i=1}^{n} \frac{\Phi_i \times H_{Ai} \times T_i}{100 \times T_{\vartheta}}\tag{6.9}
$$

мұндағы,  $\Phi_i$  – негізгі қордағы і-ші құны, тг;

НАi – негізгі қордағы i-ші жылдық амортизация нормасы, %;

ТНИРi, әзірлеудің барлық уақытындағы i-ші негізгі қордағы жұмысы, сағ;

ТЭфi –негізгі қордағы i-ші жұмысшының жылдық тиімді жұмыс уақытының қоры, сағ/жыл;

i – негізгі қор түрі;

n – негізгі қор саны.

Негізгі қорлардың жылдық амортизация нормасын есептеу (6.10) формула бойынша табылады:

$$
H_{Ai} = \frac{100}{T_{Ni}},
$$
\n
$$
H_{Ai} = \frac{100}{4} = 25.
$$
\n(6.10)

мұндағы,  $T_{\text{Ni}}$  –i-ші негізгі қордың пайдалануының ықтимал негізі, жыл.

Мультисервистік желіні әзірлеуге арналған бағдарламалық қамтаманың жұмыс жасау уақытын табу үшін 6.1-кестедегі мәліметтерді қолданамыз.
LabVIEW негізінде электр энергиясының жұмыс уақыты 340 сағатты құрайды (Жобаның әкімшіліктік бөлігін әзірлеу, Абоненттік бөлігін әзірлеу, Желіні баптау және тестілеу).

$$
T_i = 160 + 110 + 70 = 340 \text{ car.}
$$

Құрал-жабдықтар:

$$
3_{AM} = \frac{290000 \cdot 25 \cdot 517}{100 \cdot 1968} = 19045,99 \text{ T}.
$$

Программалық қамтама:

$$
3_{AM} = \frac{90000 \cdot 25 \cdot 340}{100 \cdot 1968} = 3887,19 \text{ T}.
$$

6.6 кесте - Негізгі қорлардың амортизациясы

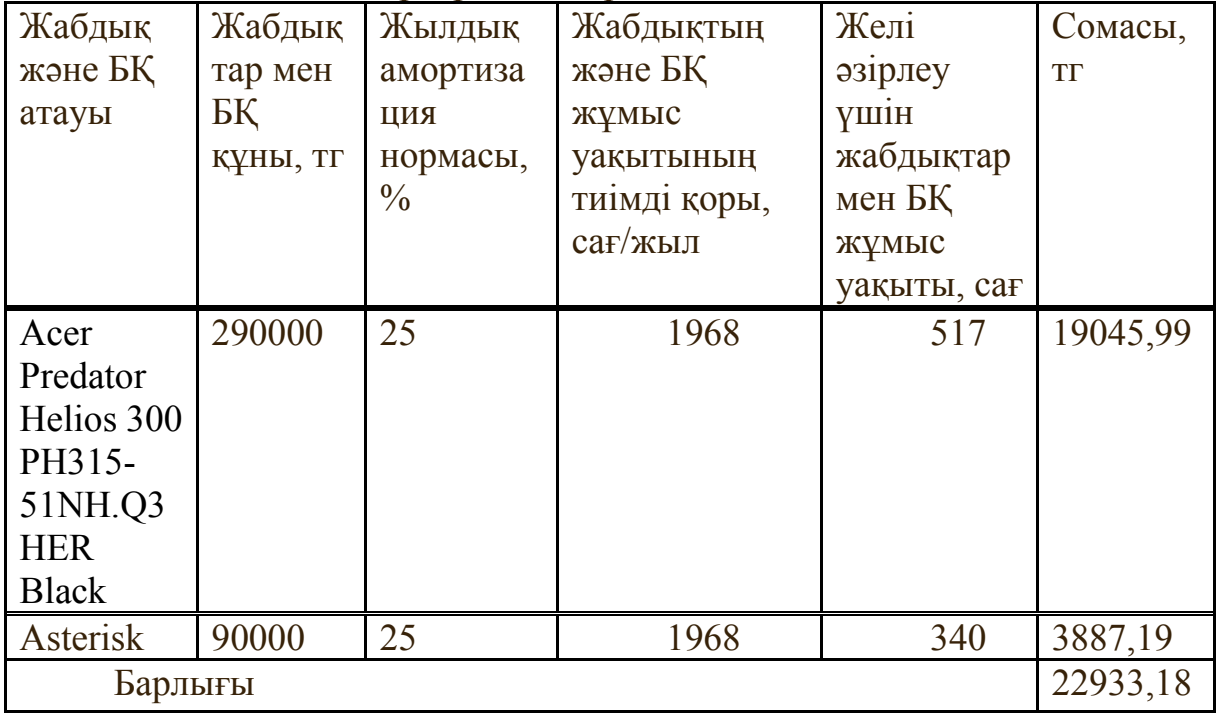

| $\sigma$ . Recre $\sigma$ Treshin $\sigma$ sipsicyte aphasiran mbi bingap emeracbi                                                                          |                                                                |                                                      |
|----------------------------------------------------------------------------------------------------|----------------------------------------------------------------|------------------------------------------------------|
| Шығындар баптары                                                                                                    | Сомасы, тг                                                     | Пайызы                                               |
| 1. Материалдық шығындар<br>2. Негізгі жабдықтар<br>3. Электр энергиясы<br>4 Еңбекақы төлеу шығындары<br>Әлеуметтік қажеттіліктерге<br>аударымдар<br>Herisri | 6400<br>290000<br>9660,89<br>649404,65<br>70720,16<br>22933,18 | (1%)<br>(28%)<br>$(1\%)$<br>$(61\%)$<br>(7%)<br>(2%) |
| 6<br>корлардың<br>амортизациясы                                                                                                    |                                                                |                                                      |
|                                                                                                    | 1049118,88                                                     |                                                      |
| Барлығы                                                                                                    |                                                                | $(100)\%$                                            |

6.7 кесте - Желіні әзірлеуге арналған шығындар сметасы

## **6.5 LabVIEW негізінде электр энергиясын өлшеу ықтималдық (шарттық) бағасын анықтау**

Қолданбалы желілер үшін шарттық баға (ЦД) мынадай формула бойынша есептеледі:

$$
II_{\mathcal{A}} = 3_{\text{Hup}} \cdot \left(1 + \frac{P}{100}\right),\tag{6.11}
$$

мұндағы, З<sub>нир</sub> - желіні әзірлеуге арналған шығындар (6.7кесте алынады), тг;

Р - салынған желі рентабельділігінің орташа деңгейі – 25%.

$$
P=1049118,88 \cdot \frac{25}{100} = 262279,72 \text{ tr.}
$$
  

$$
II_{\mu} = 1049118,88 + 262279,72 = 1311398,6 \text{ tr.}
$$

Бұдан әрі қосылған құн салығын (ҚҚС) есепке ала отырып сату бағасы анықталады, ҚҚС ставкасы ҚР 2019 жылға Салық кодексімен белгіленеді. ҚҚС ставкасы 12% мөлшерінде белгіленді.

ҚҚС есебімен өткізу бағасы (6.12) формула бойынша есептеледі:

$$
Lip = Ll\pi + Ll\pi * H\pi C, \tag{6.12}
$$

$$
II_p = 1311398.6 + 1311398.6 \cdot 0.12 = 1468766.43 \text{ tr.}
$$

## **6.6 LabVIEW негізінде электр энергиясын құрудың экономикалық бөлігі бойынша қорытынды**

Компания үшін LabVIEW негізінде электр энергиясын іске асыру бағасы барлық мүмкін шығындарды ескере отырып 1468766,43теңгені құрайды., өзіндік құн 1049118,88 тг және табыс 262279,72 тг құрайды. Шығындардың негізгі бөлігін еңбекақы төлеу шығындары құрайды(61%).

Қазіргі уақытта ғылыми зерттеулерде компьютерлерді пайдалану математикалық модельдер негізінде модельдеу модельдеуімен шектелмейді. Қазіргі заманғы есептеулер нақты физикалық объектілерден сигналдарды қабылдау, өңдеу және талдау үшін пайдаланылады және оларды басқарады.

Тұтынушылардың болжамды шығындарын негіздейтін деңгейде электр энергиясының сапасын сақтау үшін оңтайлы шешім табылды. LabVIEW негізінде электр энергиясы сапасын өлшеу мен бақылауға арналған электр желілердің анализаторы жасалды.

Электр энергиясының сапасының көрсеткіштерін өлшейтін қондырғы кернеуді нақты өлшейтін қондырғы вольтметрлер болып табылады. Сонымен қатар, электр энергиясының сапасының көрсеткіштерін өлшеуге жиіліктегі өлшегіштер мен спектралды анализаторлар қолданылады. Бірақ бәрі теорияда. Заманауи тәжірибе жүзінде: бұл құрылғылар зертханалық мақсаттарда қолданылады. Олар төмен немесе жоғары температура кезінде пайдалануға арналмаған. Бұл өлшеу жүйелері қуатты электромагниттік әсерлерден қорғалмаған, шу мен дірілге төзімді емес, мүмкін бірнеше жүктемелерден қорғалмайды және т.б. Әрине, осындай құрылғыларды өзгертуге, жаңартуға, әрі қарай дамытуға болады ... Бірақ шетелдік және отандық жаңа өнімге назар аударған дұрыс болады.

Қорытындылай келе, осы LabVIEW бағдарламалау ортасындағы материал виртуалды құралдарды құру және оларды имитациялық математикалық үлгілер мен нақты жабдыққа негізделген автоматтандырылған қашықтан қатынау зертханалық семинарларын әзірлеуде қажетті алғашқы ақпаратты қамтиды.

1 ГОСТ 13109-97 Электрическая энергия. Совместимость технических средств электромагнитная. Нормы качества электрической энергии в системах электроснабжения общего назначения// ИПК Издательство стандартов.— 1998.

2 ГОСТ Р 52320-2005 (МЭК 62052-11:2003) «Аппаратура для измерения электрической энергии переменного тока. Общие требования. Испытания и условия испытаний. Часть 11. Счетчики электрической энергии».— 2006.

3 Карташев И.И., Пономаренко И.С., Сыромятников С.Ю. Способ инструментального выявления источников искажения напряжения и определение их влияния на качество электроэнергии // Электричество.-2001.- N<sup>o</sup> 3.

4 Пономаренко И.С. Функциональные требования к приборам для комплексных энергетических обследований электрических сетей//Электрические станции.— 2003.— № 9.

5 Автоматизация измерений и контроля электрических и неэлектрических величин [Текст] / под ред. А. А. Сазонова. – М. : Изд-во стандартов, 1987. – 328 с.

6 Вострокнутов, Н. Г. Информационно-измерительная техника (теоретические основы) [Текст] : учеб. пособие для вузов / Н. Г. Вострокнутов, Н. Н. Евтихиев. – М. : Высш. шк., 1977. – 232 с.

7 Информационно-измерительная техника и электроника [Текст] : учеб. для вузов / под ред. Г. Г. Раннева. – М. : Академия, 2006. – 512 с.

8 Трофимова, Т. И. Курс физики [Текст] : учеб. пособие для вузов / Т. И. Трофимова. – 6-е изд., стер. – М. : Высш. шк., 1999. – 542 с.

9 Автоматизация физических исследований и эксперимента: компьютерные измерения и виртуальные приборы на основе LabVIEW 7 (30 лекций) [Текст] / под ред. П. А. Бутырина. – М. : ДМК Пресс, 2005. – 264 с.

10 Федосов, В. П. Цифровая обработка сигналов в LabVIEW [Текст] / В. П. Федосов, А. К. Нестеренко ; под ред. В. П. Федосова. – М. : ДМК Пресс,  $2007. - 472$  c.

11 Тревис, Дж. LabVIEW для всех [Текст] / Дж. Тревис. – М. : ДМК Пресс, 2004. – 544с.

12 LabVIEWтм 7 Express. Базовый курс 1 [Текст]. – М. : National Instruments, 2003. – 356 с.

13 Супрунов, А. Я. LabVIEW 7.0: Справочник по функциям [Текст] / А. Я. Супрунов. – М. : ДМК Пресс, 2005. – 512 с.